**SAIA-Burgess Electronics** 

**SWITCHES • MOTORS • CONTROLLERS** 

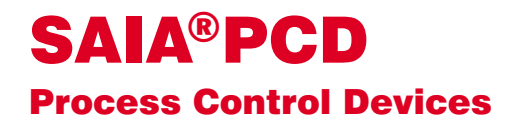

## PCD7.D250 Industrial terminal Manual

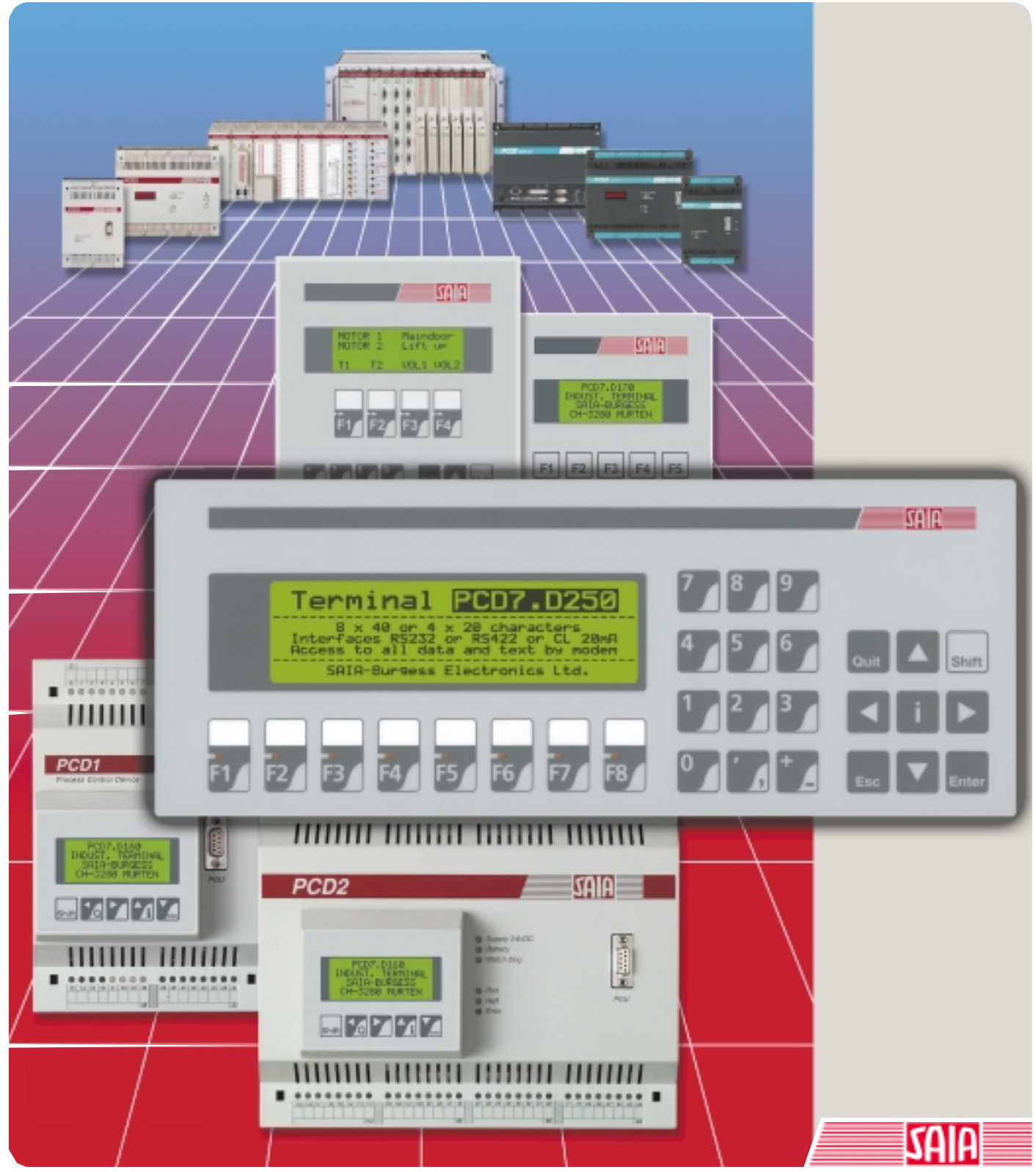

Edition 26/770 E1

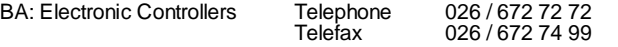

#### **SAIA-Burgess Companies**

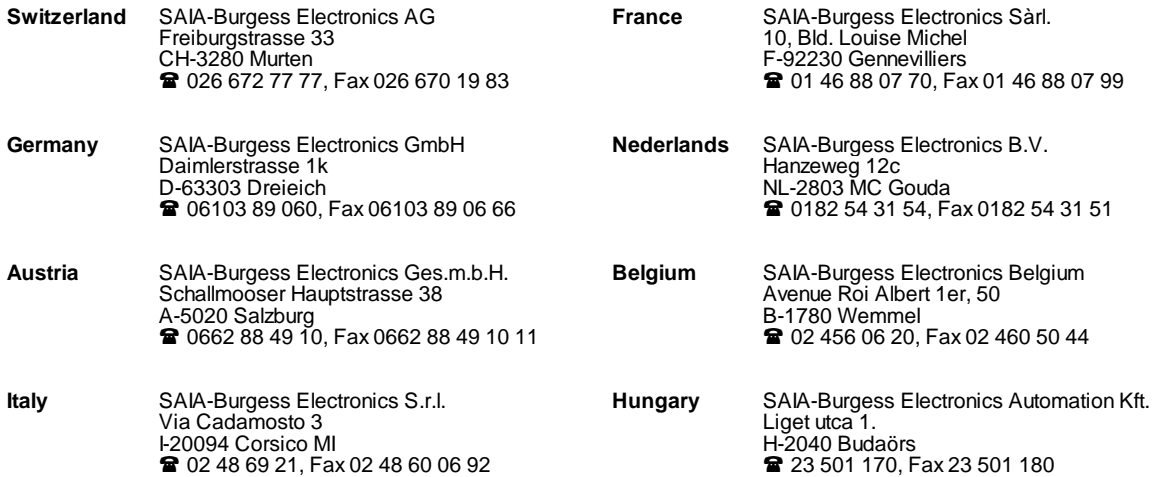

\_\_\_\_\_\_\_\_\_\_\_\_\_\_\_\_\_\_\_\_\_\_\_\_\_\_\_\_\_\_\_\_\_\_\_\_\_\_\_\_\_\_\_\_\_\_\_\_\_\_\_\_\_\_\_\_\_\_\_\_\_\_\_\_\_\_\_\_\_\_\_\_\_\_\_\_\_\_\_\_\_\_\_\_\_\_\_\_\_\_\_\_\_\_\_\_\_\_\_\_\_\_\_\_\_\_\_\_\_\_\_\_\_\_\_\_\_\_\_\_\_\_\_

#### **Representatives**

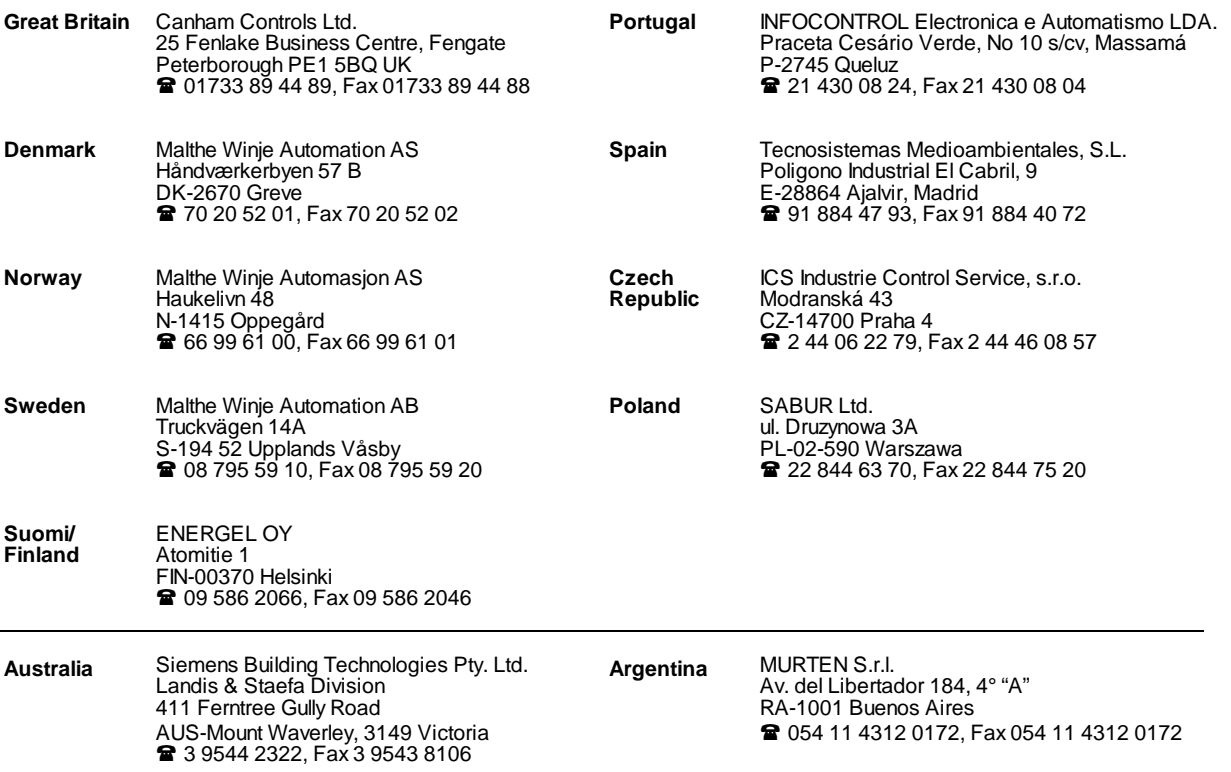

\_\_\_\_\_\_\_\_\_\_\_\_\_\_\_\_\_\_\_\_\_\_\_\_\_\_\_\_\_\_\_\_\_\_\_\_\_\_\_\_\_\_\_\_\_\_\_\_\_\_\_\_\_\_\_\_\_\_\_\_\_\_\_\_\_\_\_\_\_\_\_\_\_\_\_\_\_\_\_\_\_\_\_\_\_\_\_\_\_\_\_\_\_\_\_\_\_\_\_\_\_\_\_\_\_\_\_\_\_\_\_\_\_\_\_\_\_\_\_\_\_\_\_

#### **After sales service**

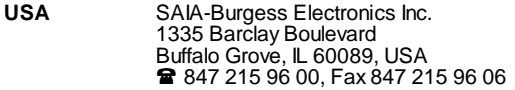

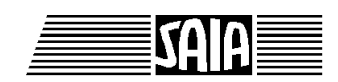

**SAIA® Process Control Devices**

**Manual**

# **Industrial terminal**

**PCD7.D250**

SAIA-Burgess Electronics Ltd. 2000. All rights reserved Edition 26/770 E1 - 06.2000

Subject to technical changes

## **Updates**

#### **Manual : Industrial terminal PCD7.D250 - Edition E1**

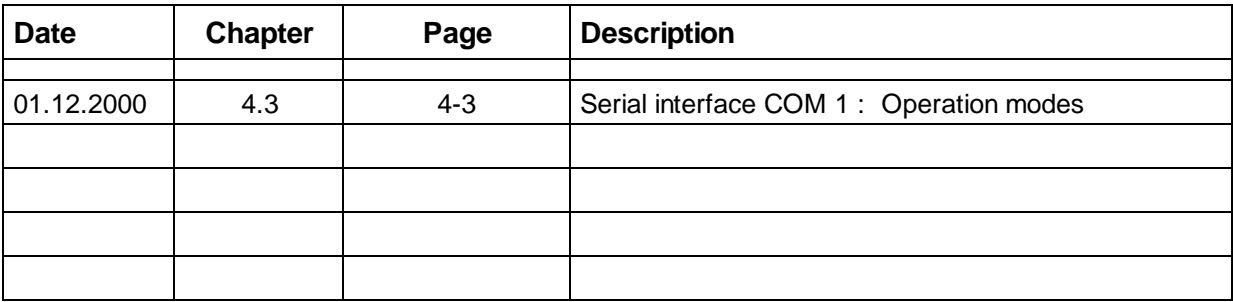

## **Contents**

Page

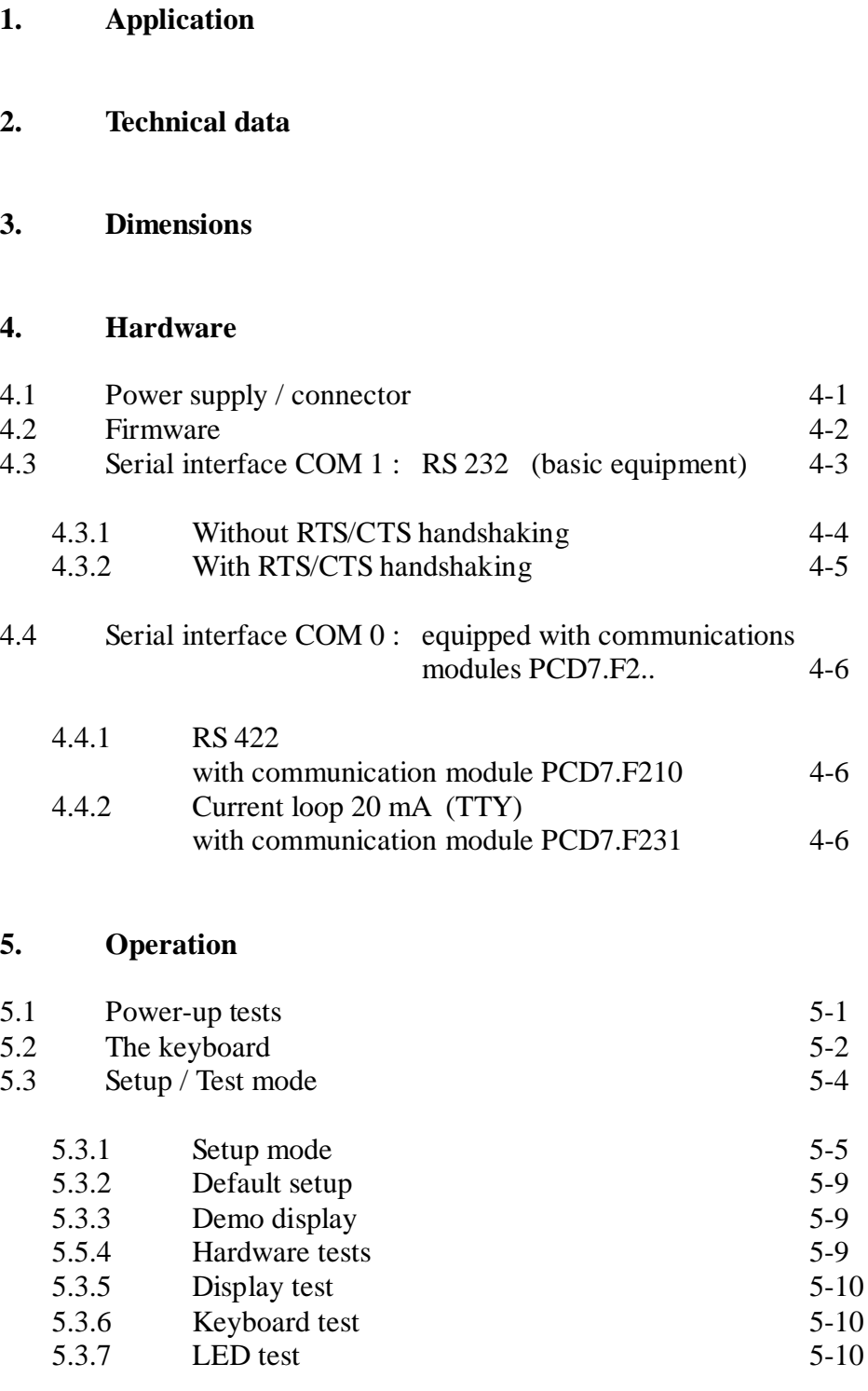

Page

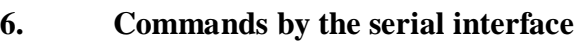

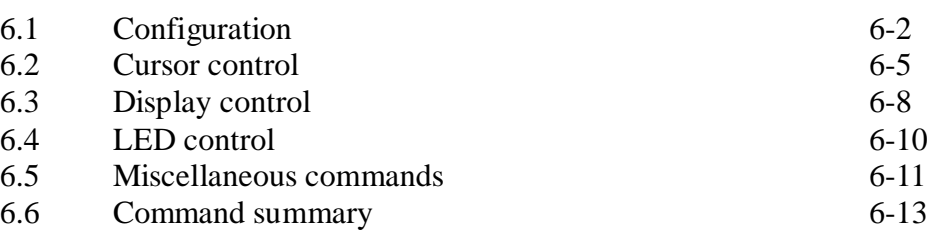

#### **7. Character sets**

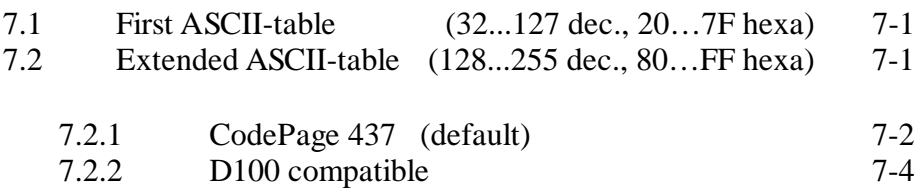

#### **8. User program examples for the PCD**

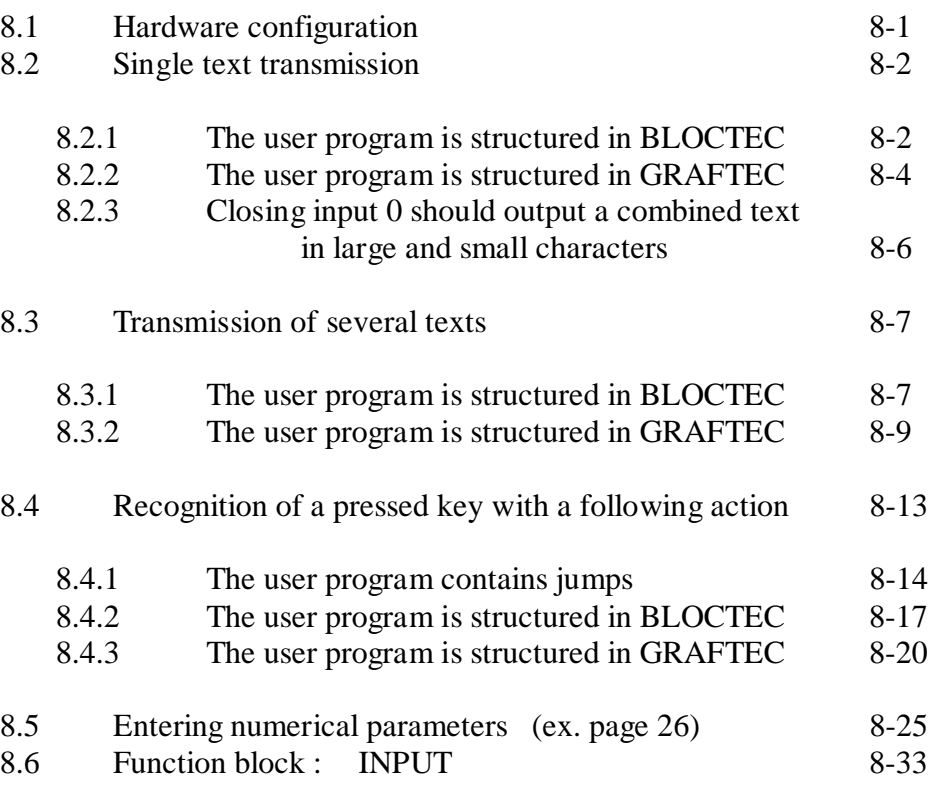

#### **9. Comparison PCD7.D202** ↔ **PCD7.D250**

#### **10. Interface connection cables RS 232**

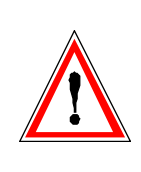

#### **Please note :**

A number of detailed manuals are available to aid installation and operation of the  $S A I A^{\circledast}$  PCD. These are for use by technically qualified staff, who may also have successfully completed one of our "workshops".

To obtain the best performance from your SAIA® PCD, closely follow the guidelines for assembly, wiring, programming and commissioning given in these manuals. In this way, you will also become one of the many enthusiastic SAIA® PCD users.

If you have any technical suggestions or recommendations for improvements to the manuals, please let us know. A form is provided on the last page of this manual for your comments.

#### **Summary**

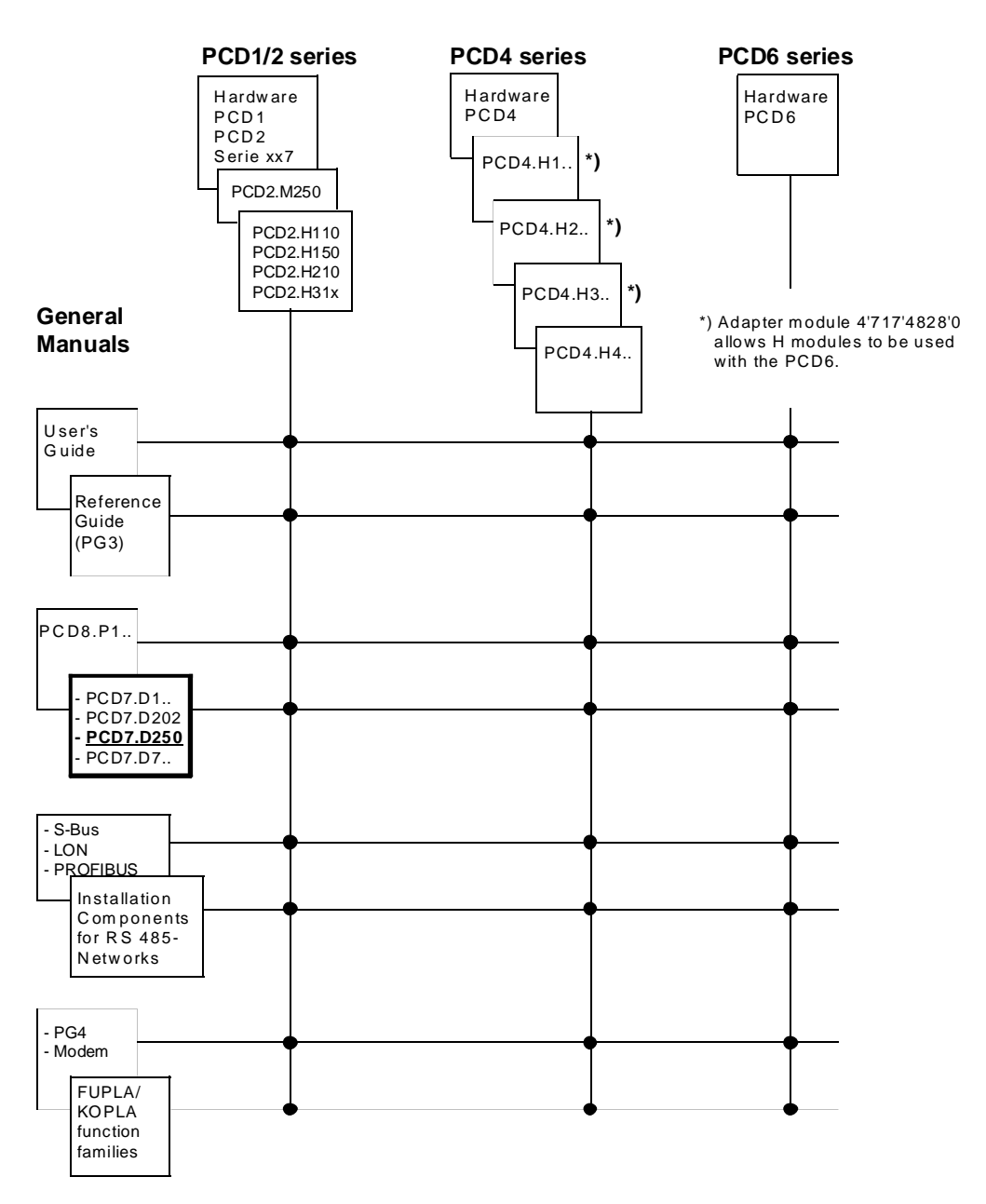

### **Reliability and safety of electronic controllers**

SAIA-Burgess Electronics Ltd. is a company which devotes the greatest care to the design, development and manufacture of its products:

- state-of-the-art technology
- compliance with standards
- ISO 9001 certification
- international approvals: e.g. Germanischer Lloyd, UL, Det Norske Veritas, CE mark ...
- choice of high-quality componentry
- quality control checks at various stages of production
- in-circuit tests

Despite every care, the excellent quality which results from this does have its limits. It is therefore necessary, for example, to reckon with the natural failure of components. For this reason SAIA-Burgess Electronics Ltd. provides a guarantee according to the "General terms and conditions of supply".

The plant engineer must in turn also contribute his share to the reliable operation of an installation. He is therefore responsible for ensuring that controller use conforms to the technical data and that no excessive stresses are placed on it, e.g. with regard to temperature ranges, overvoltages and noise fields or mechanical stresses.

In addition, the plant engineer is also responsible for ensuring that a faulty product in no case leads to personal injury or even death, nor to the damage or destruction of property. The relevant safety regulations should always be observed. Dangerous faults must be recognized by additional measures and any consequences prevented. For example, outputs which are important for safety should lead back to inputs and be monitored from software. Consistent use should be made of the diagnostic elements of the PCD, such as the watchdog, exception organization blocks (XOB) and test or diagnostic instructions.

If all these points are taken into consideration, the SAIA<sup>®</sup> PCD will provide you with a modern, safe programmable controller to control, regulate and monitor your installation with reliability for many years.

## **1. Application**

The new PCD7.D.. control terminals have been developed for tough industrial use, such as occurs in direct contact with production machines. In combination with the intelligent text output of the  $S A I A^{\circledast} P C D$ , it provides a simple way of implementing menu-driven user prompting.

The ..D250 user has 2 different type sizes available (producing 8 x 40 or 4 x 20 characters). This makes the ..D250 suitable both for building automation and industrial applications.

With the latest high contrast back-lit LC display, the PCD7.D250 model can display any type of information such a temperature, pressure, unit numbers, date, time, etc., or messages about operating states or alarms.

Under the abrasion-proof polyester foil there are 29 tactile feedback keys, enabling any necessary operating data or processing functions to be entered via the serial data interface, prompted by a menu controlled by the SAIA® PCD.

Labelling strips can be slid beneath the partially transparent front-panel foil: a simple way of enabling the user to create personalized key labels whenever required, or even to attach his own label.

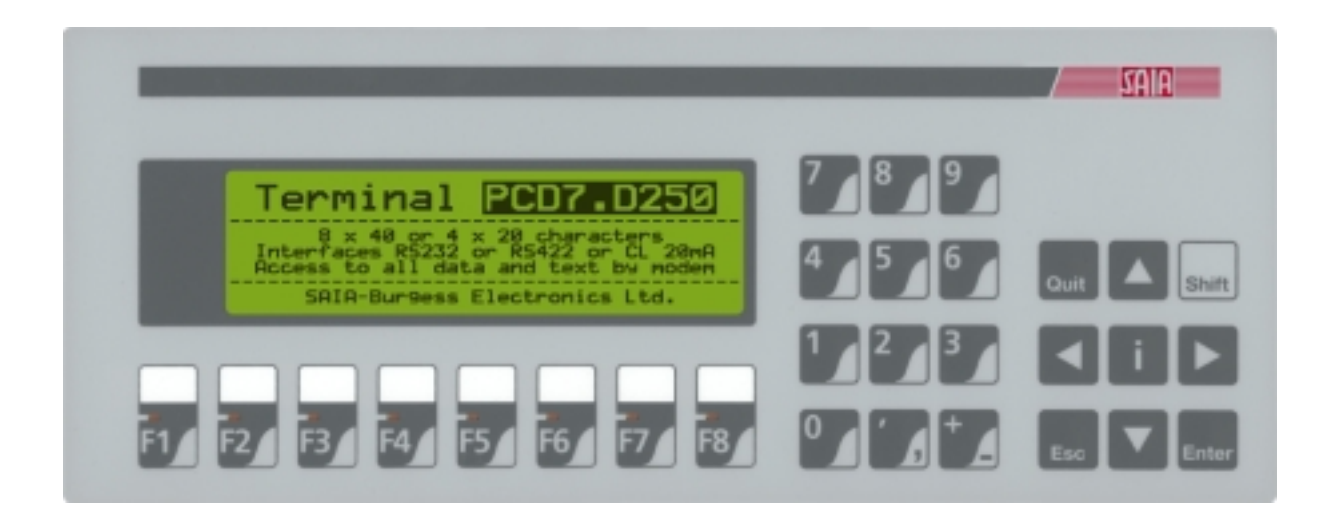

#### **Quick guide to operating the PCD7.D250 terminal**

The following chapters supply detailed descriptions of the broad functional possibilities provided by the ..D250 terminal. In any practical application, probably only a small part of them will be used.

In order to give the beginner a brief guide to simple text output it is advisable, before studying all tests and instructions individually, to do one of the program examples from chapter 8 as a practical exercise.

In this way it will be obvious how simple it is in practice to work with the PCD and the ..D250 terminal.

## **2. Technical data**

#### **Function data**

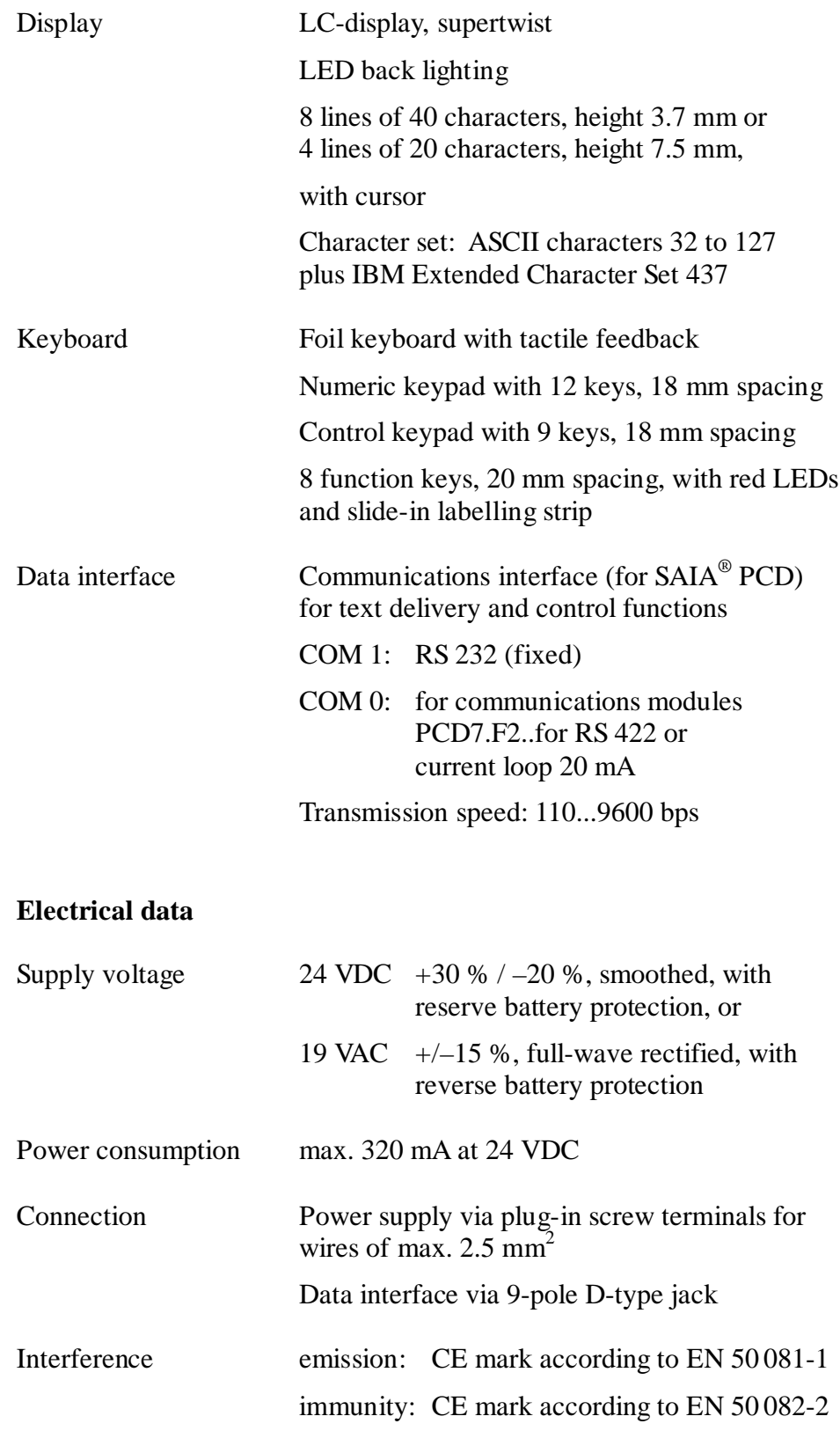

#### **General data**

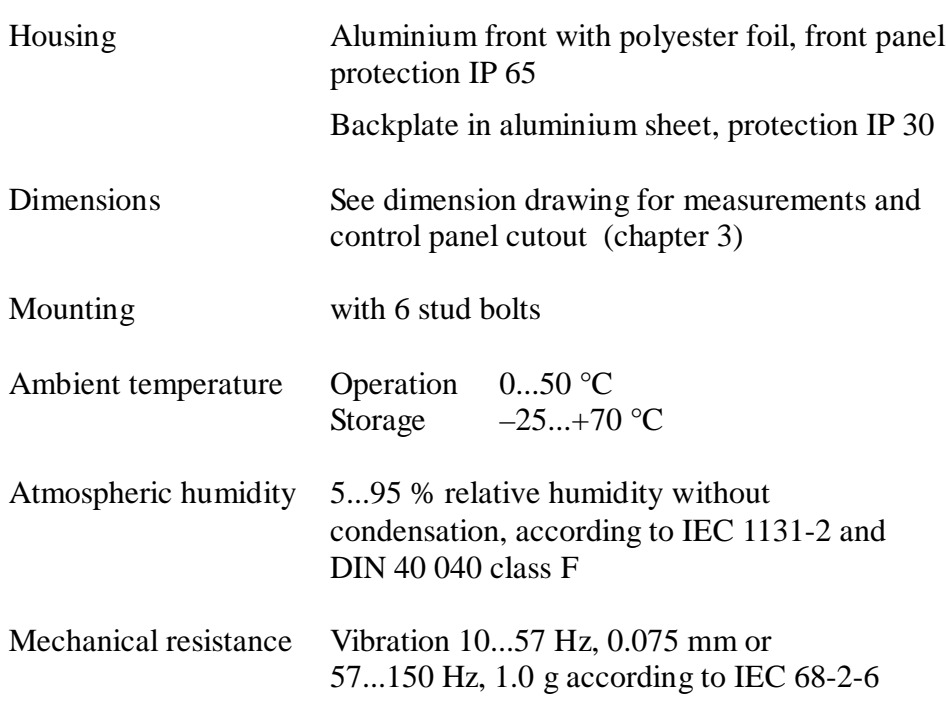

## **3. Dimensions**

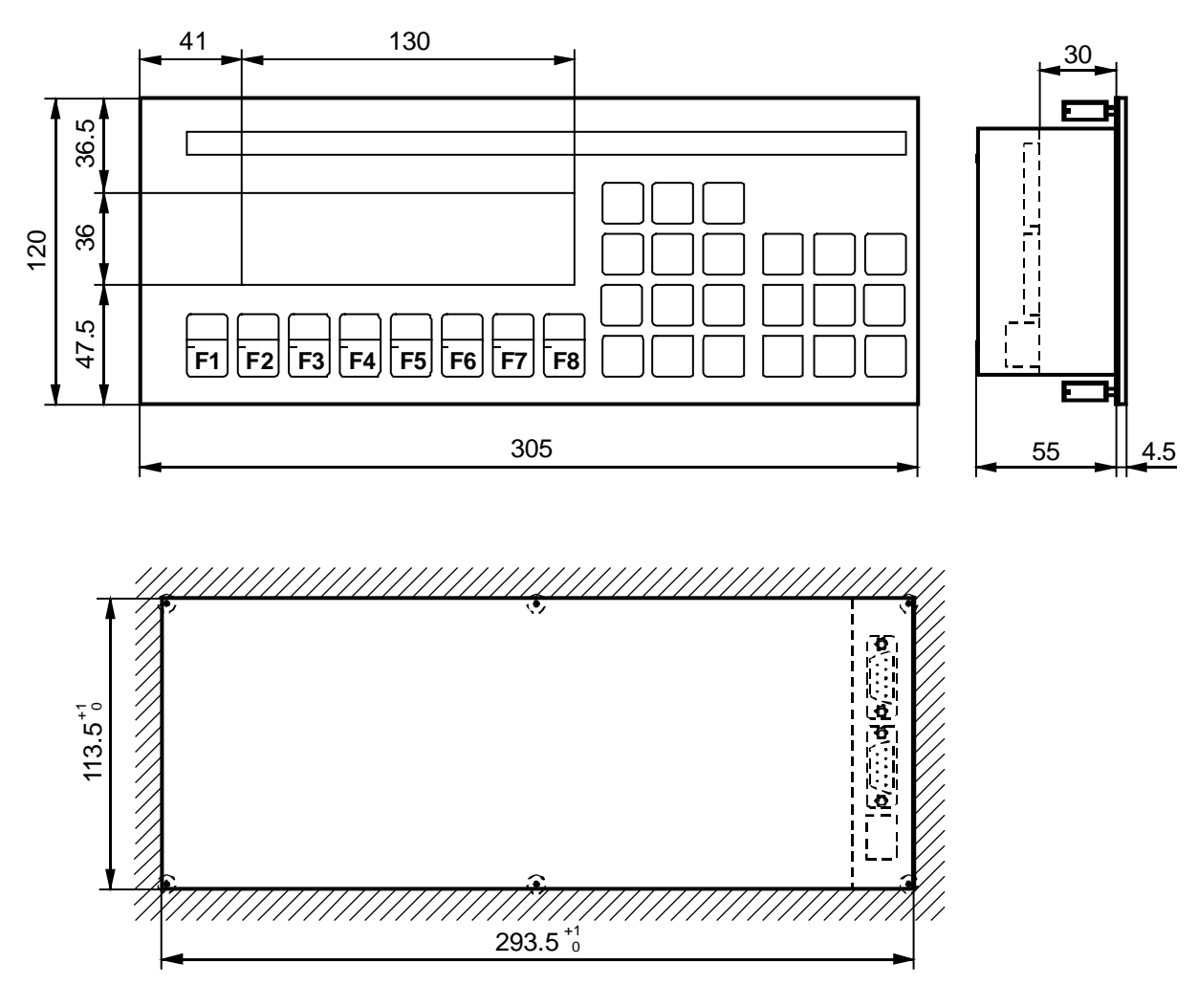

Panel cutout

Mounting with stud bolts

**Notes :**

## **4. Hardware**

## **4.1 Power supply / connector**

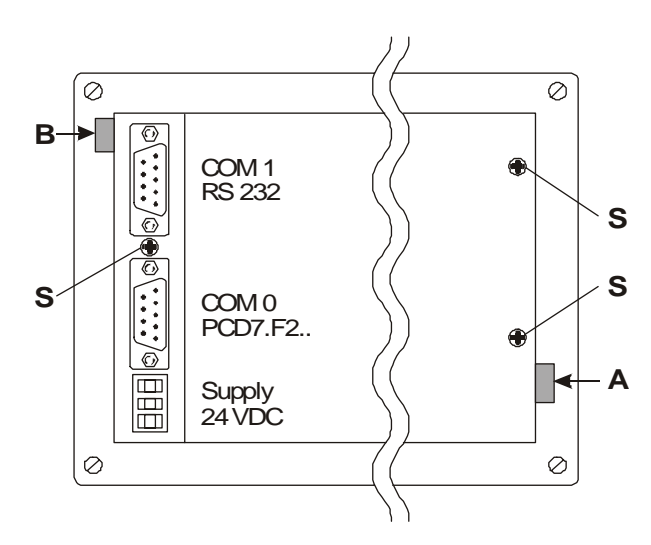

Power supply via plug-in screw terminals for wires of max. 2.5 mm<sup>2</sup> (flexible wires with ferrules max.  $1.5 \text{ mm}^2$ ).

24 VDC +30 % / –20 %, smoothed or 19 VAC  $\pm$ 15 % full wave rectified with reverse battery protection.

The labelling strip is inserted at point A for the 8 function keys, or at point B for another label.

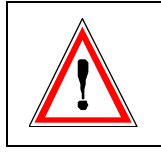

A good earth connection is imperative for perfect operation ! Moreover, whenever the cover has been removed, cover screw S must be screwed back tightly to restore a good connection to frame ground.

**Power supply with full wave rectified AC**

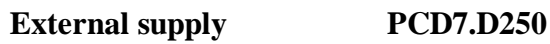

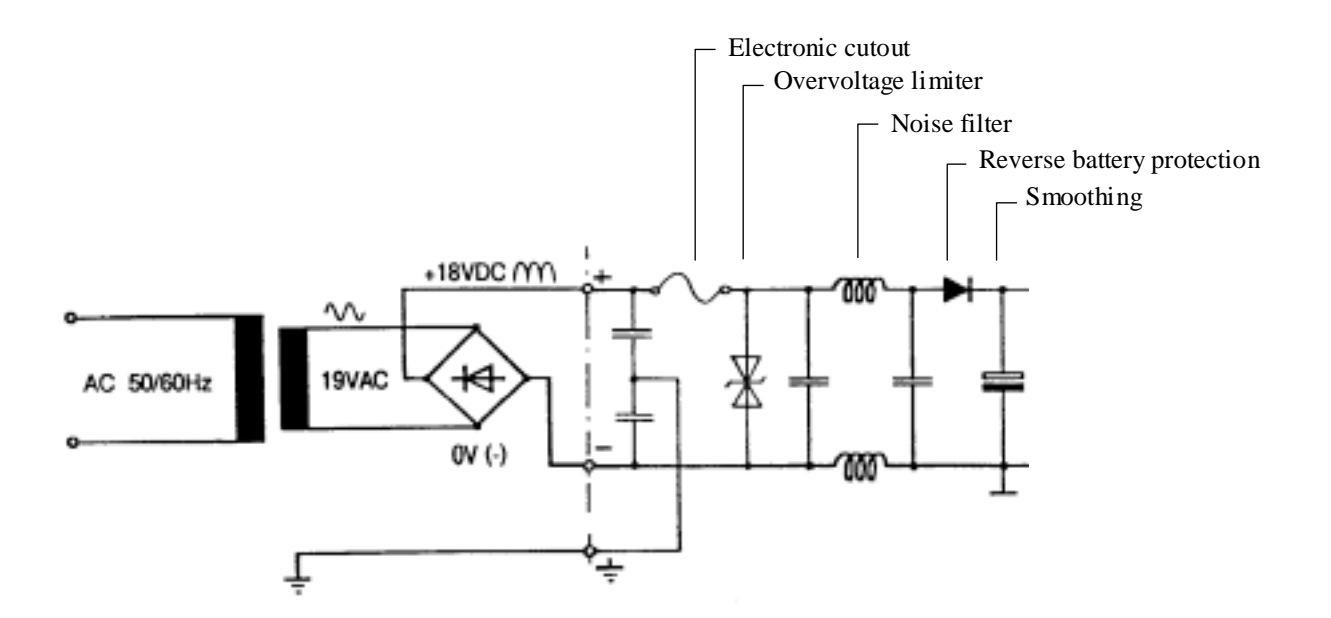

## **4.2 Firmware**

The firmware is stored on an EPROM. If it has to be updated, the back cover should be lifted off and afterwards screwed back down firmly using the 3 screws.

## **4.3 Serial interface COM 1 : RS 232** (basic equipment)

via 9-pole D-type jack (female)

#### **Operation modes**

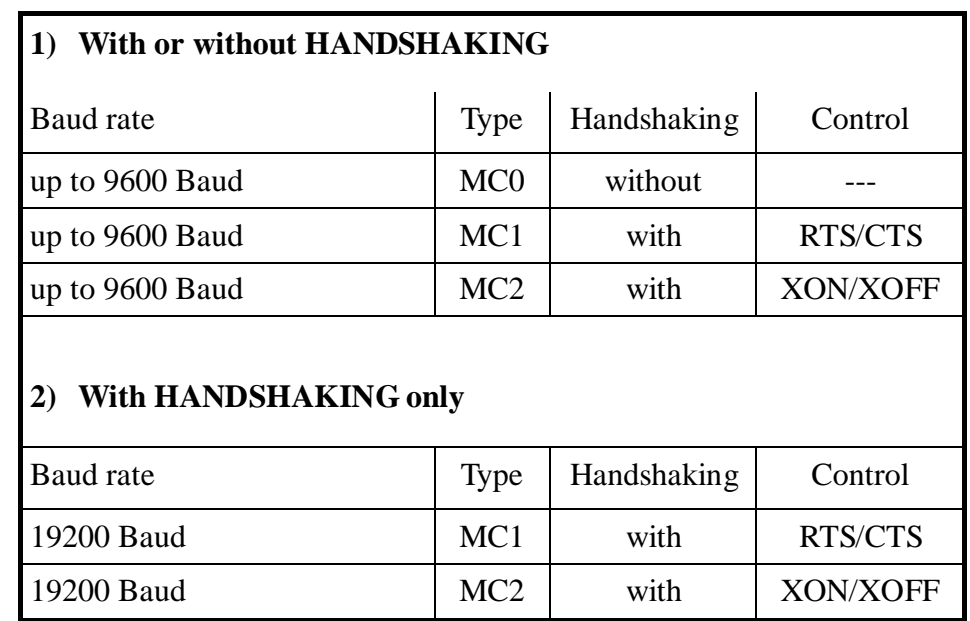

#### **4.3.1 Without RTS/CTS handshaking or with XON/XOFF handshaking**

Instructions apply for all PCD communications channels:

- At the terminal, RTS must be connected with CTS.
- If the refresh rate is low (300…500 ms) it is possible to work with PCD communications mode MC0 up to 9600 Baud.
- However, to avoid an overflow of the input buffer, it is advisable to work with XON/XOFF handshaking (MC2 mode).

#### Terminal PCD7.D250 PCD processor module at PGU socket COM 1 interface 0 Cable  $TxD$  2  $C$  $\bigcirc$ 2 RxD 3 TxD  $RxD$  3  $O$ Ō 5 SGND SGND 5 Q-Ō 7 RTS CTS 7  $\circ$  $\circ$ 8 CTS RTS 8 O  $\bigcirc$ \*)PGND 1 ↷ 1 PGND € ١ Shield/ Shield/ housing housing \*) optional connection

#### **a) ..D250 terminal to PGU connector of PCD**

PCD7.K412 cable can be used for this connection (see chapter 10).

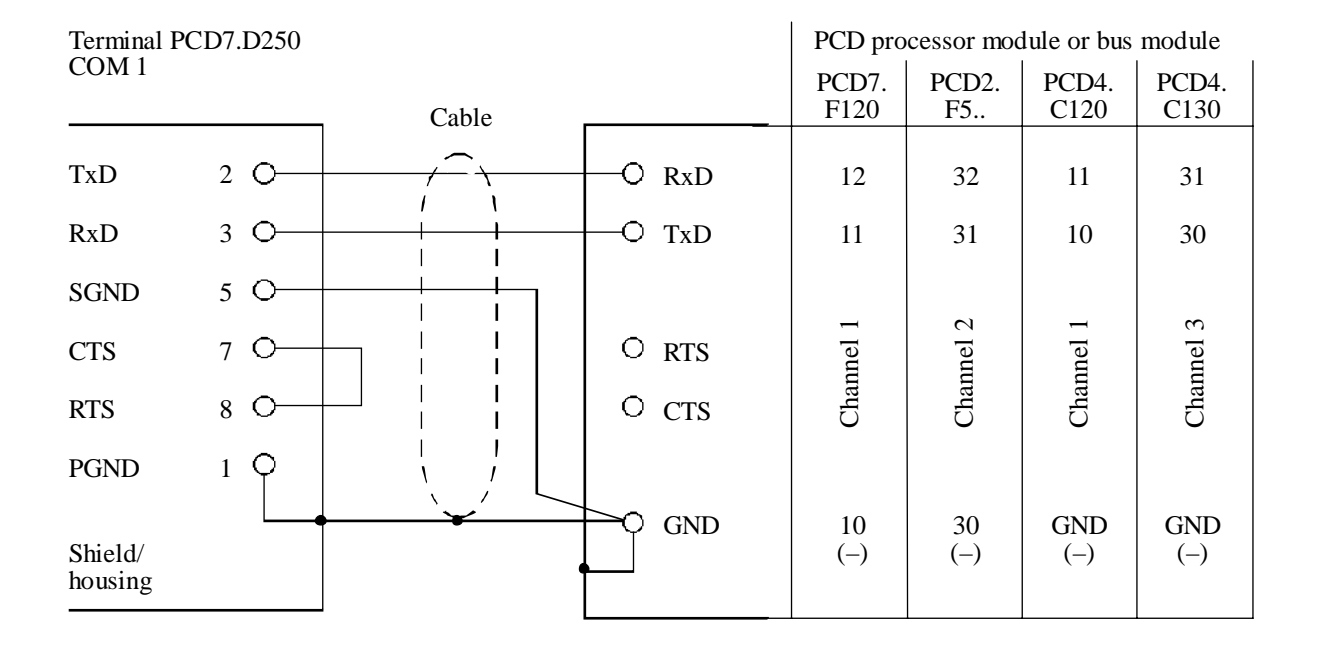

#### **b) ..D250 terminal to PCD processors, channels 1 to 3**

PCD7.K422 cable can be used for this connection (see chapter 10).

#### **4.3.2 With RTS/CTS handshaking**

The corresponding PCD communications channel must be assigned with MC1 mode.

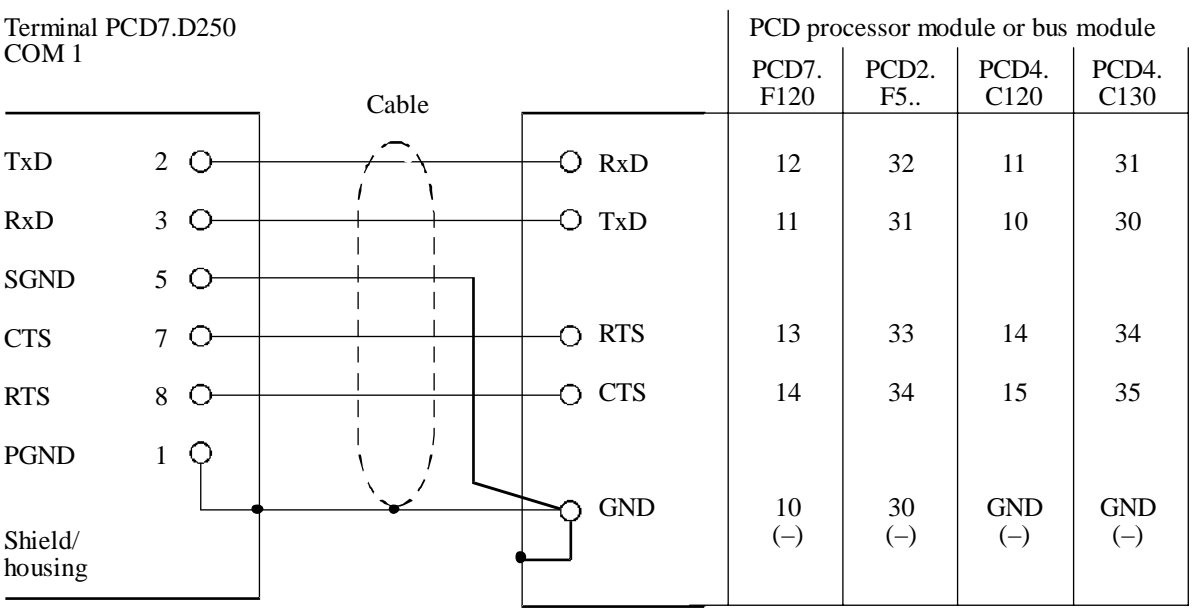

### **4.4 Serial interface COM 0 : equipped with communications modules PCD7.F2..**

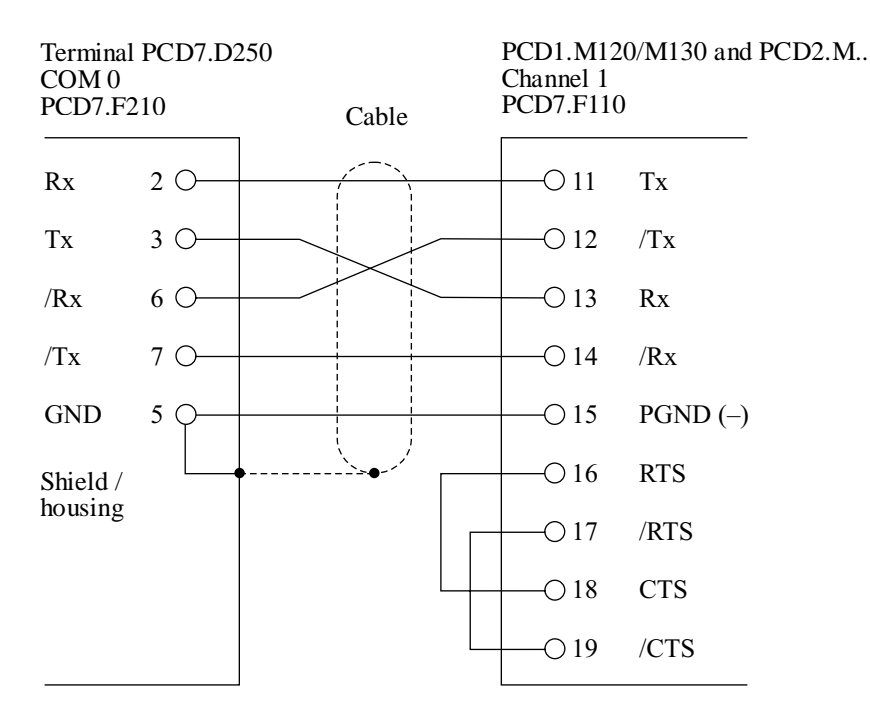

#### **4.4.1 RS 422 with communications module PCD7.F210**

Jumper J1 open, communications mode MC0 or MC2.

#### **4.4.2 Current loop 20 mA (TTY) with communications module PCD7.F231**

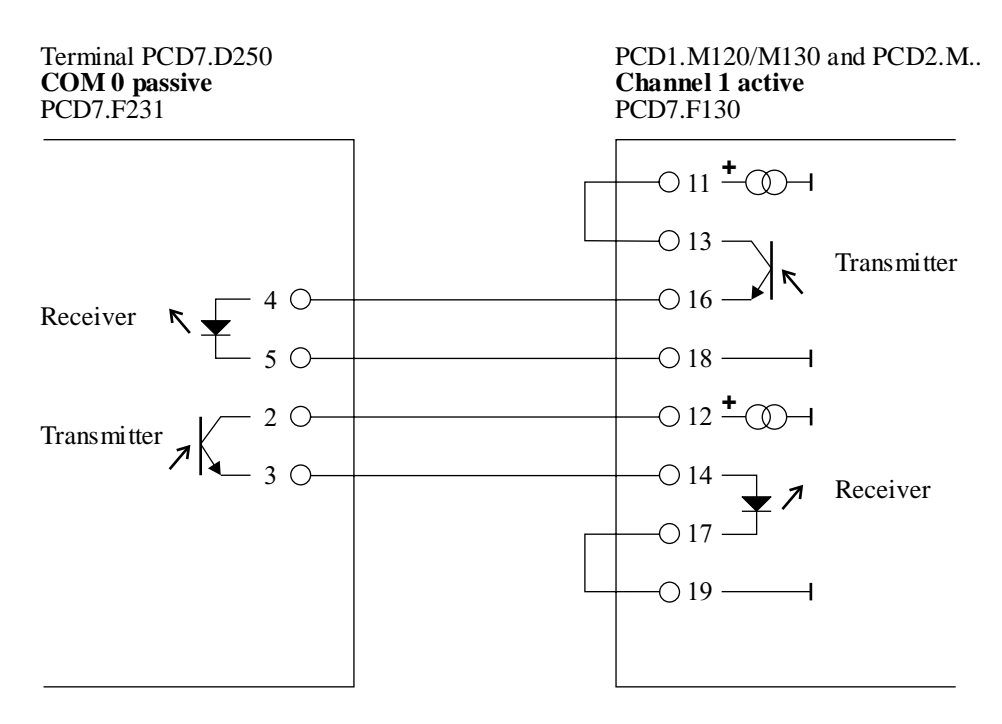

Communications mode MC2 (XON/XOFF), up to 9600 Baud.

## **5. Operation**

### **5.1 Power-up tests**

When the supply voltage is connected the ..D250 carries out a self-test. During this process the following is displayed:

```
SAIA-BURGESS ELECTRONICS, CH-3280 MURTEN
     ------------> POWER-UP TEST <-----------
PCD7.D250 XXX
                       HARDWARE XXX
```
The power-up tests takes about 3 seconds. The user program should not send commands to the ..D250 during this period, because they will be ignored. The user program can use the "POLL" command, described in section 6.5, to determine when the ..D250 is ready to accept commands.

The self-test is divided into 6 sections, indicated by LEDs:

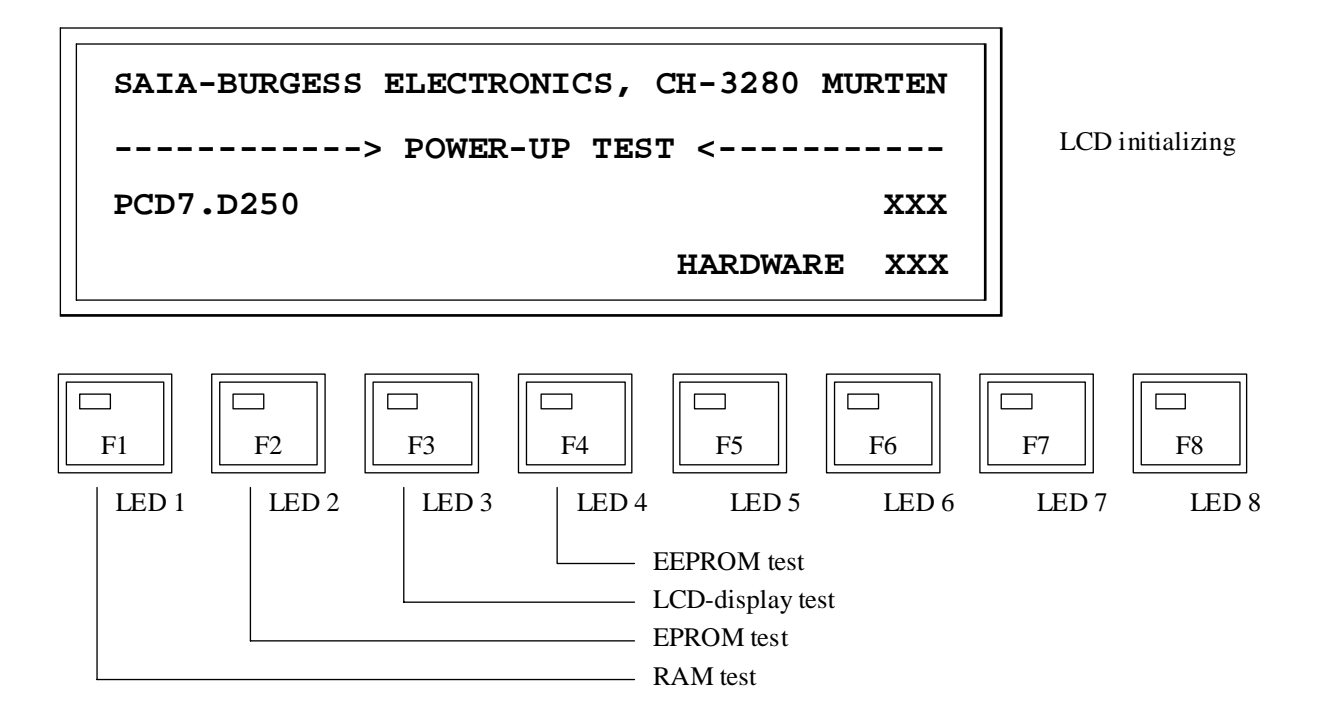

Prior to the individual tests, the microprocessor is tested. This is signalled by all LEDs lighting up briefly.

If all LEDs remain permanently lit, it means that the microprocessor cannot run or is faulty.

## **5.2 The keyboard**

The ..D250 has a membrane keyboard which is compatible with the ..D202 terminal's keyboard.

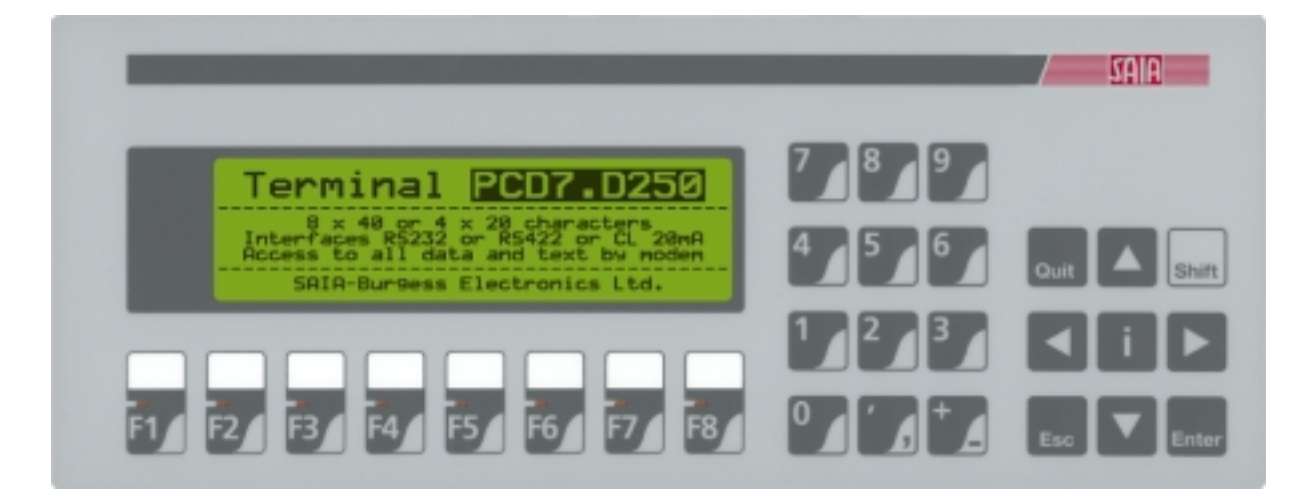

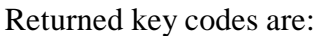

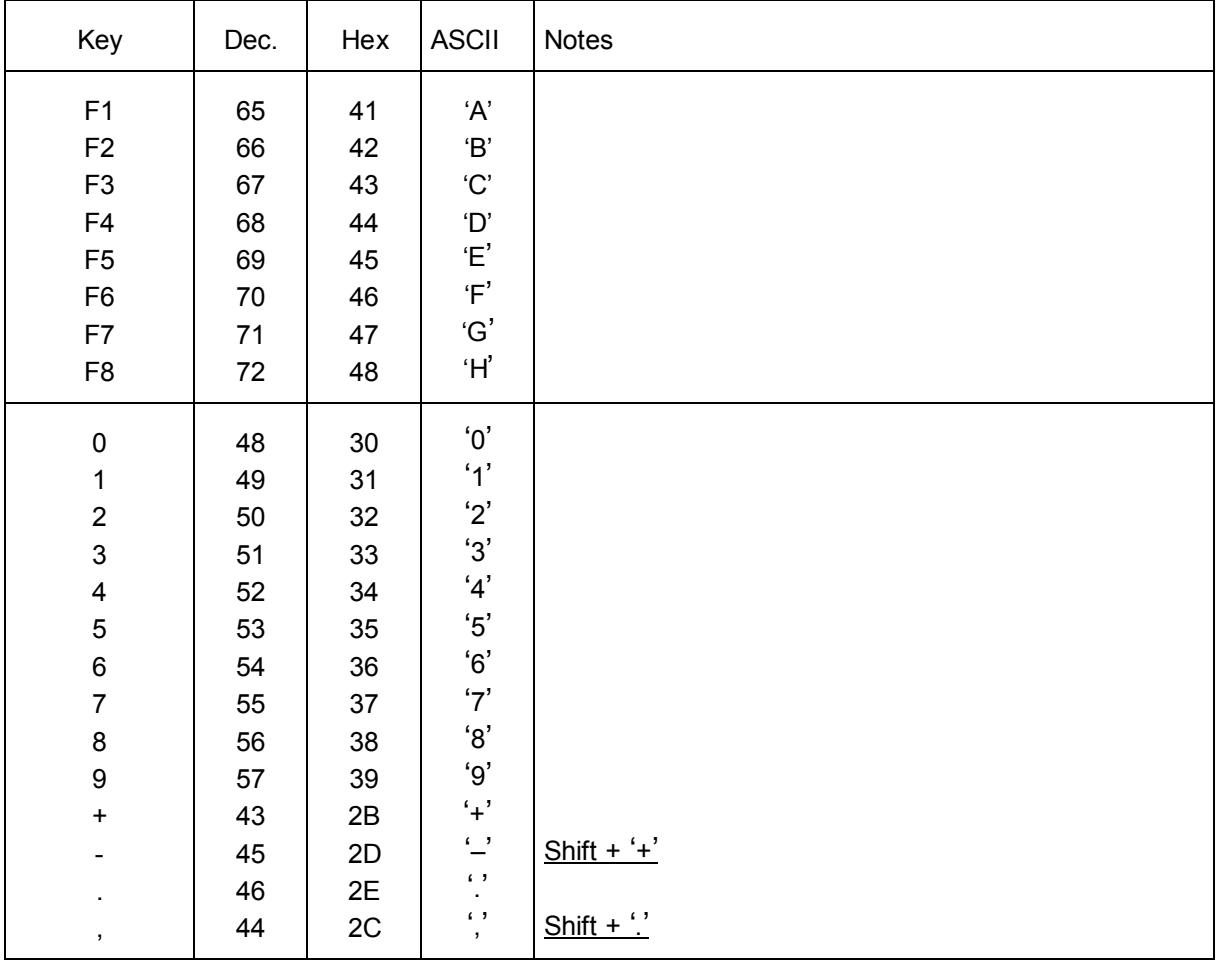

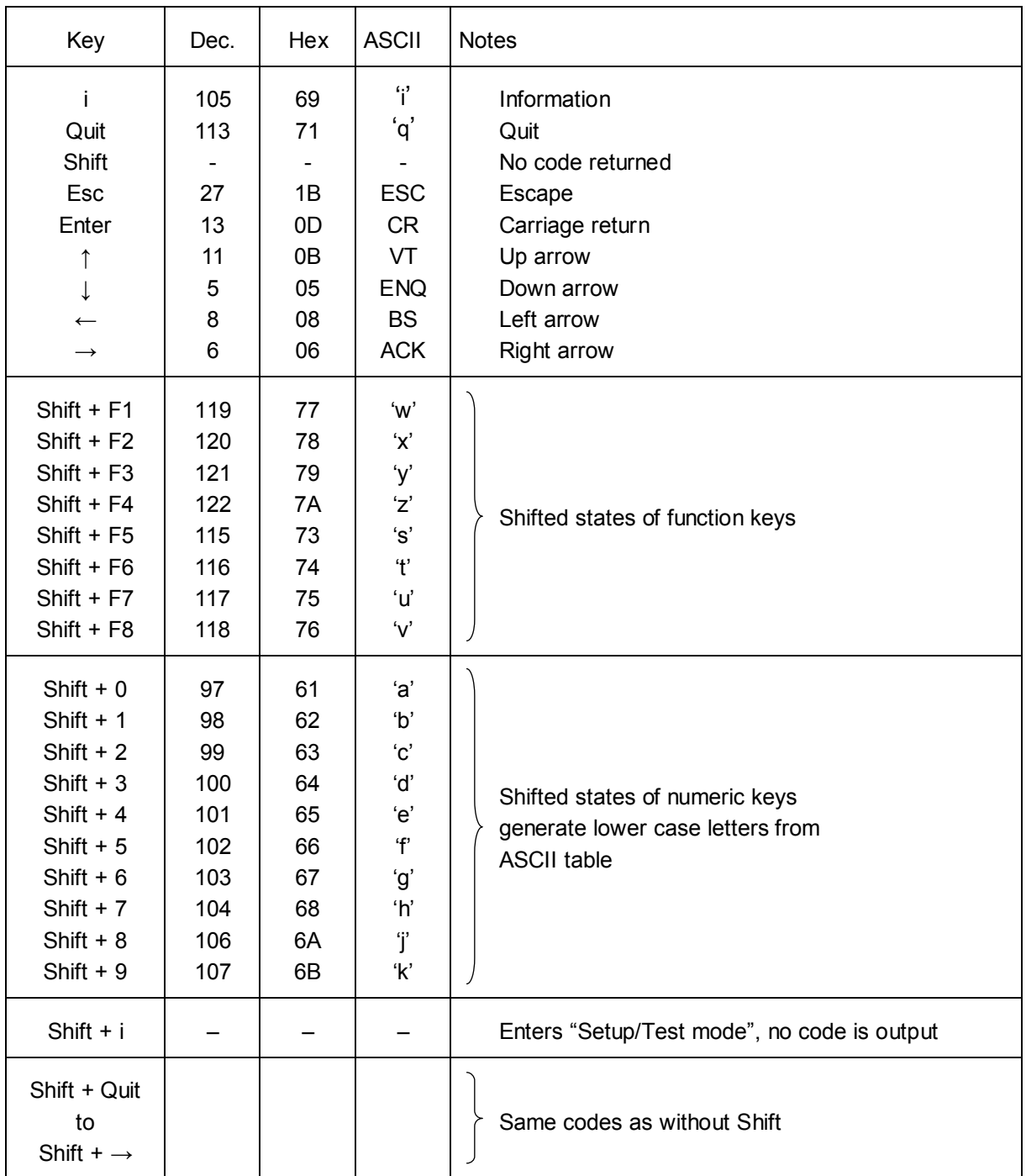

## **5.3 Setup / Test mode**

This mode is entered by pressing **Shift + i** on the ..D250 keyboard. Setup/Test mode can be entered when the ..D250 on or off line, all data received from the host is ignored until the mode is exited. During Setup/Test mode the green no. 8 LED flashes.

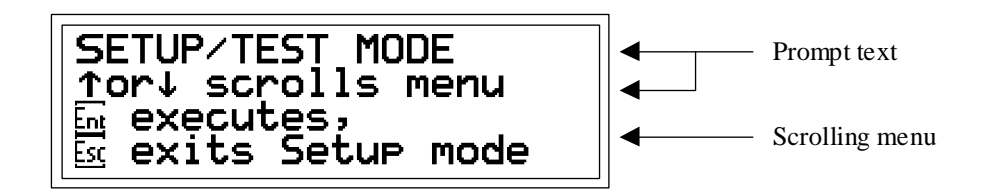

Pressing the up or down arrow key steps through the Setup/Test mode menu:

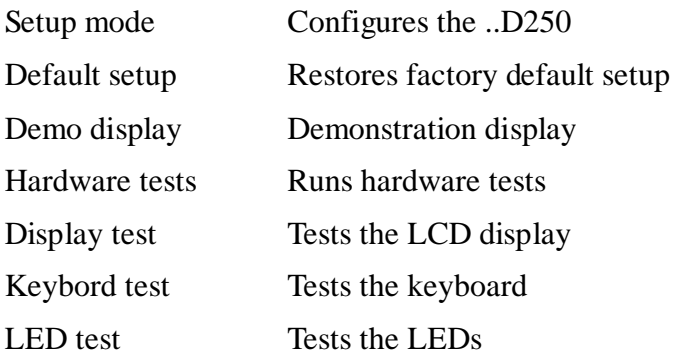

Once the desired menu item is selected, pressing **"Enter",** the chosen setup parameters will be loaded permanently into the EEPROM, or the corresponding test executed. To exit Setup/Test mode, press **"Quit"** or **"Esc"**.

During Setup/Test mode no. 8 LED flashes.

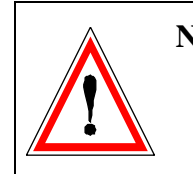

**Note:** If the host computer is sending data to the ..D250 when the operator enters Setup/Test mode, omission of handshaking brings a risk of data loss or modification.

#### **5.3.1 Setup mode**

This displays and configures the setup data in the non-volatile EEPROM. The first screen shows a help text:

```
SETUP MODE
↑or↓ scrolls menu
<u>t</u>or→ chan9e<u>s</u> data
\overline{\mathbb{m}} accerts, \overline{\mathbb{m}} aborts
```
Pressing any key displays the first item in the menu:

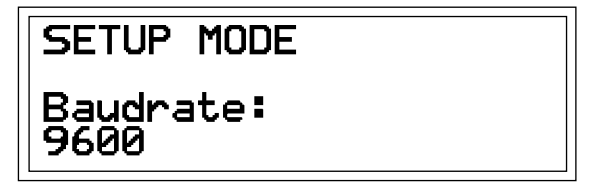

Pressing the up or down arrow key steps through the menu of configurable items. Press the left or right arrow key to change the selected item's setting.

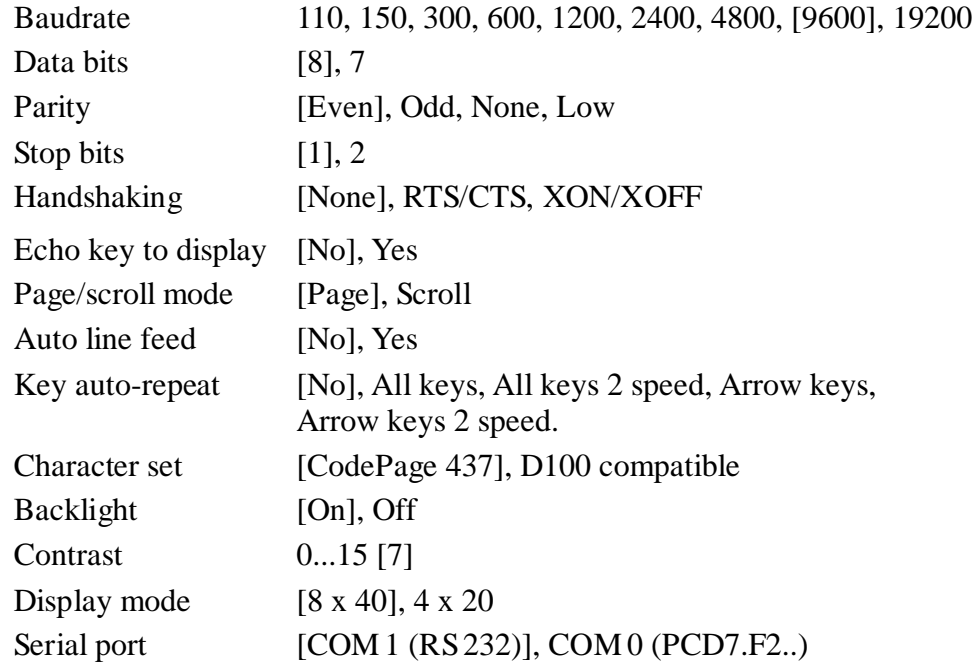

[ ] Factory default settings are shown in square brackets, as they are stored in the system EPROM. Each item is described in detail below.

Once all settings are correct, press **"Enter"** to store the data to the nonvolatile EEPROM memory. To abort, discarding any changes, press **"Quit"** or **"Esc"**.

All features except the baudrate, data bits, parity, stop bits and handshaking can also be controlled from the host computer by sending an escape sequence to the ..D250. These are described in section 6.1.

#### **Communication parameter**

These settings define the communications protocol (Baudrate, Data bits, Parity and Stop bits):

- 1 Startbit
- 7 or 8 Data bits
- 1 Parity bit (or none)
- 1 or 2 Stop bits

If "High" parity is required, this can be simulated by setting the parity to "None" and using 2 stop bits. This is the same as high parity and one stop bit.

#### **Handshaking** [None]

"Handshaking" refers to the signalling between the host computer and the ..D250 which indicates when the unit is ready to receive and process data on the serial line. Normally handshaking is not required because the ..D250 can process incoming data very fast and also has a 512 character receive buffer.

The high baudrate 19 200 bit/s or communications via the 20 mA current loop interface always requires a handshaking (either RTS/CTS or XON/XOFF).

- RTS/CTS: This handshaking uses the RTS (Request To Send) and CTS (Clear To Send) lines for the handshaking. If "None" is selected, pins 8 and 7 (RTS/CTS) on the terminal must be shorted out (see section 4.3.2) and  $S A I A^{\omega}$  PCD is assigned in mode MC1.
- XON/XOFF: This handshaking uses software characters to disable (XOFF) and enable (XON) transmission. Pins 7 and 8 of the terminal plug must be connected together and SAIA<sup>®</sup> PCD is assigned in mode MC2.

**Echo** (Echo key to display) [No]

When a key is pressed in "Echo  $=$  Yes" mode, the character is automatically written to the display at the current cursor position, and it is also transmitted to the host. If this is required, however, it is advisable to generate the echo in the PCD with MC3 mode. This gives the PCD a chance to check the validity of characters in advance.

#### **Page/scroll mode** [Page]

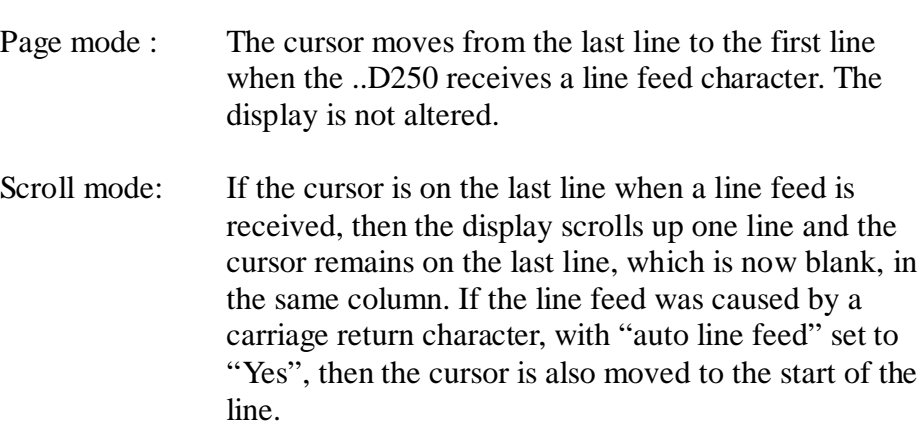

#### **Auto line feed** [No]

When the ..D250 receives a carriage return character (13 decimal, 0DH). it moves the cursor to the start of the current line. If "auto line feed" is set to "Yes", then the cursor also moves to the next line down automatically.

#### **Key auto-repeat** [No]

Keys can be made to repeat at a rate of 8 per second if the key is held depressed for more than 0.7 seconds. The auto-repeat feature has these settings:

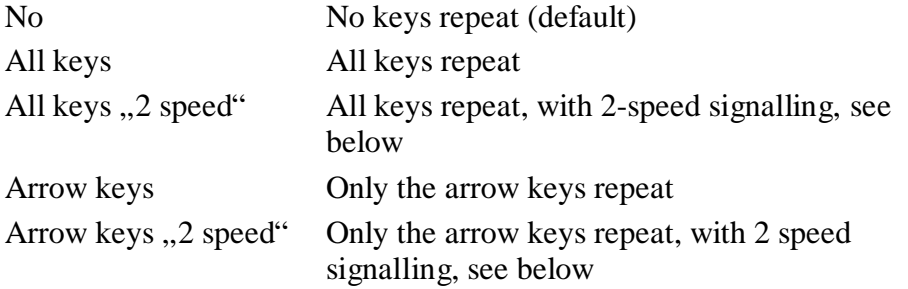

"2 speed" signalling mode is for use by host programs that have stepping up/down controls, which are stepped by pressing up/down keys. With auto-repeat on, key codes are sent at a rate of 8 per second if the key is held down for 0.7 sec. The same occurs with the 2 speed feature, but after holding the key down for 3 seconds a special "start second speed" character (30 decimal) is sent to the host to indicate 2 speed mode, followed by more repeated key codes at the same 8-per-second rate. When the key is released an "end 2 speed" character (31 decimal) is sent to indicate that the key has been released. When the host's program receives the up/down key code, it should increment/decrement the associated value. If the host receives a "start second speed" character it should step the value by two (or more) and also for each additional up/down key code received and stop when the "end 2 speed" character is received (or any character which is not the same repeated up/down key code).

```
26/770 E1 (D25-05-E.DOC) © SAIA-Burgess Electronics Ltd. Page 5-7
```
For example, if "A" is pressed, with "All keys, 2 speed" auto-repeat, this is the sequence of events:

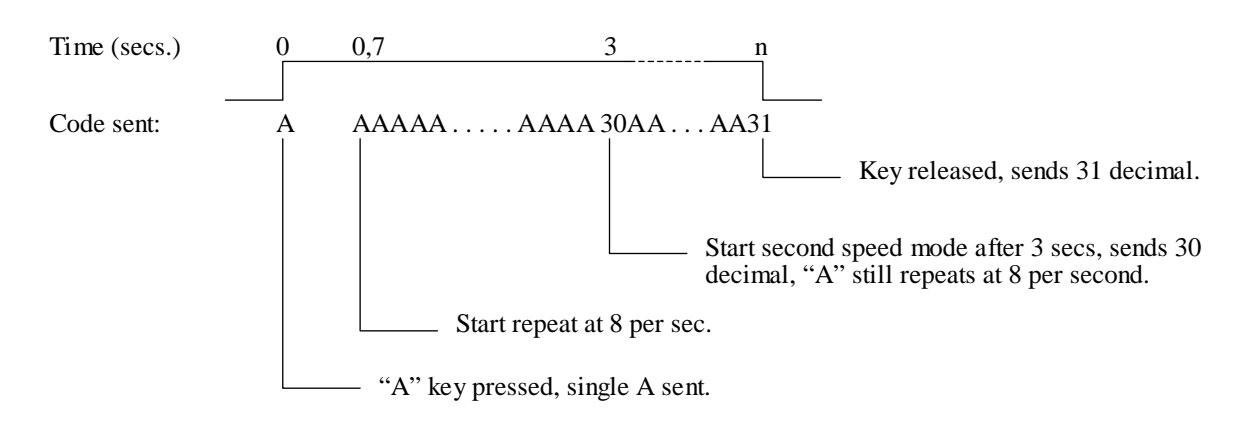

#### **Character mode 8 x 40 (4 x 20 off) or 4 x 20** [8 x 40]

In Setup it is only possible to choose either 8 x 40 (default) or 4 x 20. Superposition of both modes is possible using the controller via the serial port (see section 6.2).

#### **Character set** [CodePage 437]

In 8 x 40 or 4 x 20 mode, two character sets each are available. Each set uses the same characters for 32 to 127 dec. There are differences in subsequent characters 128 to 255 dec. (see tables in Chapter 7).

## **Backlight** [On]

The display's LED backlight can be turned off if required. The backlight is normally always on, and is required to make the text visible. The backlight is usually only turned off and on (blinked) to provide a visual indication of an alarm etc. using escape sequences sent by the host (see section 6.3).

#### **Contrast** [7]

The contrast of the LCD display (it's blackness) can be adjusted in 16 steps by selecting a value between 0 and 15. 0 is the lightest, 15 is the darkest.

#### **Communications channel** [COM1]

COM 1 has RS232 as fixed equipment. Alternatively, COM 0 can be fitted with the PCD7.F2.. modules. It is not possible to run both channels simultaneously.

#### **5.3.2 Default setup**

This restores the factory default setup, and writes it into the non-volatile EEPROM. The factory default settings are as follows:

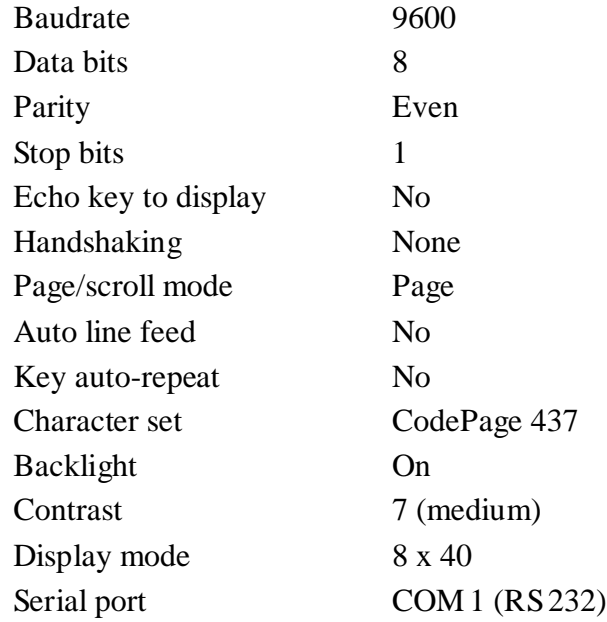

#### **5.3.3 Demo display**

This is for use when showing the ..D250 at an exhibition, when it is not connected to a host computer. The display shows some information about the unit. **Press Shift + F4 to exit**.

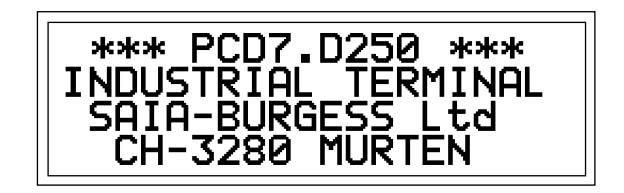

#### **5.3.4 Hardware tests**

This runs the power-up tests in a continuous loop, which can be used for detecting intermittent faults when the ..D250 is in the field. The tests run until an error occurs, which displays a text and the ..D250 is reset by the watchdog timer and the tests are repeated. The only way to exit the tests is to **power the ..D250 off and on.**

#### **5.3.5 Display test**

This is a comprehensive test of the LCD display, the character set and the LCD controller's internal RAM. **Press any key** to exit.

#### **5.3.6 Keyboard test**

The display reproduces individual keys on its left-hand side and below (arranged as on the keyboard). When a key is activated the relevant field turns black.

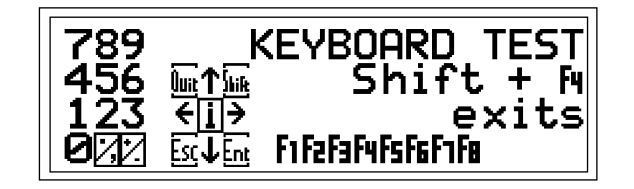

**Press Shift + F4** to exit the keyboard test.

#### **5.3.7 LED test**

This test allows each separate LED to be checked individually. Each LED in sequence is turned on for 500 ms, and the display shows a "1" for the LED which should be on:

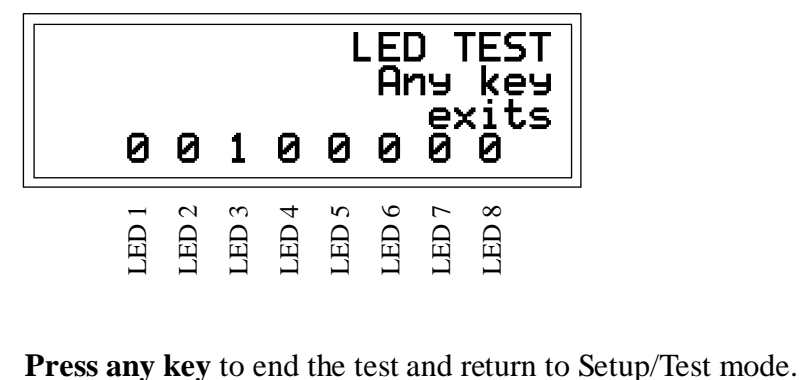

## **6. Commands by the serial interface**

Single control characters or two, three or four character "escape sequences" are transmitted to the ..D250 using the PCD's STXT (send text) or STXD (transmit character) instructions.

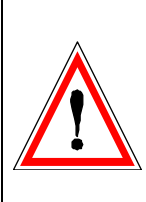

#### **Important note:**

Some escape sequences use the '@' character. If using a SAIA® PCD port running in MODE C, the PCD interprets an '@' character as the start of an indirect addressing control string.

So when using MODE C, enter each '@' character as '@@', so the PCD interprets it as a single '@' character.

## **6.1 Configuration**

The configuration of the ..D250 can be modified by sending a series of special commands. The configuration remains active until the ..D250 is powered off and on, whereupon the configuration defined from "setup mode" is restored.

All required commands can be included in a single PCD Text and transmitted to the ..D250 in one go.

#### **Echo key to display**

See section 5.3.1 for details.

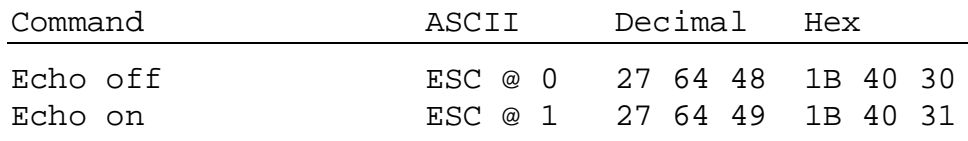

#### **Page/scroll mode**

See section 5.3.1 for details.

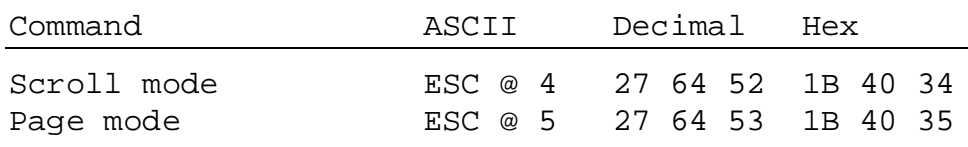

#### **Auto line feed after carriage return**

See section 5.3.1 for details.

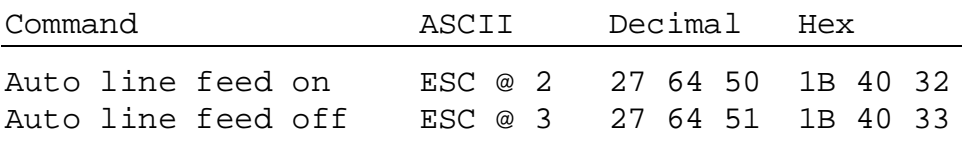

#### **Key auto-repeat**

See section 5.3.1 for details

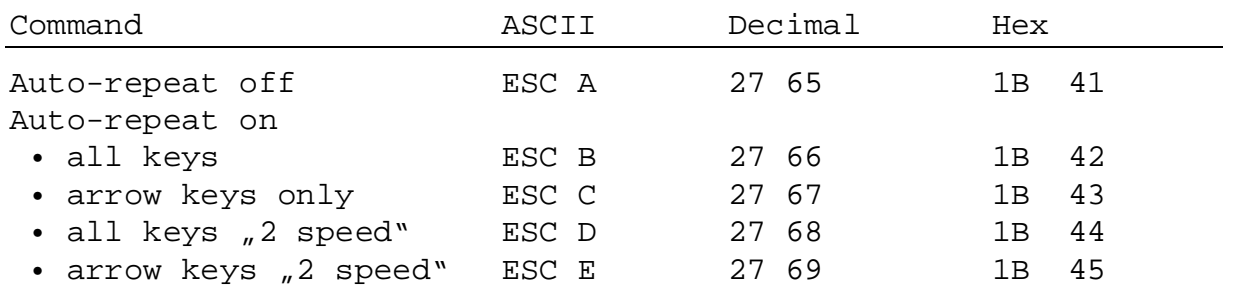

#### **Character modes**

The default selection is 8 x 40 mode. With the control command indicated, it is possible to switch to 4 x 20. However, this opens a new screen page.

Both screen pages still remain stored in the terminal in both modes. They can be displayed in superposition with the "Transparent mode on" command (see example).

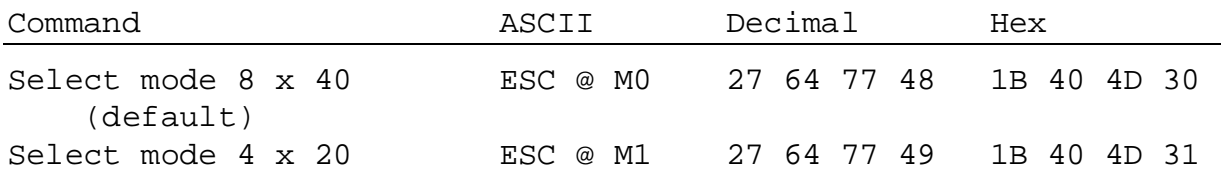

#### **Character set**

Two character sets are available, as described in section 7.

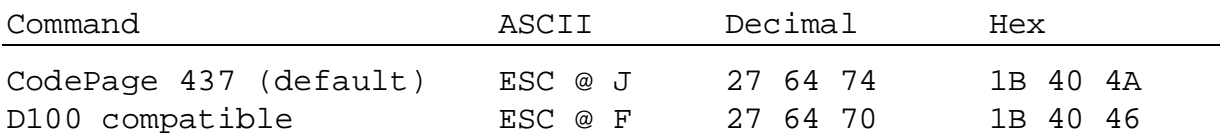

#### **Transparent mode**

This mode allows two different screen pages to be displayed in superposition. It allows small  $(8 \times 40)$  and large characters  $(4 \times 20)$  to be represented on the same display.

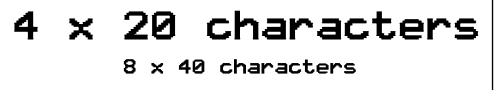

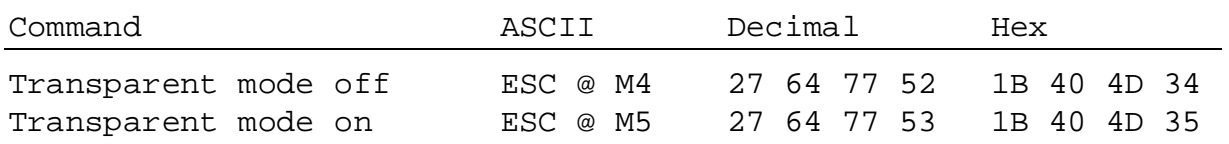

For inverse representation, see section 6.3

#### **Backlight and contrast**

See section 6.3 for details.

### **6.2 Cursor control**

#### **Cursor up/down/left/right**

The cursor can be moved one place up, down, left or right with a singlecharacter command. If the cursor is moved off the display, it wraps around automatically.

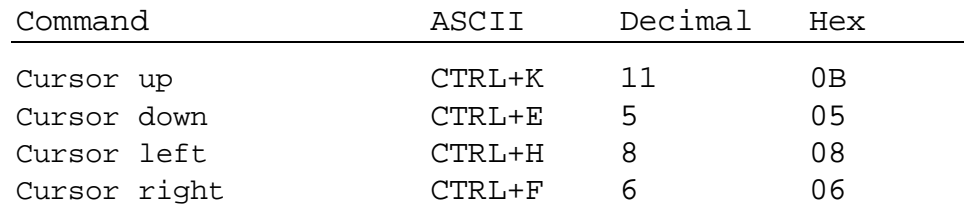

#### **Cursor positioning**

Apart from the cursor address code (16 dec. or 10H), this function also requires X and Y addresses to position the cursor. Add an offset of 32 dec. or 20H to both addresses. If either of the addresses is incorrect, the cursor is not moved. The address ranges for modes 8 x 40 and 4 x 20 are correspondingly different:

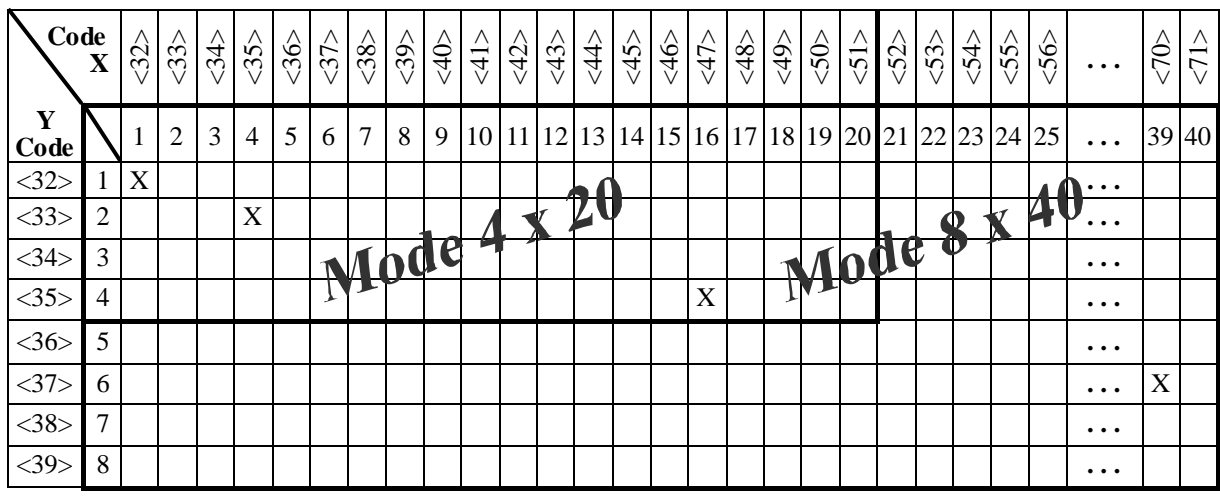

Example (sequence: **16 dec., Code X, Code Y**):

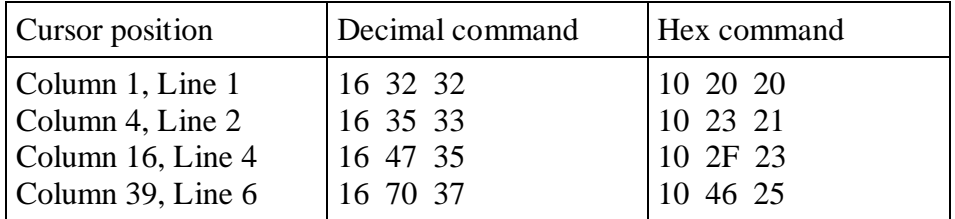

Note: To place the cursor in x-pos. 36 (equal ASCII \$), please enter in each PCD text < $36 \times 36$ .

> Example: TEXT  $xxxx$   $(0.16363634...$ x-pos y-pos

If both character sizes are used on the same display, their positioning is different. The following illustrations should help in finding the right position each time. (The positioning field for  $4 \times 20$  characters is compatible with the ..D202.)

#### **Positioning field for 8 x 40 characters**

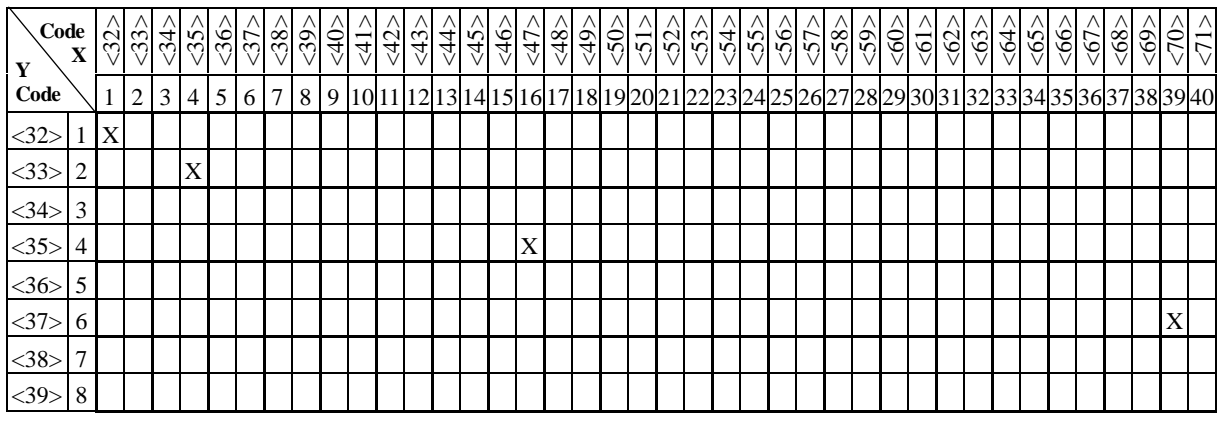

#### **Positioning field for 4 x 20 characters**

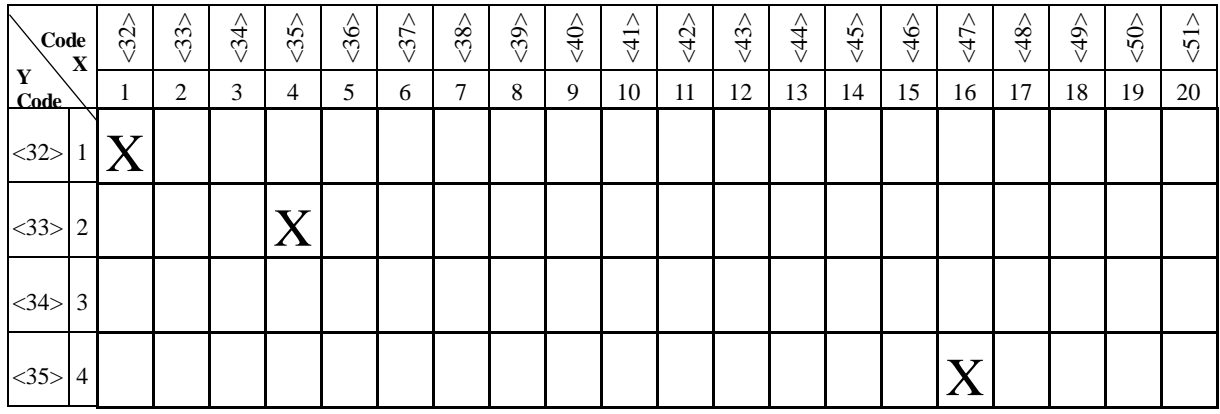

#### **Cursor home**

This single-character command moves the cursor to the first column of the first line.

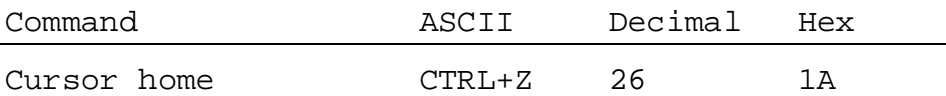
## **Cursor on/off**

These two-character commands turn the cursor on and off.

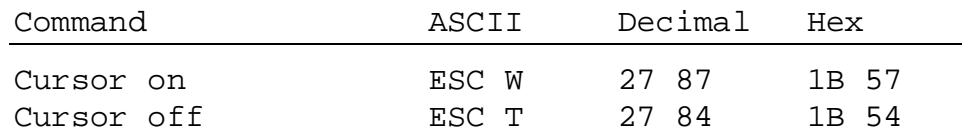

### **Line feed**

Line feed moves the cursor down one line. If the cursor was on the last line, this scrolls the display if in scroll mode, or the cursor moves to the first line if in page mode. The column position is not changed.

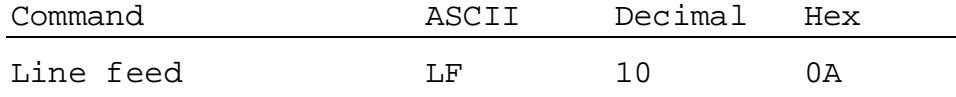

### **Carriage return**

Carriage return moves the cursor to the start of the current line. If "auto line feed after carriage return" is selected, a line feed is also done as described above.

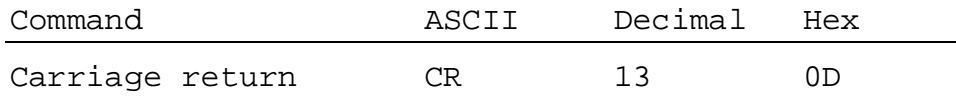

### **Delete character**

Delete removes the character to the left of the cursor (changes it to a space), and moves the cursor left one place. If at the start of a line, the cursor is moved to the end of the preceding line. Delete stops at the home position.

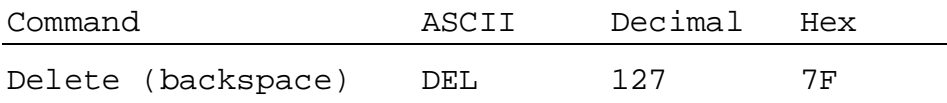

# **6.3 Display control**

### **Clear display**

Clear display sets all the characters on the display to spaces, and moves the cursor to the home position.

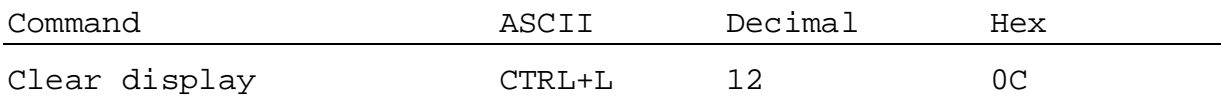

### **Save display/Restore display**

Ten save/restore areas are provided, numbered 0 to 9. Restoring from a display area that was not previously saved will produce a blank screen with cursor on. The content of the stored areas is lost when the ..D250 is powered off.

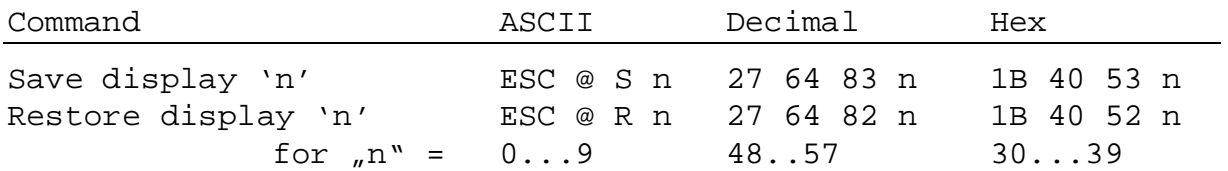

### **Backlight off/on**

The backlight is normally always on, and is required to make the text visible. The backlight can be turned off and on (blinked) to provide a visual indication of an alarm etc.

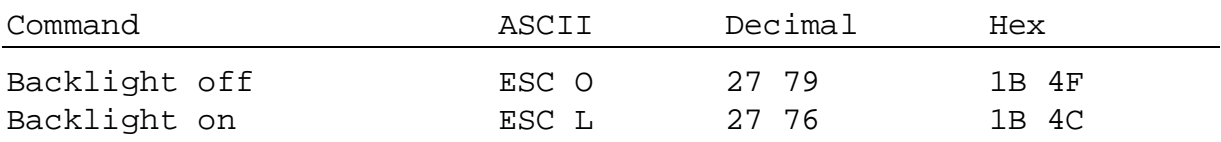

### **Display contrast**

The contrast of the LCD display (it's blackness) can be adjusted by sending a hex contrast value between 0 and F, where 0 is lightest and F is darkest.

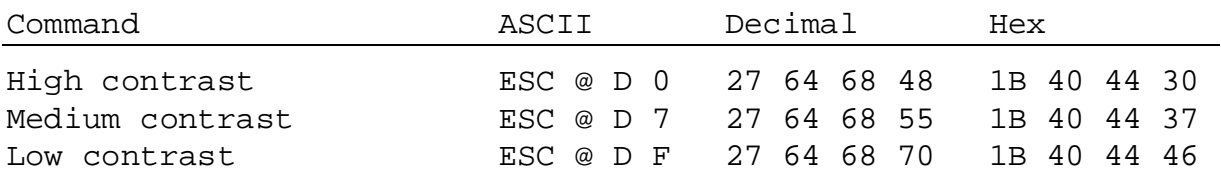

### **Inverted characters**

The default is for characters to be represented in black against a light background. With the following commands, representation (in the current text) can be inverted and the inversion then cancelled again.

Further possibility:

Large characters  $(4 \times 20)$  positive and inverted with small characters  $(8 \times 40)$  superposed using the "Transparent mode" command, see section 6.1 for details.

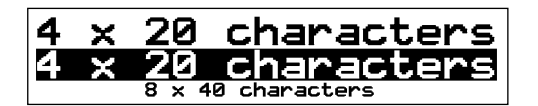

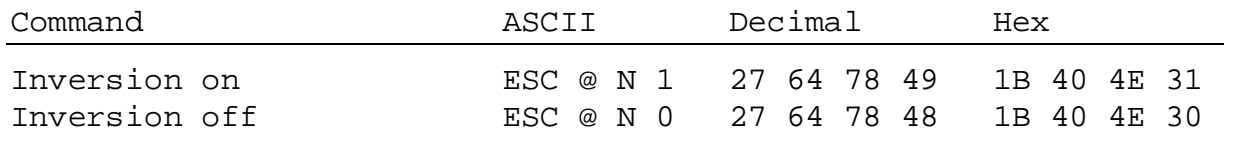

**Restriction !** If you are in transparent mode the command "Inverted characters" can not be used with the characters 8 x 40.

# **6.4 LED control**

The ..D250 has 8 LEDs, numbered 1 to 8, which can be used as generalpurpose indicators. Each can be turned on and off by a four character escape sequence.

A lower case letter 'a' to 'h' is used to select LED 1 to 8  $({a}^{\prime} = LED 1, 'h' = LED 8).$ 

To turn on the LED use '1', to turn it off use '0'.

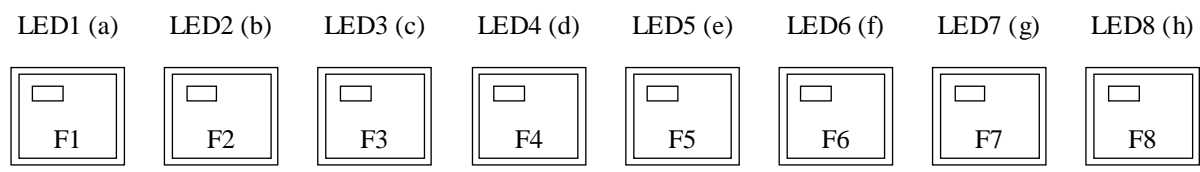

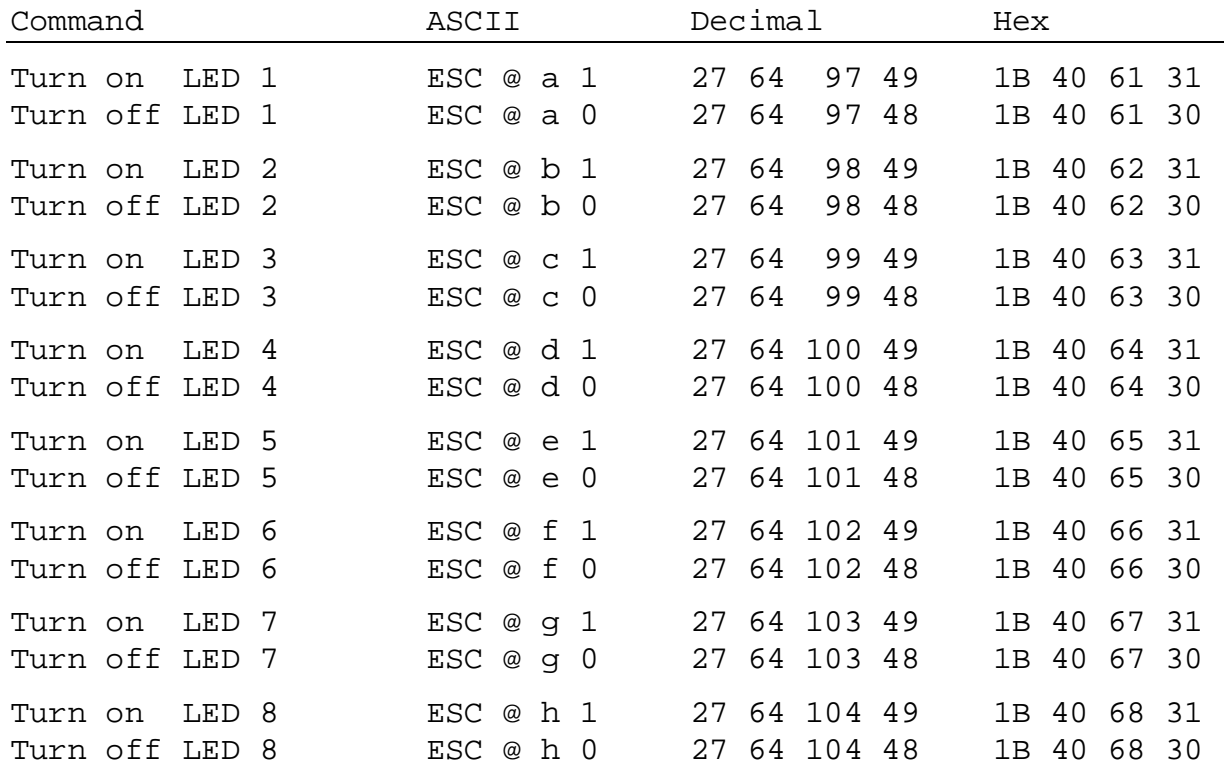

## **6.5 Miscellaneous commands**

### **Lock keyboard/Unlock keyboard**

These commands enable or disable the keyboard. When locked, all key depressions are ignored.

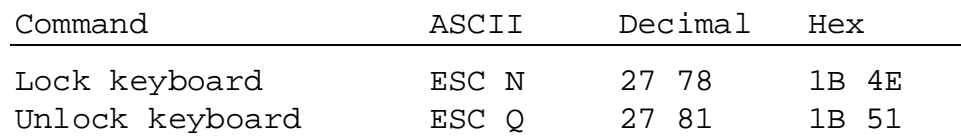

### **Restart warm/Restart cold**

"Restart warm" resets the ..D250 and restores the customer setup. It is the same as a power-up reset.

"Restart cold" initializes the setup to the factory defaults listed in section 5.3.2.

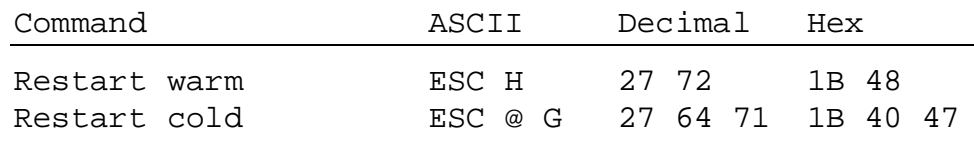

### **Disable and Enable Setup/Test mode**

Once the ..D250 has been configured, you may want to prevent unautorized users changing the setup. This can be done with the escape sequence below, which disables or enables the  $Shift + i$  key combination.

If disabled, Shift  $+ i$  is also restored by powering the ..D250 off and on, or by sending a "Restart" command.

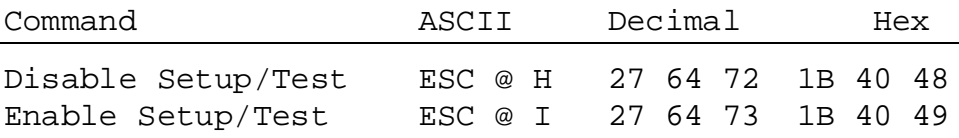

### **Demonstration display and hardware tests**

These commands execute the tests described in sections 5.3.3 to 5.3.7. The "POLL" command can be used determine when test has been completed.

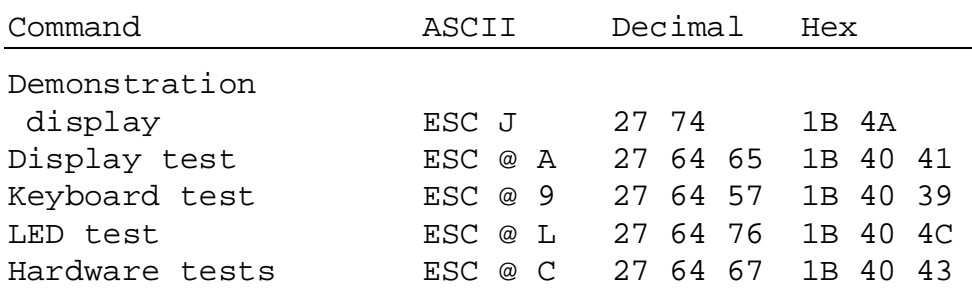

## **POLL**

To determine if the ..D250 is connected and is ready to receive commands, the "poll" message can be sent. If the ..D250 is ready, it returns an "**SOH**" response character (1 decimal, 01H). If not ready there will be no response. This is typically used to determine when the ..D250 has finished its power-up tests.

The poll command is the only command which has a response. It can also be used to check that the ..D250 is still operational. If it fails, the user program could take the necessary action to alert the operator that the ..D250 terminal is not responding.

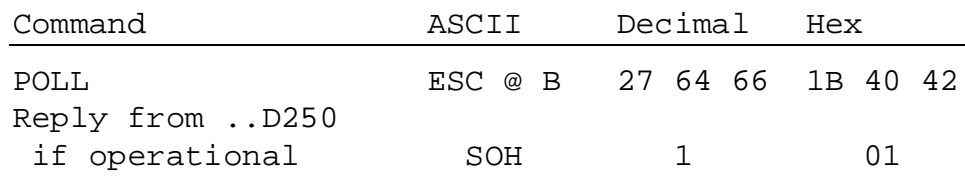

# **6.6 Command Summary**

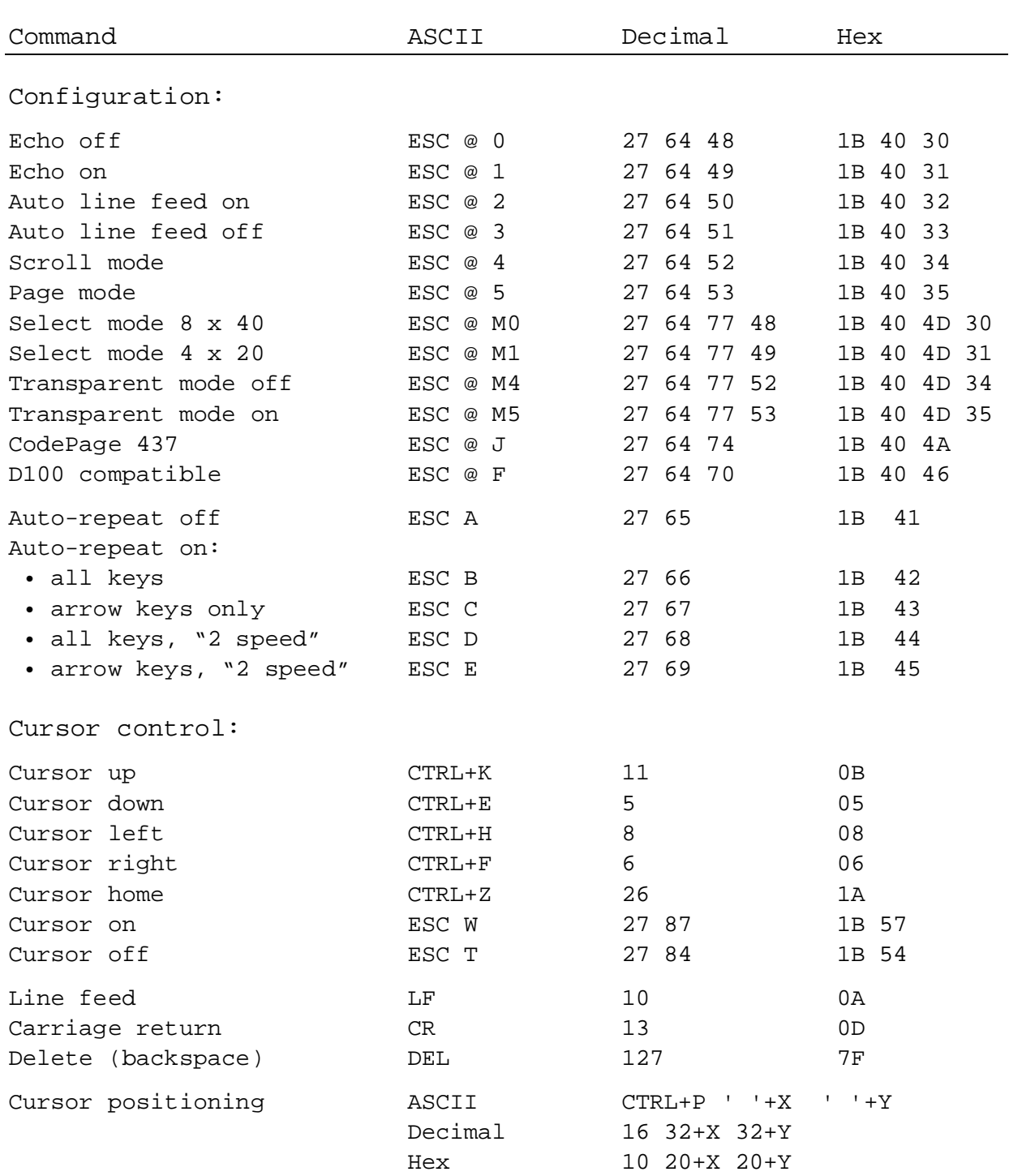

**Note :** To output the character '@', please enter in each PCD text '@@'!

## Commands by the serial interface PCD7.D250

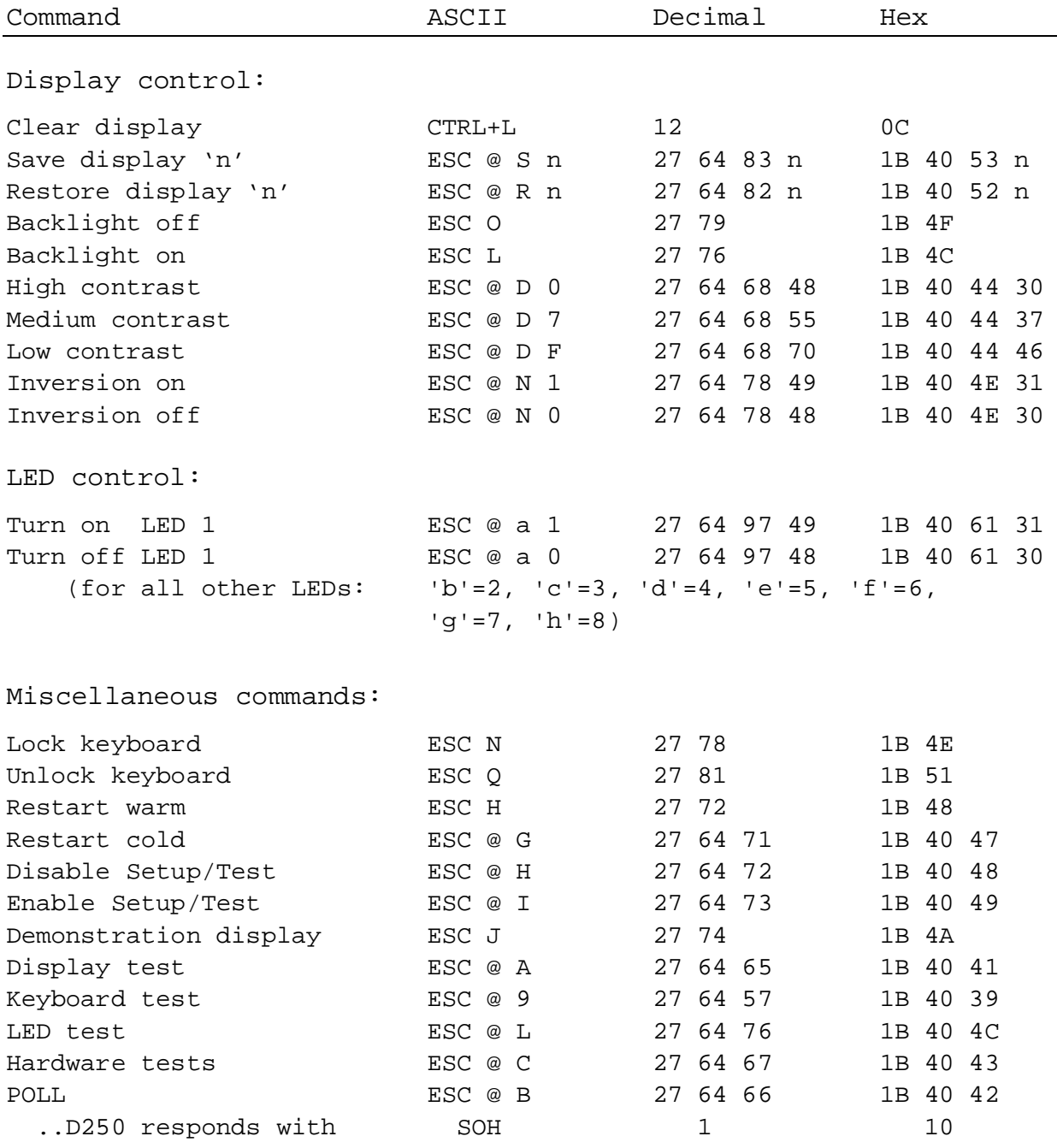

Note : To output the character '@', please enter in each PCD text '@@'!

# **7. Character sets**

To guarantee compatibility with earlier terminal programs, the ..D250 also takes account of compatibility with the ..D100 character set.

# **7.1 First ASCII-table (32...127 decimal, 20…7F hexa)**

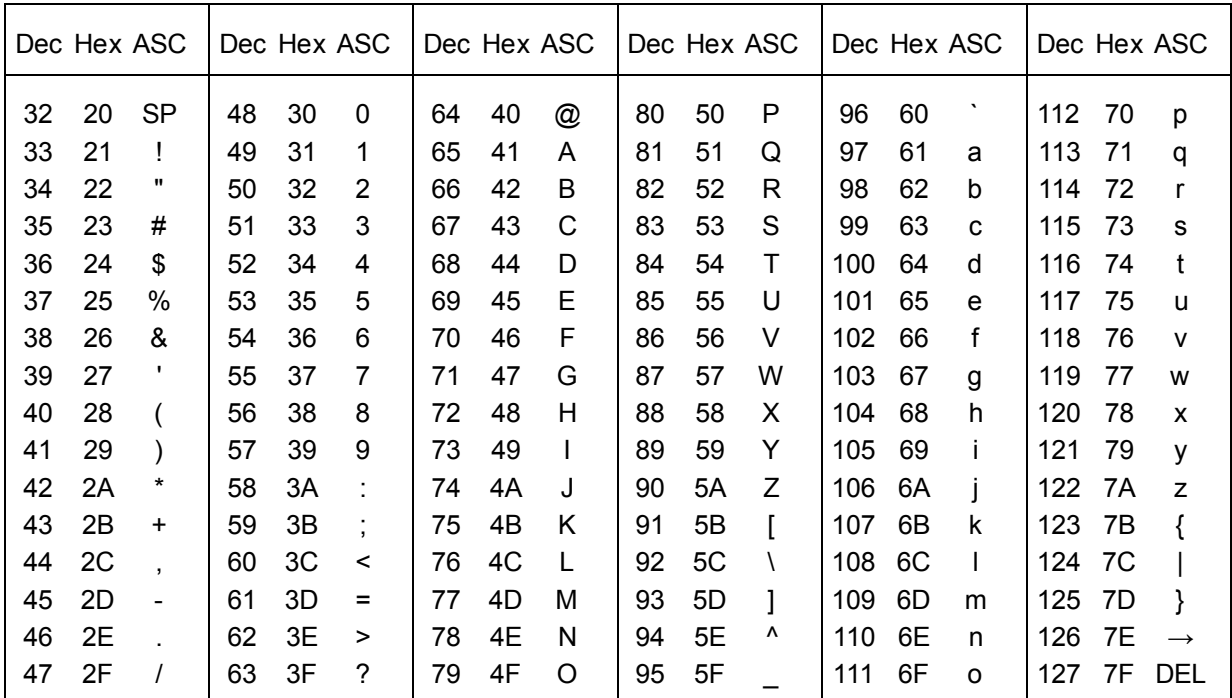

The characters 20...7F hex (32...127 decimal) are the same for both character sets:

# **7.2 Extended ASCII-table (128...255 decimal, 80…FF hexa)**

For the extended ASCII table, 2 character sets are available:

- "CodePage 437", the universal character set containing all languagedependent characters
- "D100-compatible", which is compatible with the earlier ..D100 terminal.

**Note :** The displayed character shapes in the extended ASCII characters may not be exactly as shown due to differences between the ..D250 and IBM PC character shapes.

## **7.2.1 CodePage 437 (default)**

This universal character set contains all the language-dependent characters defined for the small terminals ..D160/..D170 and ..D202 under "German", "English", "French" and "Scandinavian".

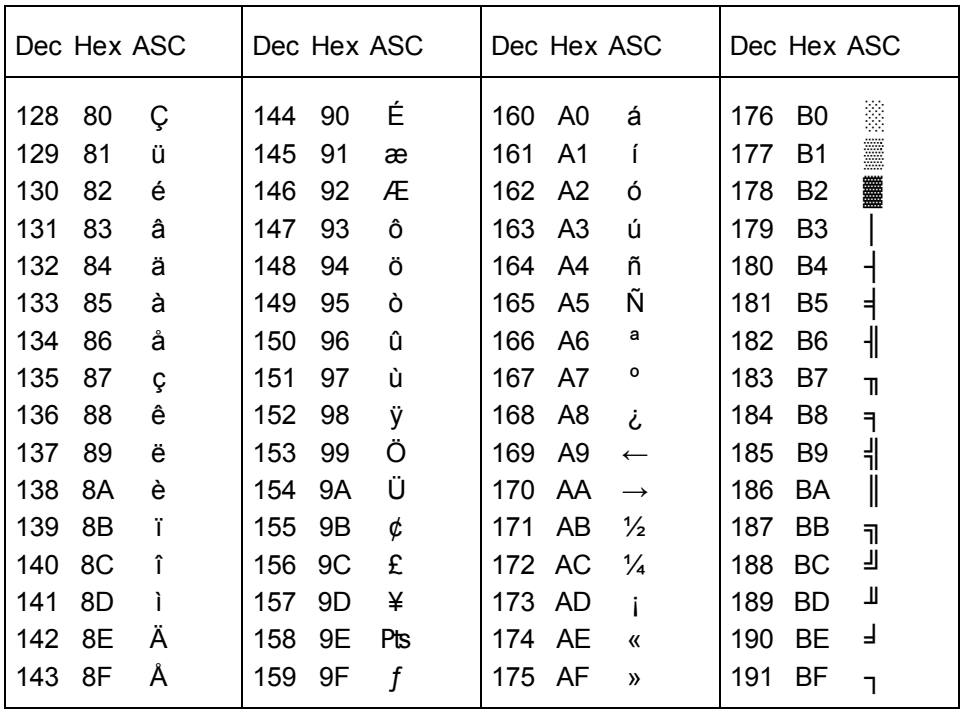

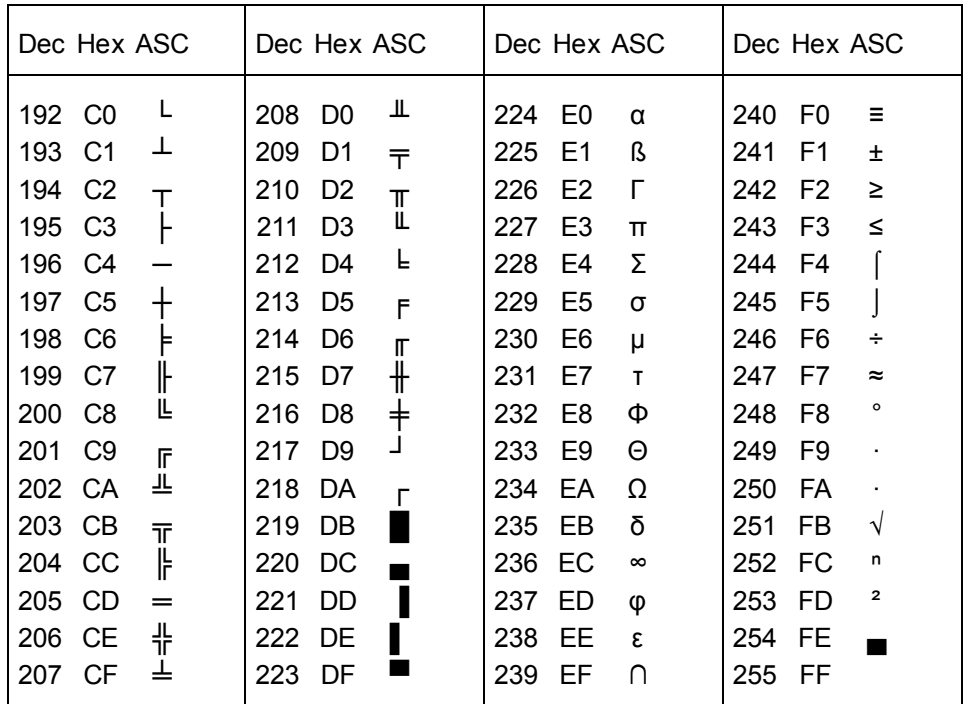

## **CodePage 437**

Characters represented on the display in 4 x 20 characters mode.

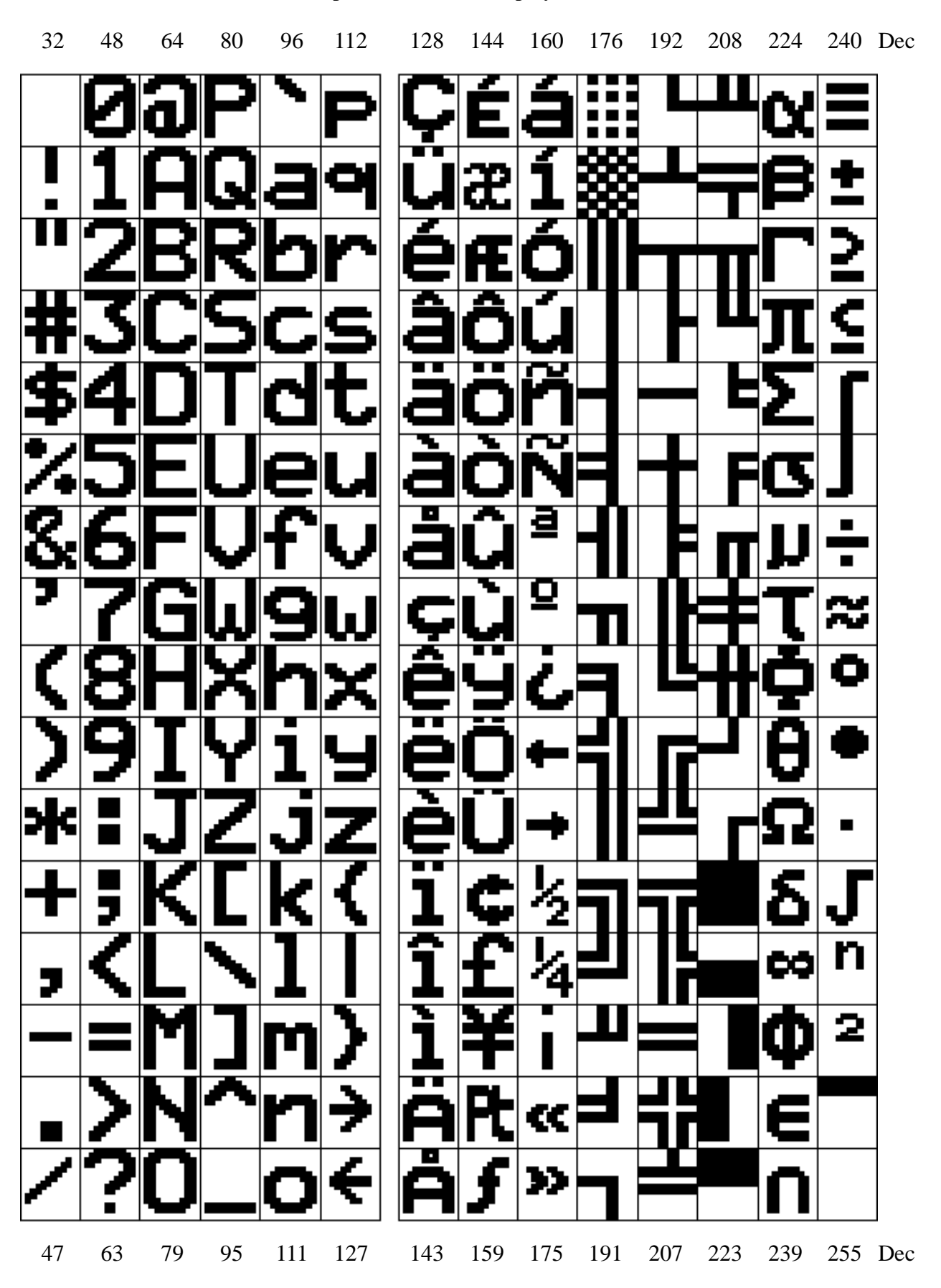

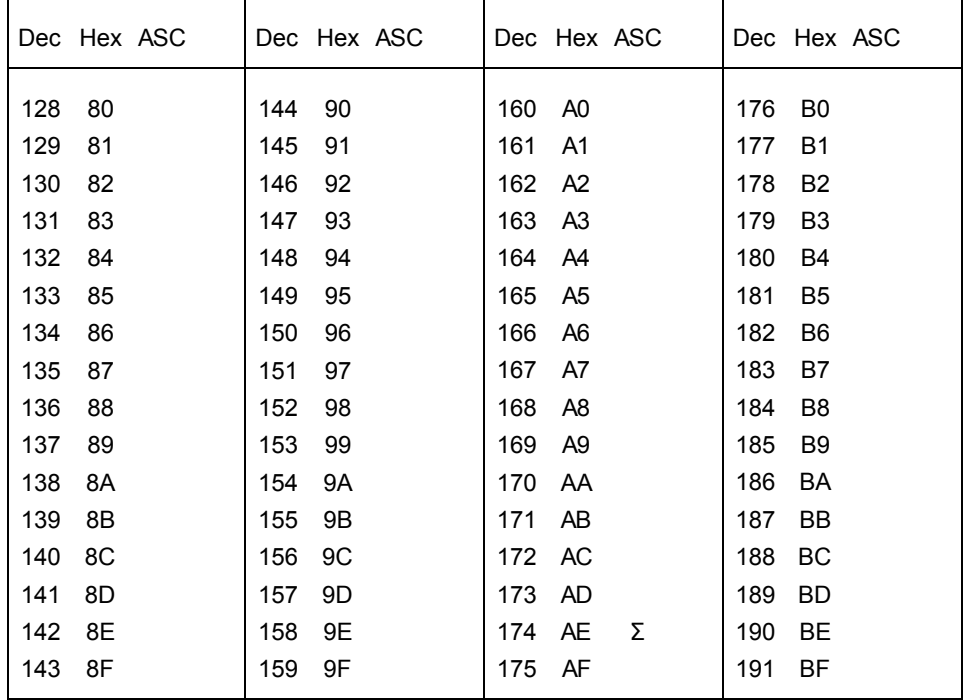

## **7.2.2 D100 compatible**

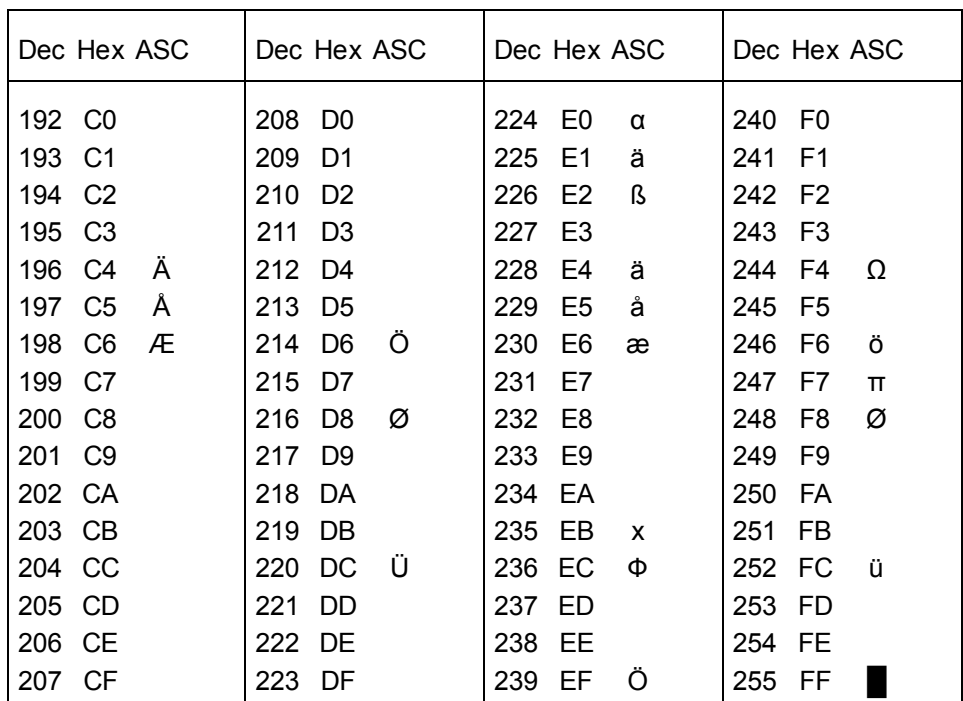

# **8. User program examples for the PCD**

# **8.1 Hardware configuration**

The following examples are based on the hardware installation illustrated below:

### **PCD7.D250**

## **PCD1.M120/..M130 or PCD2.M1..**

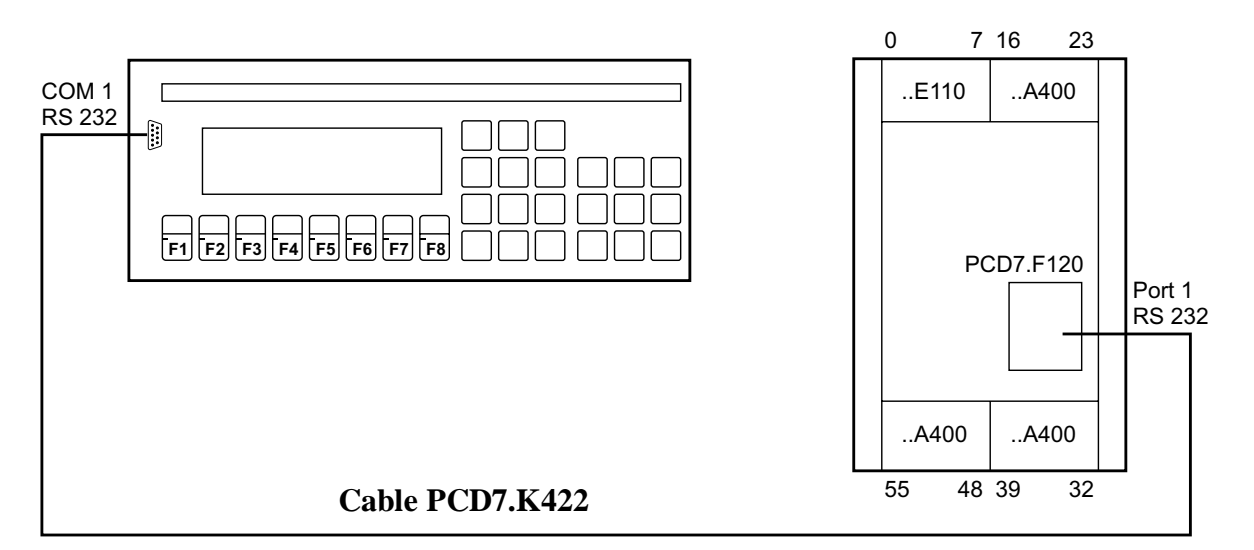

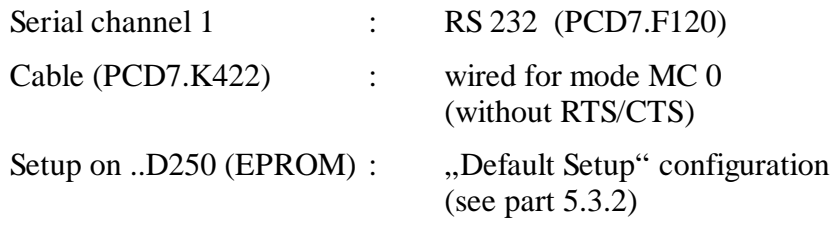

### **Instructions:**

- Diagnostic flags are used for the control and diagnosis of serial data transmission. As a simple way of making them visible, outputs are used in the examples. It is therefore important that the three ..A400 (or ..A410) output modules shown on the diagram are present at the appropriate places.
- For the simultaneous transmission of several screen pages it is advisable to work with RTS/CTS (MC1) or XON/XOFF (MC2). This precludes any possible overflow of the terminal's input buffer. Please note that this must also be defined in the terminal setup.

# **8.2 Single text transmission**

A simple text is to be output in large characters (4 x 20) by closing the switch connected to input 0 and a text in small characters by closing input 1.

- 8.2.1 The user program is structured in BLOCTEC.
- 8.2.2 The user program is structured in GRAFTEC.
- 8.2.3 Closing input 0 should output a combined text in large and small characters.

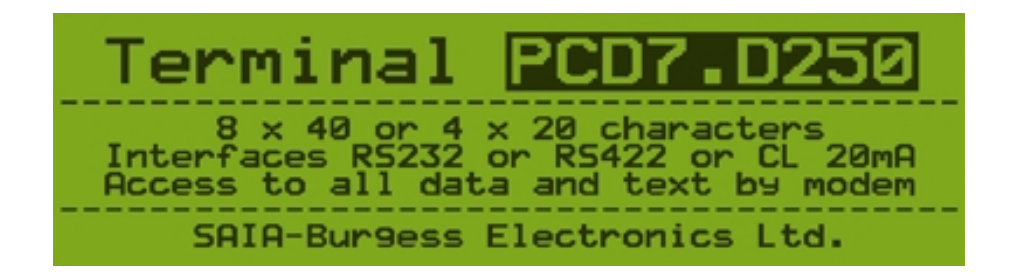

### **8.2.1 Single text transmission in BLOCTEC**

```
;+----------------------------------------------------------------------+
; ) the contract of the contract of the contract of the contract of the contract of the contract of the contract of the contract of the contract of the contract of the contract of the contract of the contract of the contr
;| User program example 8.2.1 for the industrial terminal PCD7.D250 |
;| ====================================================================|
\vert i \vert The program is structured in BLOCTEC
; ) the contract of the contract of the contract of the contract of the contract of the contract of the contract of the contract of the contract of the contract of the contract of the contract of the contract of the contr
\begin{array}{c|c} i & \text{File:} \end{array} NDEMO21.SRC
; \verti | Creation: 16.01.97 U.Jäggi | i | i | j | j | j | j | j | j | j | j | j | j | j | j | j | j | j | j | j | j | j | j | j | j | j | j | j | j | j | j | j | 
i Modified: 03.02.00 C. Bruegger \qquad \qquad; \vert;+----------------------------------------------------------------------+
TEXT 1 "<12>" ; Clear display
                   "<27><64><77><49>" ; Display mode:4 x 20
                   "<27><84>" ; Cursor off
                   " INDUSTRIAL "
                   " CONTROL-TERMINAL "
                        PCD7.D250
                   "Display mode:4 x 20 "
TEXT 10 "<12>" ; Clear display<br>"<27><64><77><48>" ; Display mode:
                                                 : Display mode:8 x 40
                   " < 27 > < 84 > "<br>" < 10 > "<br>" < 10 > "<br>" < 10 > "<br>" < 10 > "" < 10 >"
                   "########################################"
                   "# INDUSTRIAL #"
                   "# CONTROL-TERMINAL #"
                   "# PCD7.D250 #"
                   "# Display mode:8 x 40 #"
                   "########################################"
TEXT 100 "UART:9600,8,E,1;MODE:MC0;DIAG:O16,R100"
\mathbf{i} , and the contract of the contract of the contract of the contract of the contract of the contract of the contract of the contract of the contract of the contract of the contract of the contract of the contract of
```
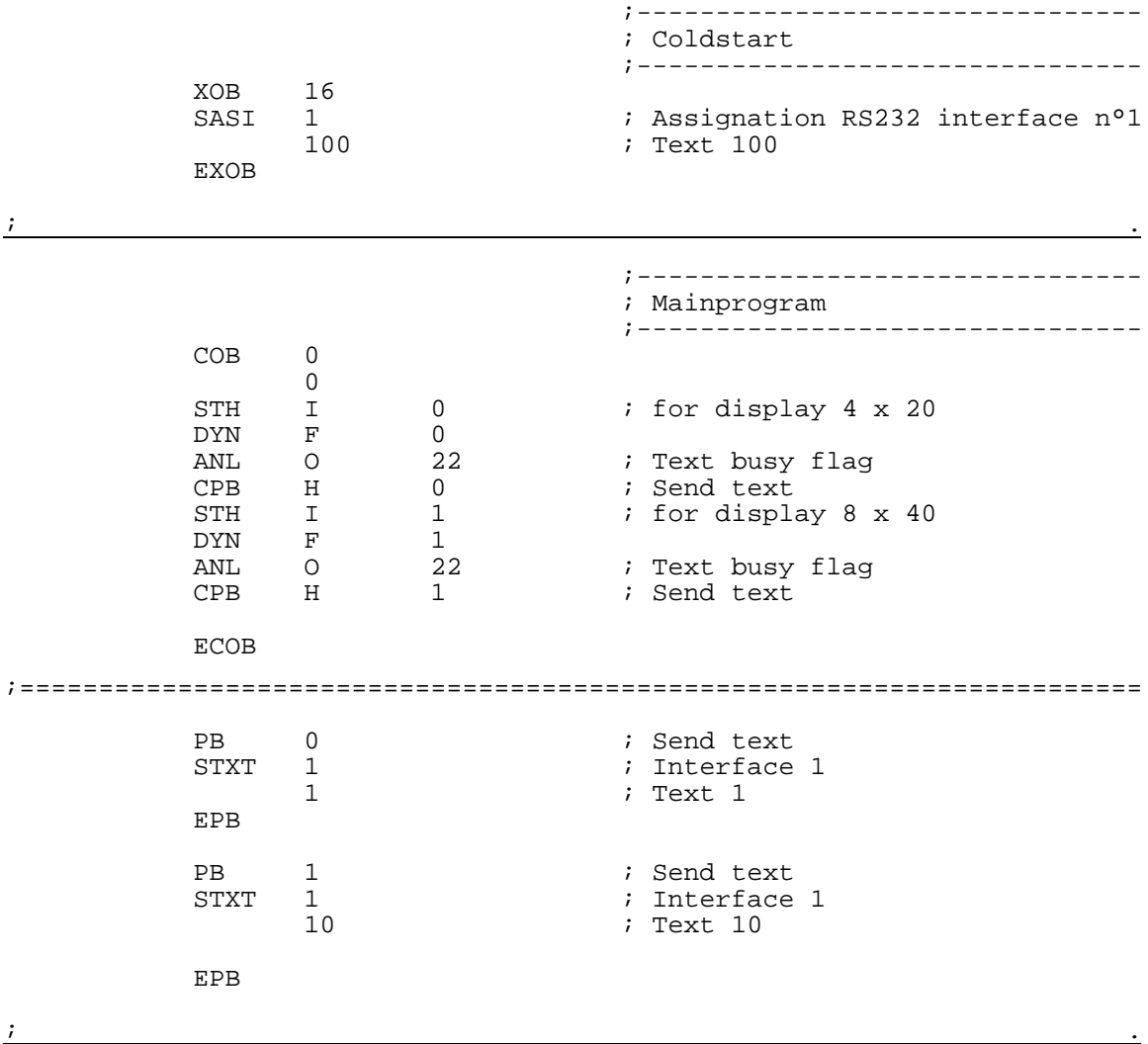

#### **8.2.2 Single text transmission in GRAFTEC**

;+------------------------------------------------------------------------+ ; ) the contract of the contract of the contract of the contract of the contract of the contract of the contract of the contract of the contract of the contract of the contract of the contract of the contract of the contr ;| User program example 8.2.2 for the industrial terminal PCD7.D250 | ;| ==================================================================== | The program is structured in GRAFTEC ;  $\vert$  $\begin{array}{c|c} i & \text{File:} & \text{NDEMO22.SRC} \end{array}$ ; ) the contract of the contract of the contract of the contract of the contract of the contract of the contract of the contract of the contract of the contract of the contract of the contract of the contract of the contr ;| Creation: 29.01.97 U.Jäggi |  $\begin{array}{c|cc} i & \text{Modified:} & 03.02.00 \end{array}$ ; ) the contract of the contract of the contract of the contract of the contract of the contract of the contract of the contract of the contract of the contract of the contract of the contract of the contract of the contr ;+------------------------------------------------------------------------+ TEXT 1 "<12>" ; Clear display "<27><64><77><49>" ; Display mode:4 x 20 "<27><84>" ; Cursor off " <27><84>"<br>" INDUSTRIAL "<br>" CONTPOL-TEPMINAL " " CONTROL-TERMINAL "<br>" PCD7 D250 " " PCD7.D250 " "Display mode:4 x 20 " TEXT 10  $"$ <12>" ; Clear display<br>"<27><64><77><48>" ; Display mode:8 % Display mode:8 x 40<br>% ; Cursor off "<27><84>" ; Cursould ; Cursor of Cursor of Cursos ; Cursos ; Cursos ; Cursos ; Cursos ; Cursos ; Cursos ; Cursos ; Cursos ; Cursos ; Cursos ; Cursos ; Cursos ; Cursos ; Cursos ; Cursos ; Cursos ; Cursos ; Cursos ; Cursos  $"$  < 10 >" "########################################" "# INDUSTRIAL #" "# CONTROL-TERMINAL #" "# PCD7.D250 #" Display mode:8 x 40 "########################################" TEXT 100 "UART:9600,8,E,1;MODE:MC0;DIAG:O16,R100"  $\mathbf{i}$  , and the contract of the contract of the contract of the contract of the contract of the contract of the contract of the contract of the contract of the contract of the contract of the contract of the contract of  $7 - - - - - - - -$ ; Coldstart ;-------------------------------- XOB 16<br>SASI 1 1 (a)  $\frac{1}{100}$  ; Assignation interface n°1 <br>Text 100 % rext 100 EXOB  $\mathbf{i}$  , and the contract of the contract of the contract of the contract of the contract of the contract of the contract of the contract of the contract of the contract of the contract of the contract of the contract of ;-------------------------------- ; Mainprogram ;-------------------------------- COB 0 0 CSB 0 **ECOB**  $\mathbf{i}$  , and the contract of the contract of the contract of the contract of the contract of the contract of the contract of the contract of the contract of the contract of the contract of the contract of the contract of

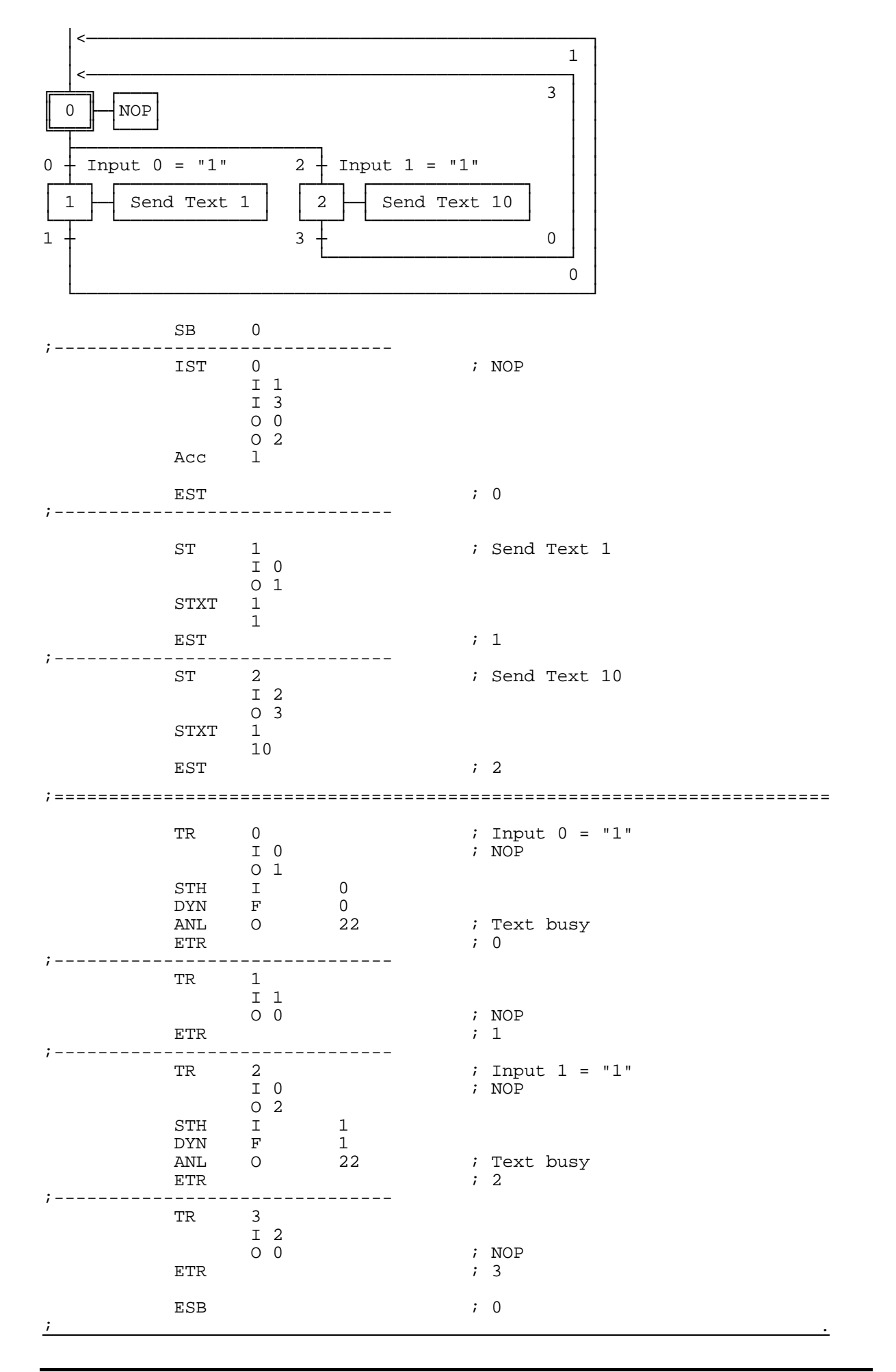

;+----------------------------------------------------------------------+ ; ) the contract of the contract of the contract of the contract of the contract of the contract of the contract of the contract of the contract of the contract of the contract of the contract of the contract of the contr ;| User program example 8.2.3 for the industrial terminal PCD7.D250 | ;| ====================================================================| The program is structured in BLOCTEC ;  $\vert$ ; File: NDEMO23.SRC ; ) the contract of the contract of the contract of the contract of the contract of the contract of the contract of the contract of the contract of the contract of the contract of the contract of the contract of the contr  $|i|$  Creation: 15.02.00 C. Bruegger ; ) the contract of the contract of the contract of the contract of the contract of the contract of the contract of the contract of the contract of the contract of the contract of the contract of the contract of the contr ;+----------------------------------------------------------------------+ TEXT 1 "<27><64><77><49>" ; Display mode:4 x 20 "<12>" ; Clear display "<27><84>" ; Cursor off "<27><64><78><48>" ; Invert mode off " TERMINAL " "<27><64><78><49>" ; Invert mode on "PCD7.D250"<br>"<27><64><78><48>" "<27><64><78><48>" ; Invert mode off<br>"<27><64><77><53>" ; Transparent mode on "<27><64><77><53>" ; Transparent mode on "<27><64><77><48>" ; Display mode:8 x 40 "<12>" ; Clear display<br>"<27><84>" ; Cursor off "<27><84>" ; Cursor off ; Cursor down 2 x "---------------------------------------- " 8 x 40 or 4 X 20 characters " Interfaces RS232 or RS422 or CL 20mA " " Access to all data and text by modem " "---------------------------------------- " " SAIA -Burgess Electronics AG " TEXT 100 "UART:9600,8,E,1;MODE:MC0;DIAG:O16,R100"  $\mathbf{i}$  , and the contract of the contract of the contract of the contract of the contract of the contract of the contract of the contract of the contract of the contract of the contract of the contract of the contract of ;-------------------------------- ; Coldstart ;-------------------------------- XOB 16<br>SASI 1 ; Assignation RS232 interface n°1 100 ; Text 100 EXOB ;======================================================================= ;-------------------------------- ; Mainprogram ;-------------------------------- COB 0  $\begin{smallmatrix}0\1\end{smallmatrix}$ STH I 0<br>
NVN F 0 DYN F ANL 0 22 ; Text busy flag CPB H 0 ; Send text ECOB ;======================================================================= PB 0 ; Send text<br>STXT 1 ; Interface s<br>1  $\qquad \qquad$  ; Interface 1 1 ; Text 1 EPB ) the contract of the contract of the contract of the contract of the contract of the contract of the contract of the contract of the contract of the contract of the contract of the contract of the contract of the contrac

;+-----------------------

# **8.3 Transmission of several texts**

When the switches connected to input 0, 1 and 2 are switched on the following texts are transmitted to the terminal:

Input 0 : a simple text is displayed.

- Input 1 : a text containing the state of the inputs 4 and 5 is displayed.
- Input 2 : a text containing the state of the inputs 6 and 7 is displayed.

Displays take place in mode 4 x 20.

- 8.3.1 The user program is structured in BLOCTEC
- 8.3.2 The user program is structured in GRAFTEC  $*$
- \*) With this program, the functional readiness of the terminal is checked by the XOB16 cold start routine using the POLL instruction. This also coordinates the power-up processes of the controller and terminal with each other.

## **8.3.1 Transmission of several texts in BLOCTEC**

; ) the contract of the contract of the contract of the contract of the contract of the contract of the contract of the contract of the contract of the contract of the contract of the contract of the contract of the contr ;| User program example 8.3.1 for the industrial terminal PCD7.D250 | ;| ====================================================================|  $\vert i \vert$  The program is structured in BLOCTEC ; ) the contract of the contract of the contract of the contract of the contract of the contract of the contract of the contract of the contract of the contract of the contract of the contract of the contract of the contr  $;$   $File:$  NDEMO31.SRC ; ) the contract of the contract of the contract of the contract of the contract of the contract of the contract of the contract of the contract of the contract of the contract of the contract of the contract of the contr ;| Creation: 16.01.97 U.Jäggi |  $Modified: 03.02.00$ ; ) the contract of the contract of the contract of the contract of the contract of the contract of the contract of the contract of the contract of the contract of the contract of the contract of the contract of the contr ;+----------------------------------------------------------------------+ TEXT 1  $"$ <12>" ; Clear display ; clear display ; clear display ; cursor off ; cursor off " Main menue I0<10><13> " " Display status " " Input 4,5 : I1 " " Input 6,7 : I2 " TEXT 2 "<12>" " Status <10><13> " " Input 4 : \$i0004<10><13> " " Input 5 : \$i0005<10><13> " " Main menue I0 " TEXT 3 "<12>" " Status <10><13> " " Input 6 : \$i0006<10><13> " " Input 7 : \$i0007<10><13> " " Main menue IO TEXT 4 "<27><64><77><49>" ; Display mode:4 x 20 TEXT 100 "UART:9600,8,E,1;MODE:MC0;DIAG:O16,R100"  $\mathbf{i}$  , and the contract of the contract of the contract of the contract of the contract of the contract of the contract of the contract of the contract of the contract of the contract of the contract of the contract of

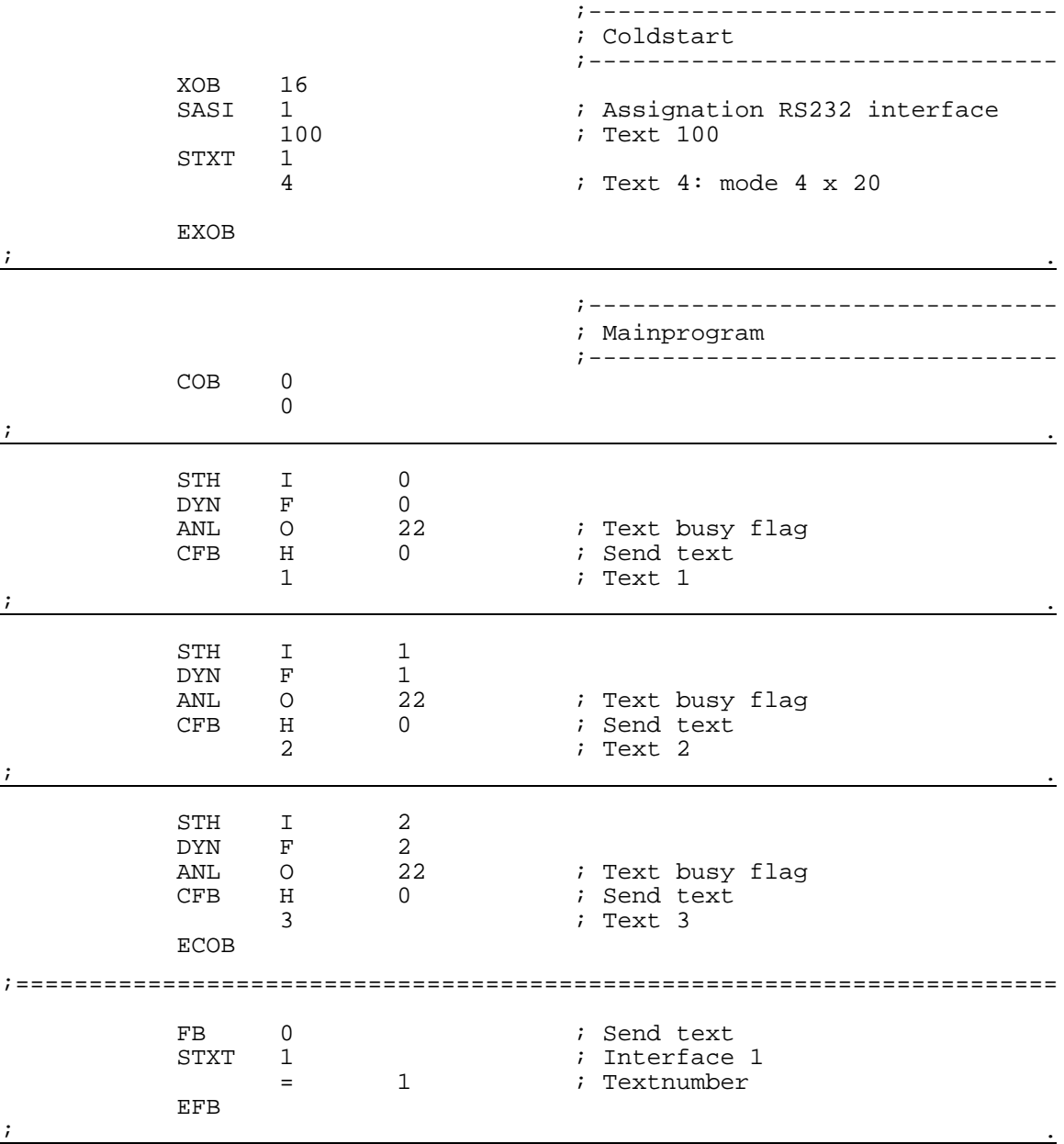

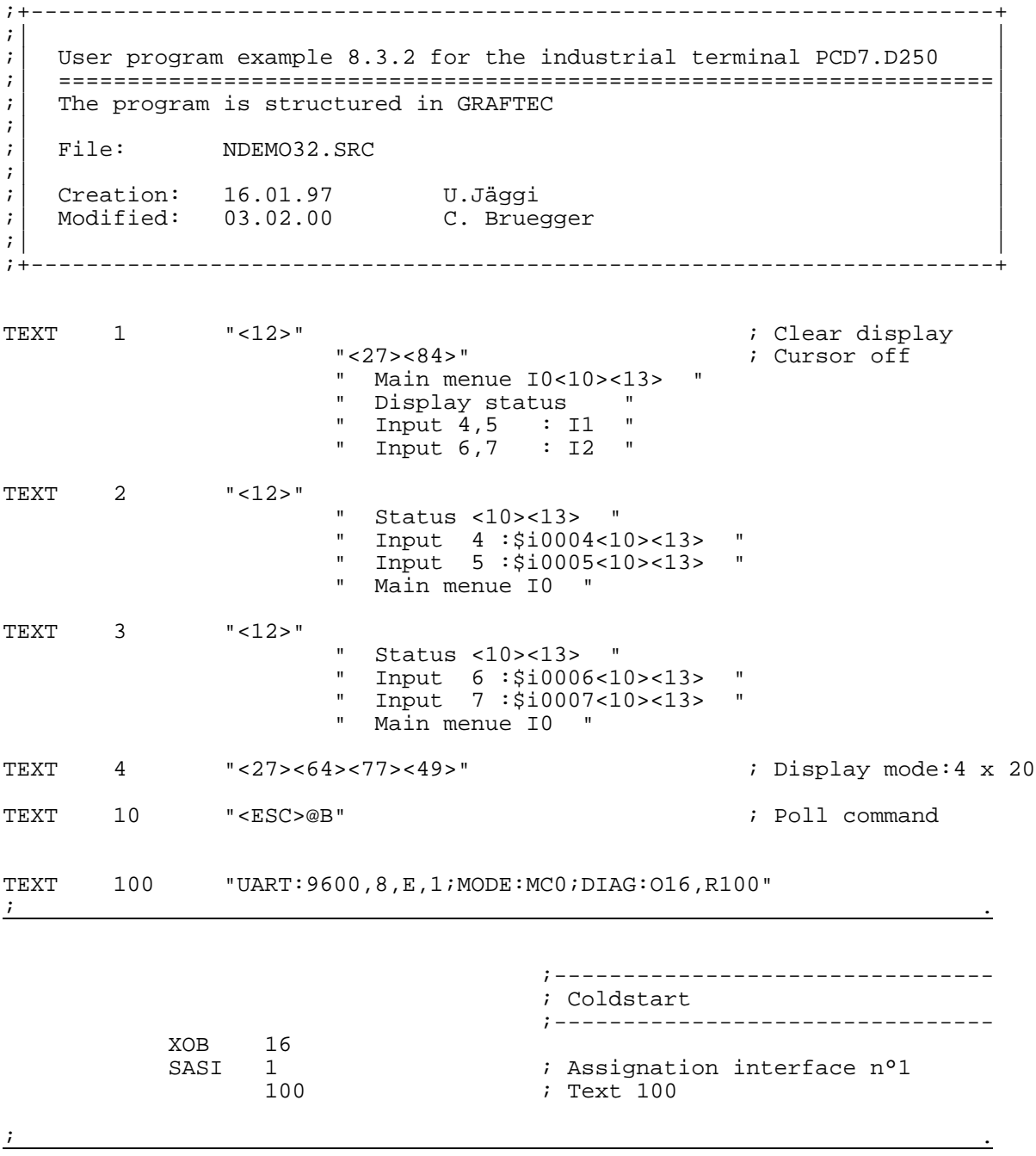

## **8.3.2 Transmission of several texts in GRAFTEC**

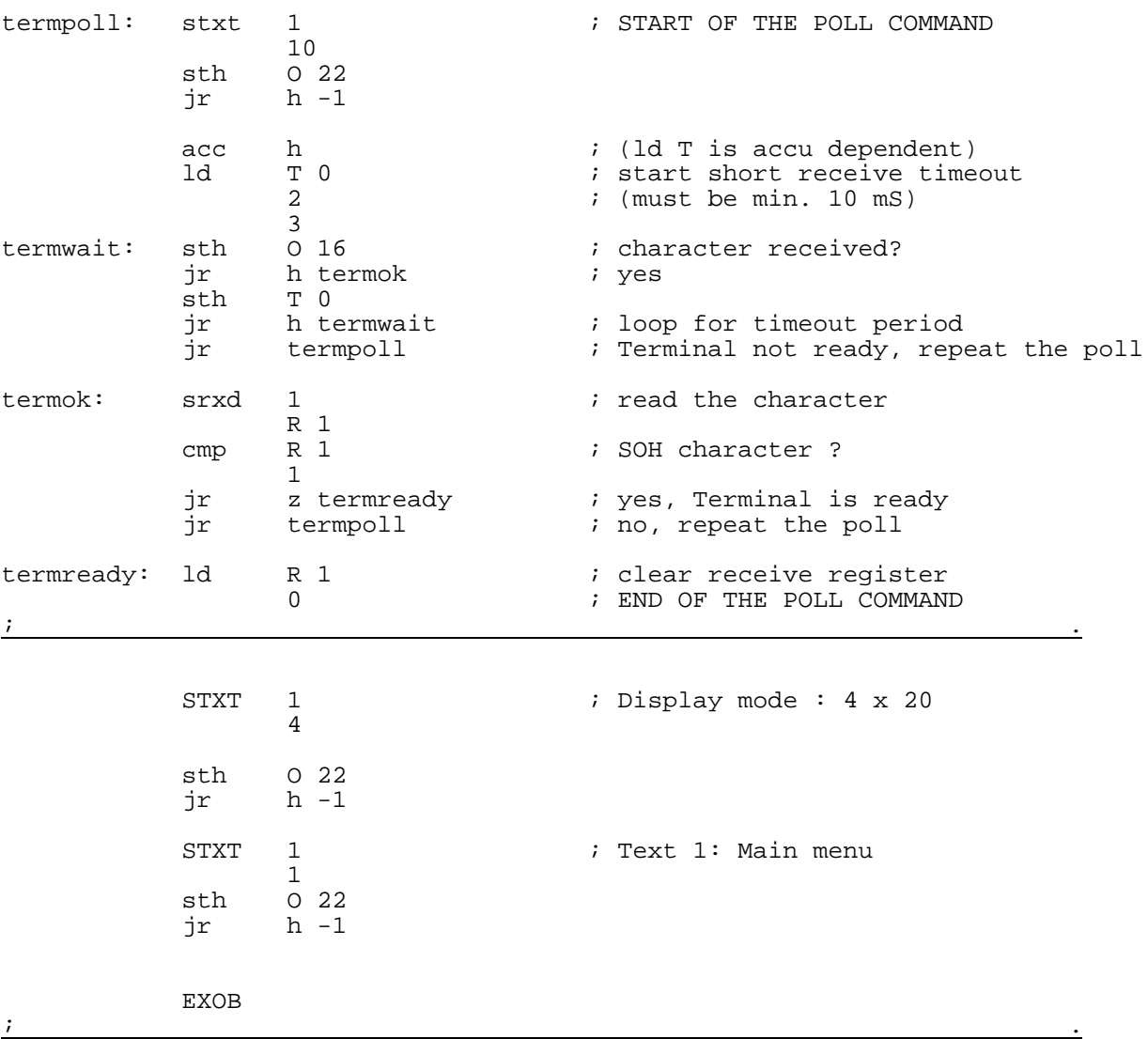

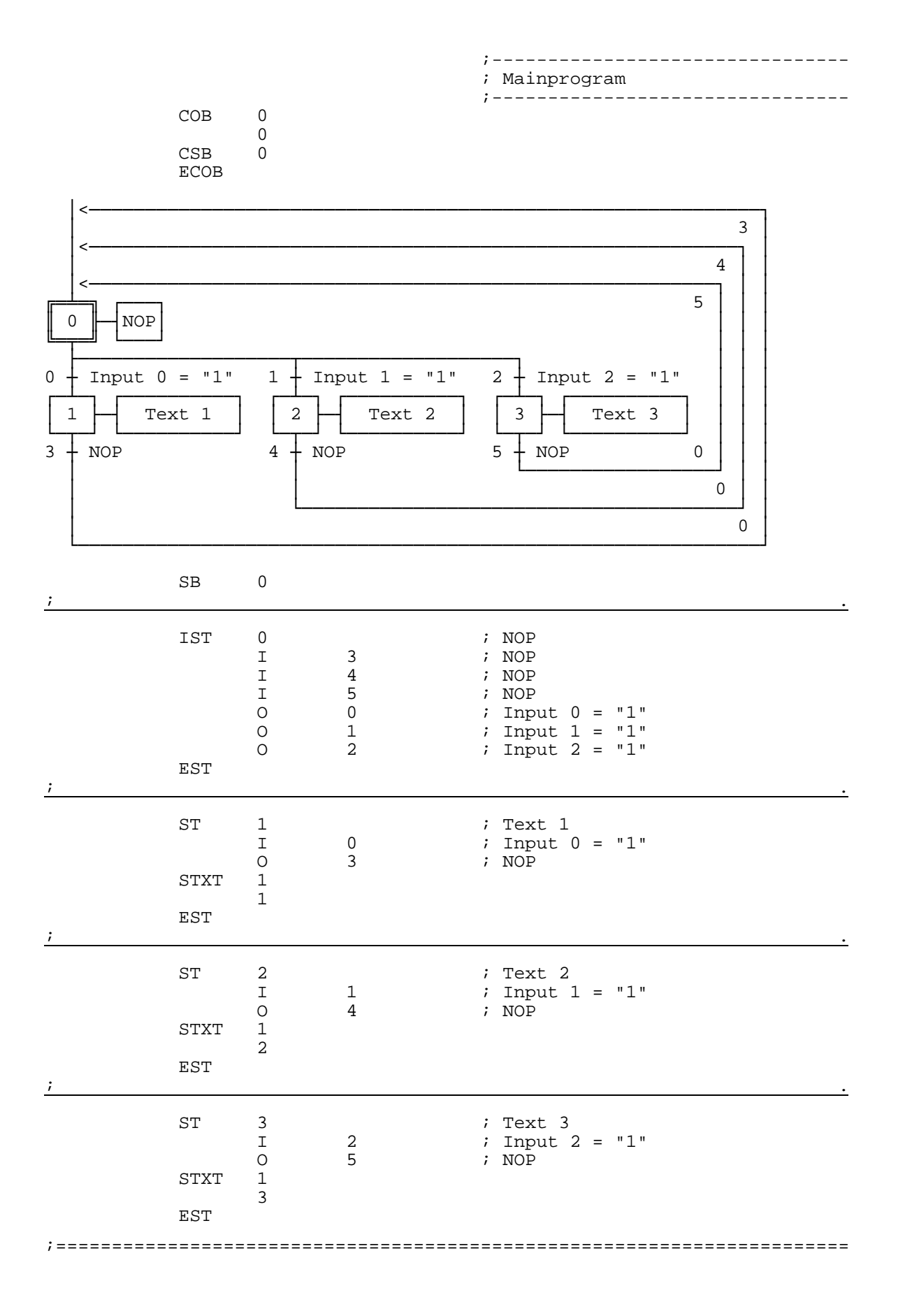

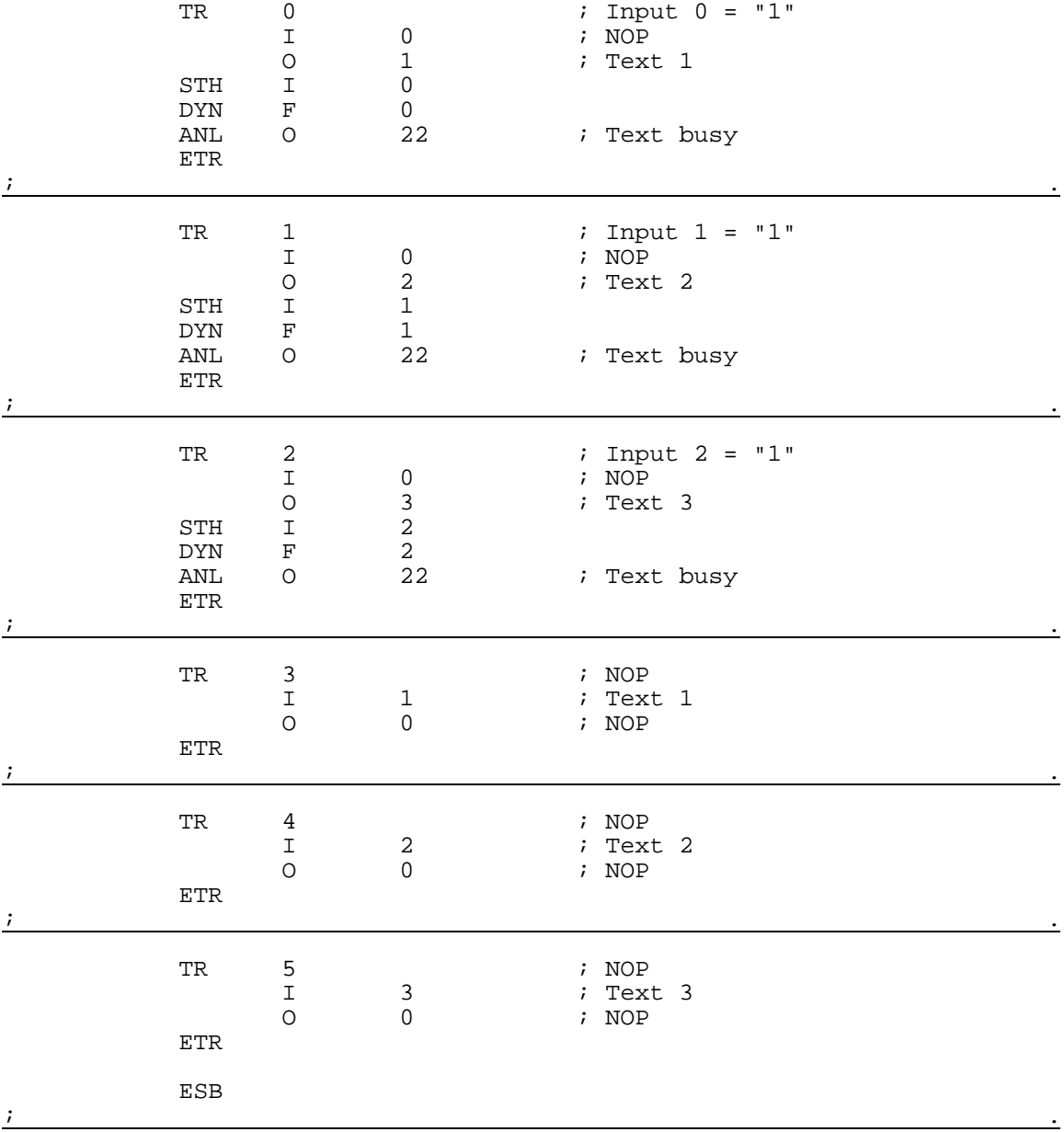

# **8.4 Recognition of a pressed key with a following action**

When one of the function keys F1, F2 or F3 is pressed the following texts are transmitted.

- Key F1 : a simple text is displayed
- Key  $F2$ : a text containing the state of the inputs 0 to 7 is displayed.
- Key F3 : a text containing the the value of the BCD switches connected to the inputs 0...7 is displayed.
- Key F4 : a text containing the date, week and time is displayed..

When the function keys are pressed the corresponding text is sent to the terminal once only. If a value is to be refreshed cyclically on the terminal, the following points concerning text output should be noted in order to achieve a stable display:

- Switch off the cursor
- Don't send the control code "12" (clear screen) at the beginning of the text.

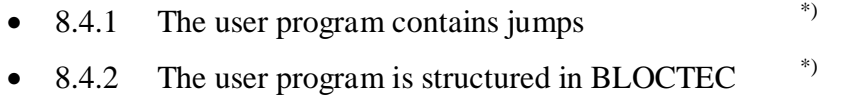

- 8.4.3 The user program is structured in GRAFTEC  $*$
- \*) With these programs, the functional readiness of the terminal is checked by the XOB16 cold start routine using the POLL instruction. This also coordinates the power-up processes of the controller and terminal with each other.

### **8.4.1 Recognition of a pressed key with a following action (contains jumps)**

;+-----------------------------------------------------------------------+ ; ) the contract of the contract of the contract of the contract of the contract of the contract of the contract of the contract of the contract of the contract of the contract of the contract of the contract of the contr ;| User program example 8.4.1 for the industrial terminal PCD7.D250 | ;| ==================================================================== | ; The program contains jumps ; ; ) the contract of the contract of the contract of the contract of the contract of the contract of the contract of the contract of the contract of the contract of the contract of the contract of the contract of the contr  $|i|$  File:  $NDEMO41.SRC$ ; ) the contract of the contract of the contract of the contract of the contract of the contract of the contract of the contract of the contract of the contract of the contract of the contract of the contract of the contr  $i$  | Creation: 29.01.97 U.Jäggi |  $i$  |  $i$  |  $j$  |  $j$  |  $j$  |  $j$  |  $j$  |  $j$  |  $j$  |  $j$  |  $j$  |  $j$  |  $j$  |  $j$  |  $j$  |  $j$  |  $j$  |  $j$  |  $j$  |  $j$  |  $j$  |  $j$  |  $j$  |  $j$  |  $j$  |  $j$  |  $j$  |  $j$  |  $j$  |  $j$  |  $j$  |  $i$  Modified:  $07.02.00$  C. Bruegger  $\qquad \qquad \qquad$ ; ) the contract of the contract of the contract of the contract of the contract of the contract of the contract of the contract of the contract of the contract of the contract of the contract of the contract of the contr ;+-----------------------------------------------------------------------+ TEXT 1  $"$ <12>"  $"$  <27><84>"  $"$  ; Clear display ; Cursor off "<27><84>" ; Cursor off " Main menu F1<10><13>" " I/O 0..23 F2<10><13>" " BCD-Switch F3<10><13>" " Date/Time F4" TEXT 2 "<12>" ; Clear display " Input Status<10><13>" " I0..7 :\$I0000<10><13>" " O16..23:\$O0016<10><13>" " Main menu F1" TEXT 3 "<12>" ; Clear display " BCD-Value I0...7 <10><13>" " ---------------- <10><13>" " Value : \$R0010 <10><13>" " Main menu F1" TEXT 4  $\blacksquare$  <12>" ; Clear display " Date : \$D<10><13>" " Week : \$W<10><13>" " Time : \$H<10><13>" " Main menu F1" TEXT 5 "<27><64><77><49>" ; Display mode:4 x 20 TEXT 10 "<ESC>@B" ; Poll command TEXT 100 "UART:9600,8,E,1;MODE:MC0;DIAG:O16,R100" ; Symboldefinitions ;=========================================================================== ; Diagnostic outputs serial interface ;------------------------------------ RBSY EQU O 16 ; Receiver Busy RFUL EQU O RBSY+1 ; Receive Buffer Full RDIA EQU O RBSY+2 ; Receiver Diagnostic TBSY EQU O RBSY+3 ; Transmitter Busy TFUL EQU O RBSY+4 ; Transmit Buffer Full TDIA EQU O RBSY+5 ; Transmitter Diagnostic XBSY EQU O RBSY+6 ; Text Busy NEXE EQU O RBSY+7 ; Not Executed ;-------------------------------- ; Function/Program blocks ;-------------------------------- READ EQU FB 0 ; Read character SEND EQU FB 1 ; Send text<br>
COMPARE EQU PB 0 ; Compare r ; Compare received character ;-------------------------------- ; Register ;-------------------------------- RBUF\_R EQU R 1000  $\mathbf{i}$  , and the contract of the contract of the contract of the contract of the contract of the contract of the contract of the contract of the contract of the contract of the contract of the contract of the contract of

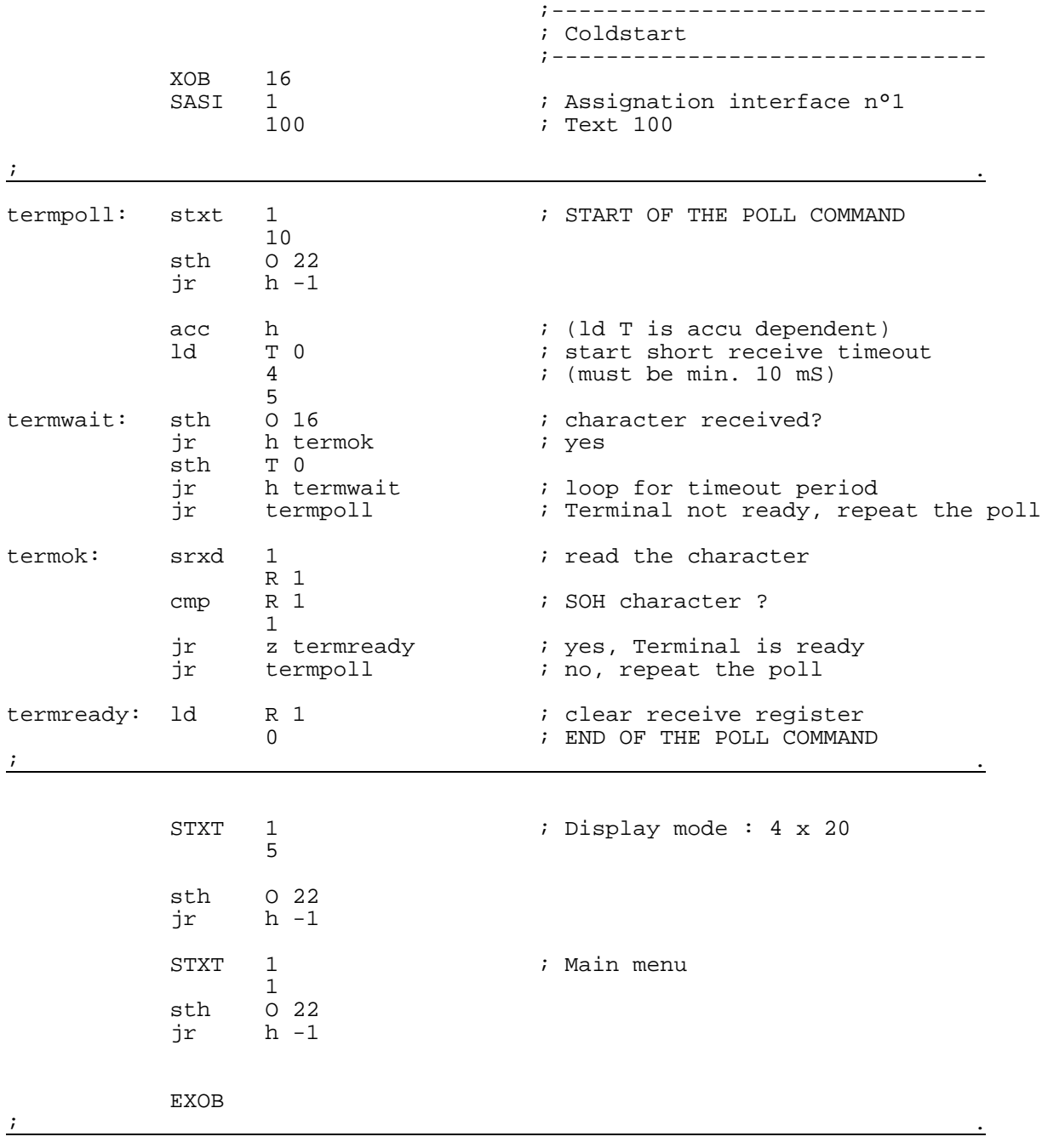

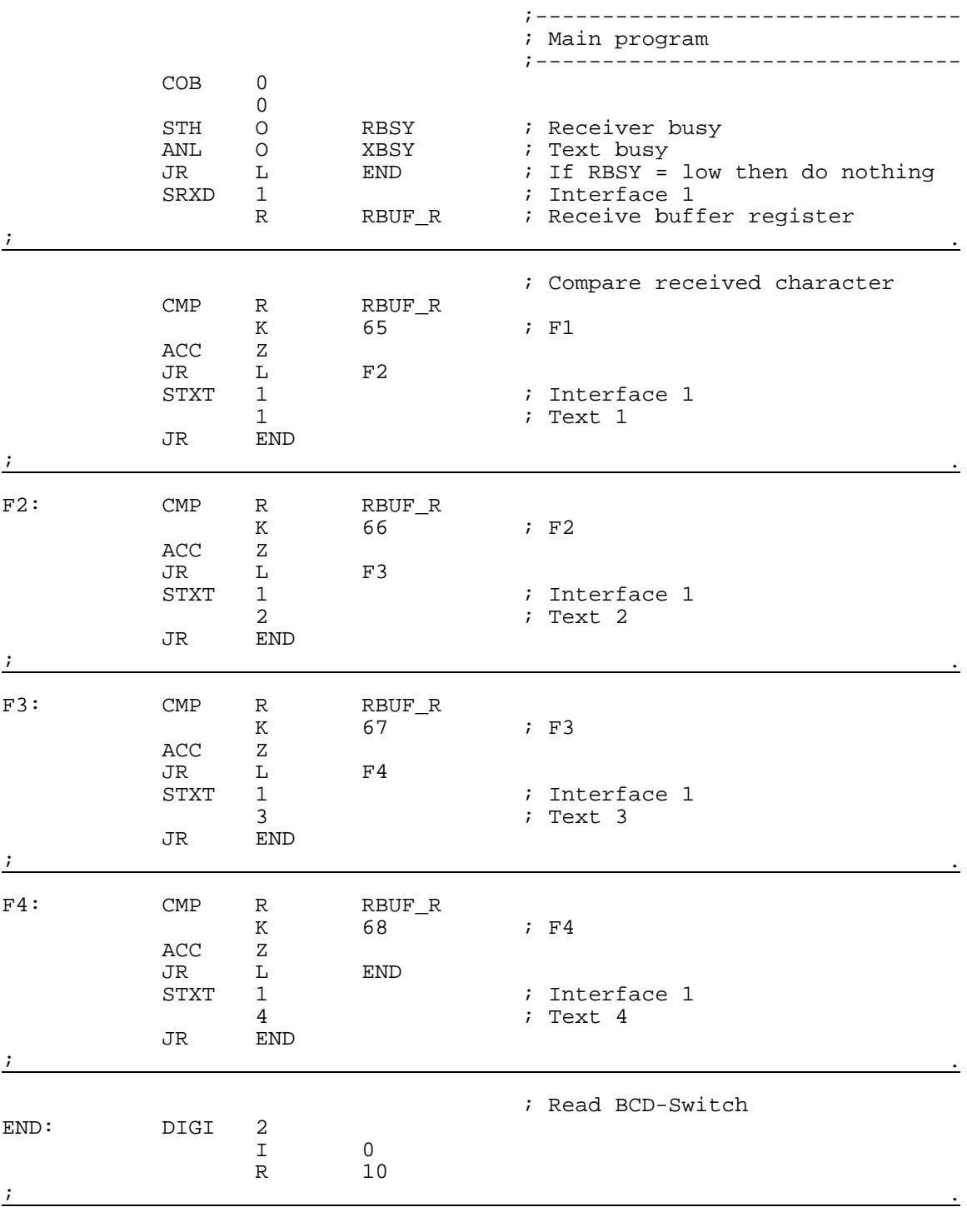

ECOB

### **8.4.2 Recognition of a pressed key with a following action in BLOCTEC**

;+-----------------------------------------------------------------------+ ; ) the contract of the contract of the contract of the contract of the contract of the contract of the contract of the contract of the contract of the contract of the contract of the contract of the contract of the contr ;| User program example 8.4.2 for the industrial terminal PCD7.D160/170 | ;| ==================================================================== | ; The program is structured in BLOCTEC ; ; ) the contract of the contract of the contract of the contract of the contract of the contract of the contract of the contract of the contract of the contract of the contract of the contract of the contract of the contr  $|i|$  File:  $NDEMO42.SRC$ ; ) the contract of the contract of the contract of the contract of the contract of the contract of the contract of the contract of the contract of the contract of the contract of the contract of the contract of the contr  $i$  | Creation: 29.01.97 U.Jäggi |  $i$  |  $i$  |  $j$  |  $j$  |  $j$  |  $j$  |  $j$  |  $j$  |  $j$  |  $j$  |  $j$  |  $j$  |  $j$  |  $j$  |  $j$  |  $j$  |  $j$  |  $j$  |  $j$  |  $j$  |  $j$  |  $j$  |  $j$  |  $j$  |  $j$  |  $j$  |  $j$  |  $j$  |  $j$  |  $j$  |  $j$  |  $i$  Modified:  $07.07.00$  C.Bruegger  $\qquad \qquad \qquad$ ; ) the contract of the contract of the contract of the contract of the contract of the contract of the contract of the contract of the contract of the contract of the contract of the contract of the contract of the contr ;+-----------------------------------------------------------------------+ TEXT 1  $"$ <12>"  $"$  <27><84>"  $"$  ; Clear display ; Cursor off "<27><84>" ; Cursor off " Main menu F1<10><13>" " I/O 0..23 F2<10><13>" " BCD-Switch F3<10><13>" " Date/Time F4" TEXT 2 "<12>" ; Clear display " Input Status <10><13>" " I0..7 :\$I0000 <10><13>" " O16..23:\$O0016 <10><13>" " Main menu F1" TEXT 3 "<12>" ; Clear display " BCD-Value I0...7 <10><13>" " ---------------- <10><13>" " Value : \$R0010 <10><13>" " Main menu F1" TEXT 4  $\blacksquare$  <12>" ; Clear display " Date : \$D<10><13>" " Week : \$W<10><13>" " Time : \$H<10><13>" " Main menu F1" TEXT 5 "<27><64><77><49>" ; Display mode:4 x 20 TEXT 10 "<ESC>@B" ; Poll command TEXT 100 "UART:9600,8,E,1;MODE:MC0;DIAG:O16,R100" ; Symboldefinitions ;=========================================================================== ; Diagnostic outputs serial interface ;------------------------------------ RBSY EQU O 16 ; Receiver Busy RFUL EQU O RBSY+1 ; Receive Buffer Full RDIA EQU O RBSY+2 ; Receiver Diagnostic TBSY EQU O RBSY+3 ; Transmitter Busy TFUL EQU O RBSY+4 ; Transmit Buffer Full TDIA EQU O RBSY+5 ; Transmitter Diagnostic XBSY EQU O RBSY+6 ; Text Busy NEXE EQU O RBSY+7 ; Not Executed ;-------------------------------- ; Function/Program blocks ;-------------------------------- READ EQU FB 0 ; Read character<br>
SEND EQU FB 1 ; Send text<br>
COMPARE EQU PB 0 ; Compare receive READ EQU FB 0 ; Read chara<br>
SEND EQU FB 1 ; Send text<br>
COMPARE EQU PB 0 ; Compare re ; Compare received character ;-------------------------------- ; Register ;-------------------------------- RBUF\_R EQU R 1000  $\mathbf{i}$  , and the contract of the contract of the contract of the contract of the contract of the contract of the contract of the contract of the contract of the contract of the contract of the contract of the contract of

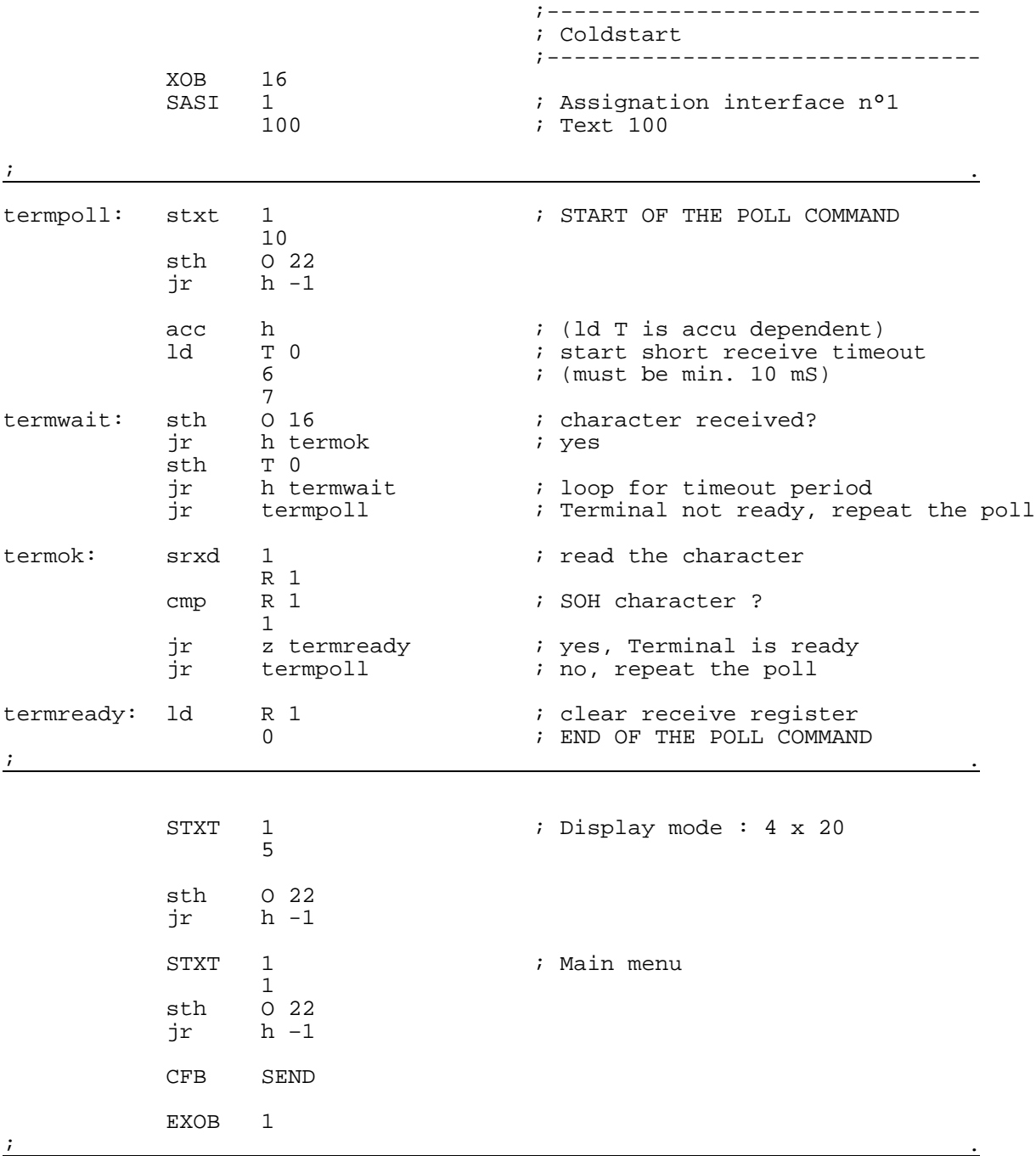

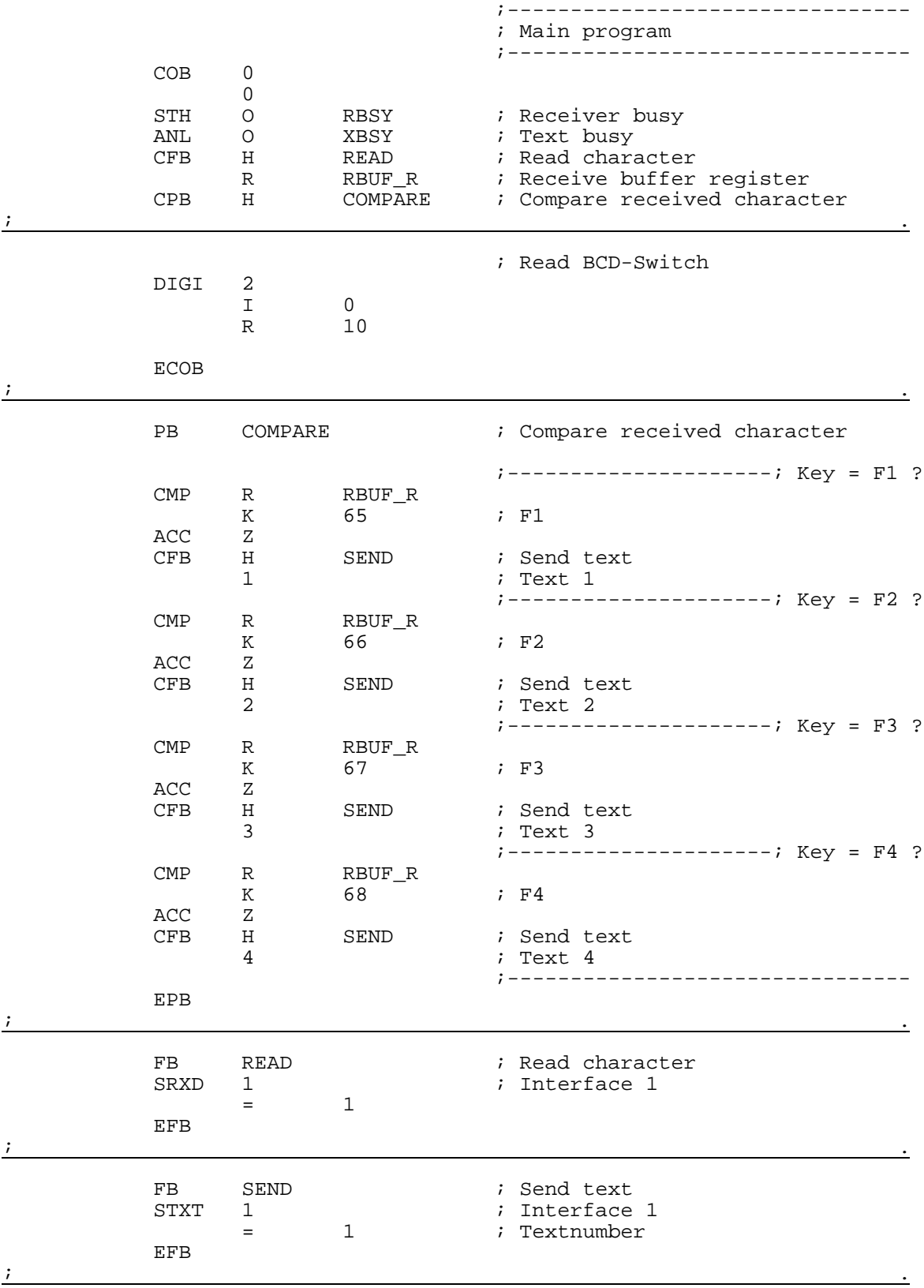

### **8.4.3 Recognition of a pressed key with a following action in GRAFTEC**

;+-----------------------------------------------------------------------+ ; ) the contract of the contract of the contract of the contract of the contract of the contract of the contract of the contract of the contract of the contract of the contract of the contract of the contract of the contr ;| User program example 8.4.3 for the industrial terminal PCD7.D250 | ;| ==================================================================== | ; The program is structured in GRAFTEC ; ; ) the contract of the contract of the contract of the contract of the contract of the contract of the contract of the contract of the contract of the contract of the contract of the contract of the contract of the contr  $|i|$  File:  $NDEMO43.SRC$ ; ) the contract of the contract of the contract of the contract of the contract of the contract of the contract of the contract of the contract of the contract of the contract of the contract of the contract of the contr ;| Creation: 29.01.97 U.Jäggi/T.Hofer |  $i$  Modified:  $07.02.00$  C. Bruegger  $\qquad \qquad \qquad$ ; ) the contract of the contract of the contract of the contract of the contract of the contract of the contract of the contract of the contract of the contract of the contract of the contract of the contract of the contr ;+-----------------------------------------------------------------------+ TEXT 1  $"$ <12>"  $"$  <27><84>"  $"$  ; Clear display ; Cursor off "<27><84>" ; Cursor off " Main menu F1<10><13>" " I/O 0..23 F2<10><13>" " BCD-Switch F3<10><13>" " Date/Time F4" TEXT 2 "<12>" ; Clear display " Input Status <10><13>" " I0..7 :\$I0000 <10><13>" " O16..23:\$O0016 <10><13>" " Main menu F1" TEXT 3 "<12>" ; Clear display " BCD-Value I0...7 <10><13>" " ---------------- <10><13>" " Value : \$R0010 <10><13>" " Main menu F1" TEXT 4  $\blacksquare$  <12>" ; Clear display " Date : \$D<10><13>" " Week : \$W<10><13>" " Time : \$H<10><13>" " Main menu F1" TEXT 5 "<27><64><77><49>" ; Display mode:4 x 20 TEXT 10 "<ESC>@B" ; Poll command TEXT 100 "UART:9600,8,E,1;MODE:MC0;DIAG:O16,R100" ; Symboldefinitions ;=========================================================================== ; Diagnostic outputs serial interface ;------------------------------------ RBSY EQU O 16 ; Receiver Busy RFUL EQU O RBSY+1 ; Receive Buffer Full RDIA EQU O RBSY+2 ; Receiver Diagnostic TBSY EQU O RBSY+3 ; Transmitter Busy TFUL EQU O RBSY+4 ; Transmit Buffer Full TDIA EQU O RBSY+5 ; Transmitter Diagnostic XBSY EQU O RBSY+6 ; Text Busy NEXE EQU O RBSY+7 ; Not Executed ;-------------------------------- ; Function/Program blocks ;-------------------------------- READ EQU FB 0 ; Read character SEND EQU FB 1 ; Send text<br>
COMPARE EQU PB 0 ; Compare r ; Compare received character ;-------------------------------- ; Register ;-------------------------------- RBUF\_R EQU R 1000  $\mathbf{i}$  , and the contract of the contract of the contract of the contract of the contract of the contract of the contract of the contract of the contract of the contract of the contract of the contract of the contract of

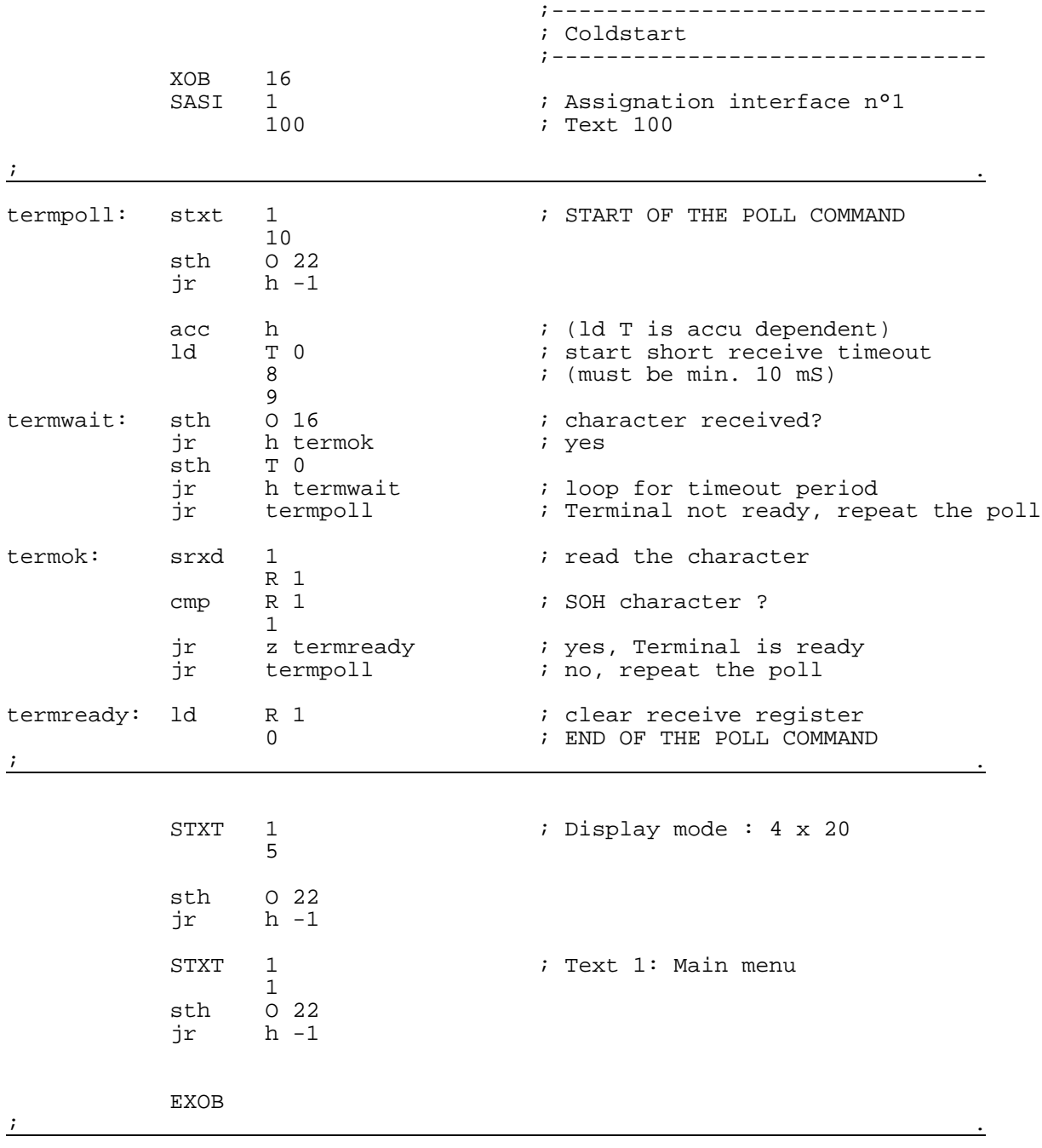

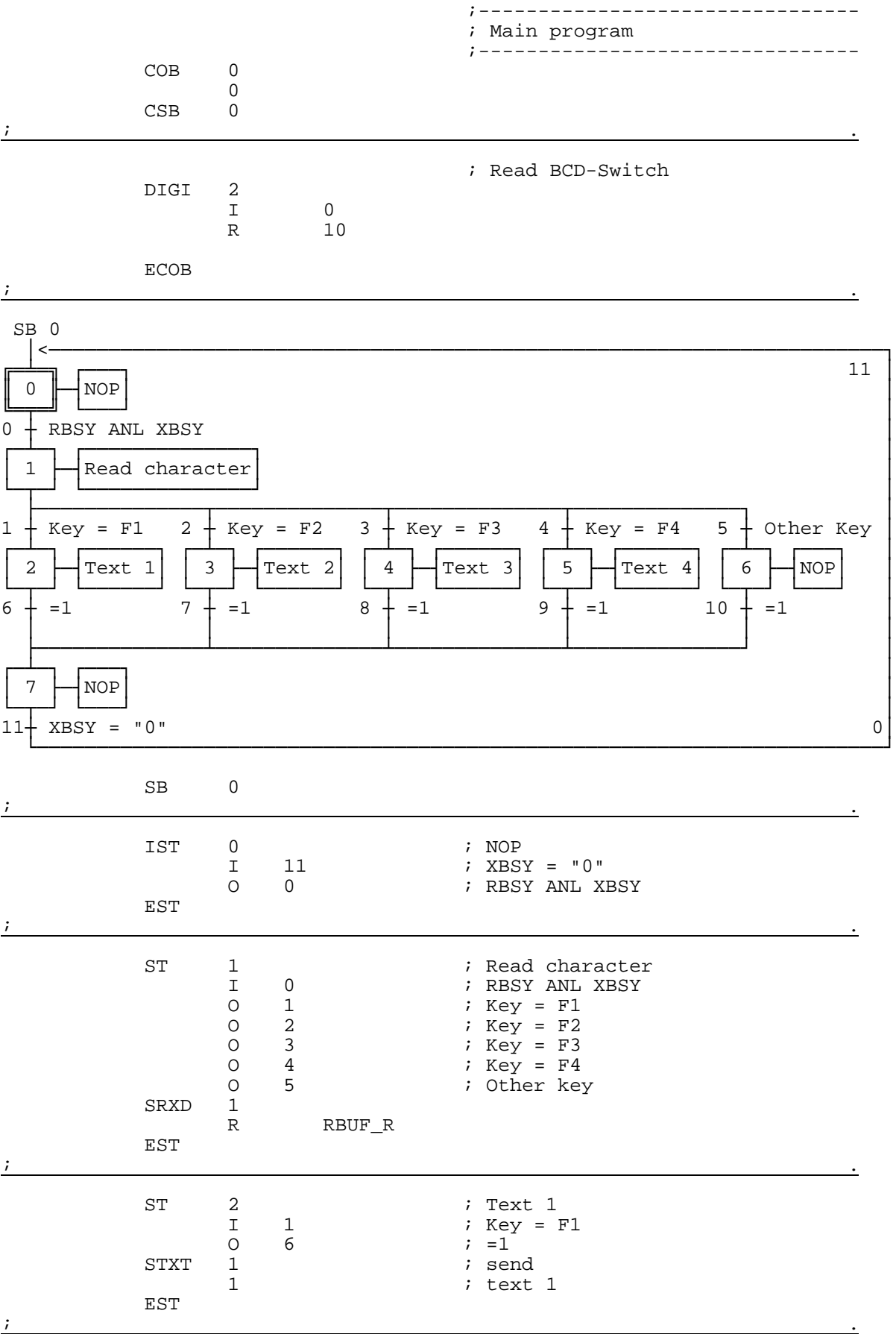

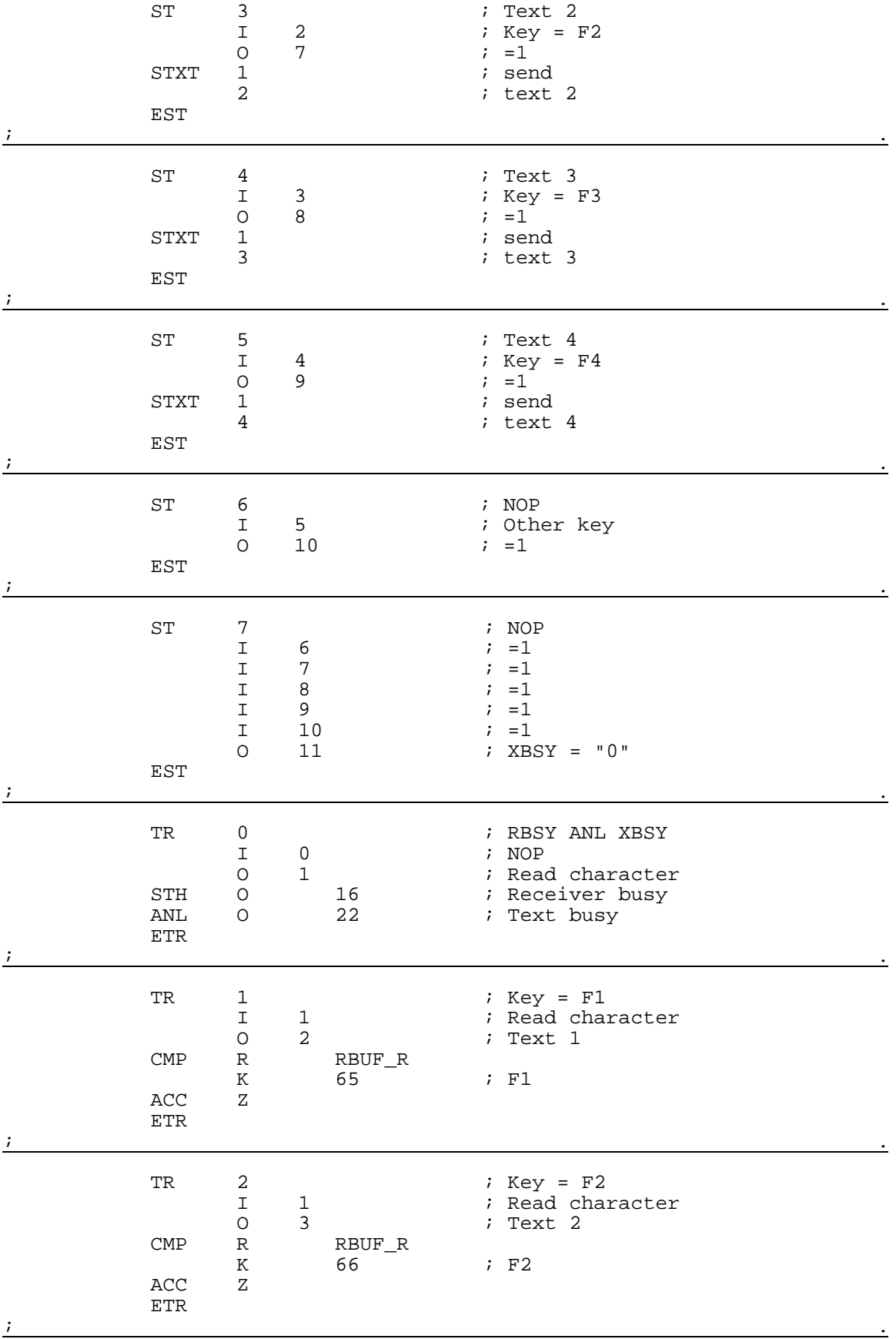

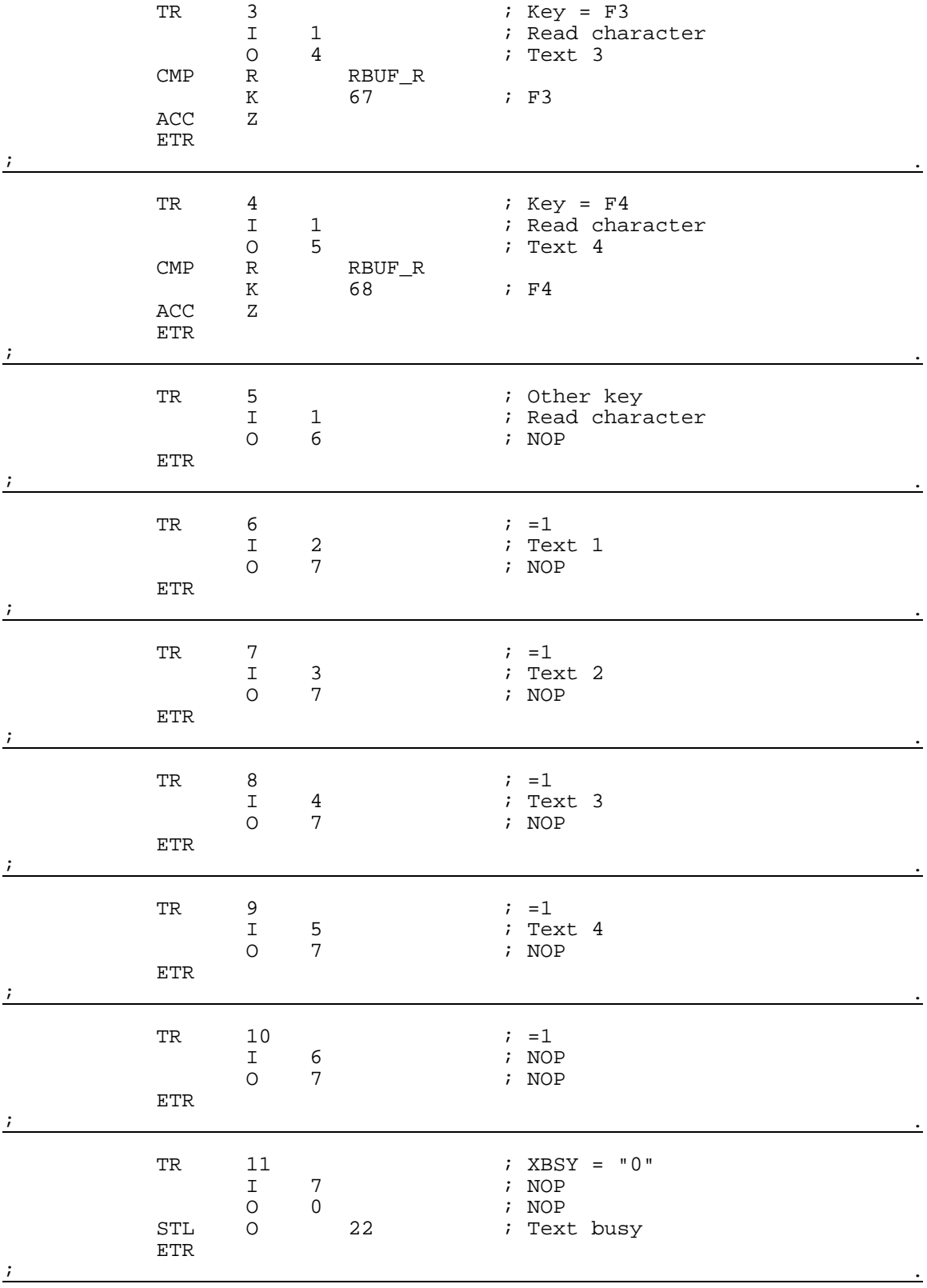

ESB
## **8.5 Entering numerical parameters**

Guided by a menu the contents of a register and counter should be modified by the terminal.

Conditions:

- The values for the register should be input in either positive or negative values using the form at with a fixed decimal point.
- The values for the counter may be input as positive only and without decimal point.
- User program example next page

To realise that function the universal function block **INPUT** had been developed. The complete description of that function block can be found attached to the listing of the demonstration program (see chapter 8.6).

#### **Entering numerical parameters**

```
;+----------------------------------------------------------------------+
;¦ ¦
;¦ User program example 8.5 for the industrial terminal PCD7.D250 ¦
;¦ ============================================================== ¦
|i| Input of numerical parameters
;¦ ¦
;¦ File: DEMO.SRC ¦
\vert i \vert Version: 1.0 \vert;¦ ¦
;¦ Creation: 21.01.93 U.Jäggi ¦
;¦ Modified: 08.02.00 C. Bruegger ¦
;¦ ¦
;+----------------------------------------------------------------------+
RBSY_F EQU 0 32 7 Receiver Busy
       PUBL RBSY_F<br>EQU 038
XBSY F EQU O 38 6 7 Fext Busy
        rQ∪ ∪38<br>PUBL XBSYF
SIGN EQU O 48 : Sign input
IN_BUSY EQU O 49 ; Input busy
        PUBL IN_BUSY<br>EQU R 0
DIGIT EQU \R \overline{0} ; Number of digits<br>
X \text{ POS} EOU \R 1 ; X-position
       X_POS EQU R 1 ; X-position
Y_POS EQU R 2<br>DECIMAL EQU R 3
        EQU R 3 i Number of decimal places DOC R 500
      DOC R 500<br>EQU R 999
DIAG_R EQU R 999 : Diagnostic register
        DOC R 1000<br>DOC C 100
             C 100
MAIN EQU TEXT 0 ; Main menue
IN_TXT_R EQU TEXT 1 \qquad ; Input text register
IN_TXT_C EQU TEXT 2 ; Input text counter
DISP EQU TEXT 10
ASSIGN EQU TEXT 999 : Assignation of the serial interfact CHAN_N EQU 1
CHAN_N EQU 1 : Number of serial channel
         PUBL CHAN N
         DOC COB 0<br>DOC XOB 16
         U COB U<br>DOC XOB 16<br>EQU FB 0
INPUT EQU FB 0 : Functionblock input
         PUBL INPUT
TEXT ASSIGN "UART:9600,8,E,1;"
             "MODE:MC0;"
             "DIAG:",RBSY_F.T,",",DIAG_R.T,""
TEXT DISP "<27><64><77><49>" ; Display mode:4 x 20
TEXT MAIN "<12>" ; Clear display
                                      ; Cursor off
             "==PARAMETER INPUT=="
             "--------------------"
             "MODIFY REGISTER [F1]"
             "MODIFY COUNTER [F2]"
TEXT IN_TXT_R "<12>"
             "R-Value : $%00.3d$R0500<10><13>"
             "ACCEPT VALUE [CR]"
             "MODIFY VALUE [F1]"
             "MAIN MENU [F2]"
TEXT IN_TXT_C "<12>"
             "C-Value : $C0100<10><13>"
             "ACCEPT VALUE [CR]"<br>"MODIFY VALUE [F1]"
             "MODIFY VALUE [F1]"<br>"MAIN MENU [F2]"
             "MAIN MENU
```
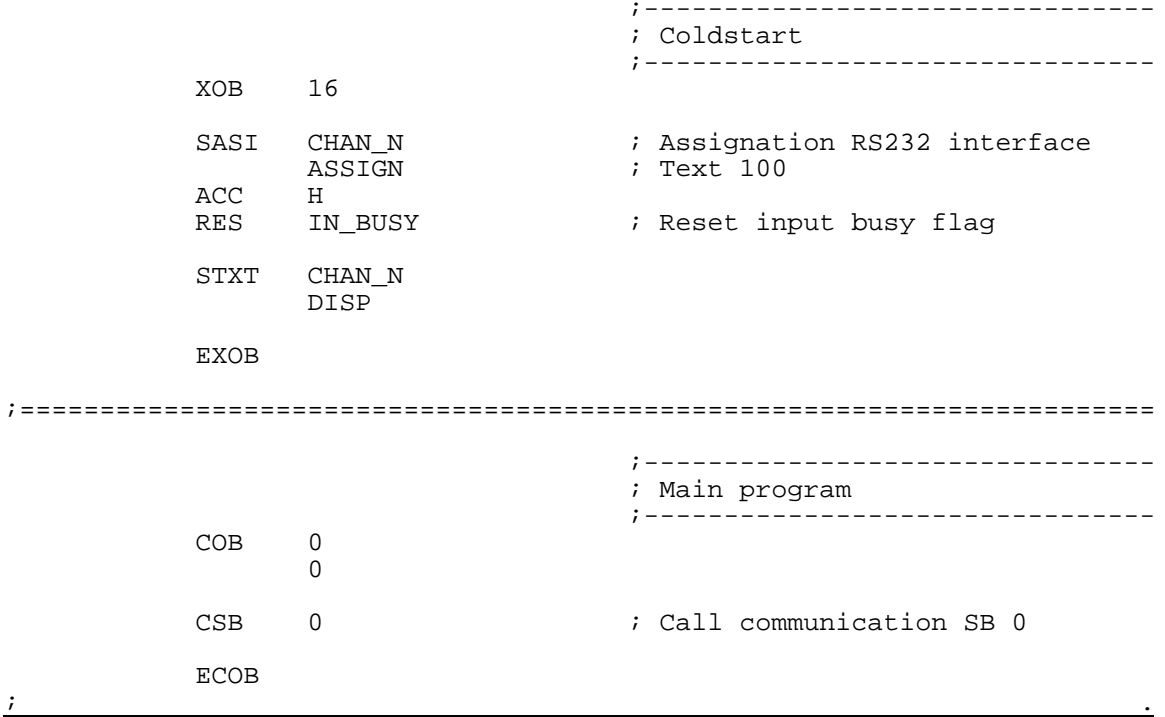

SB 0

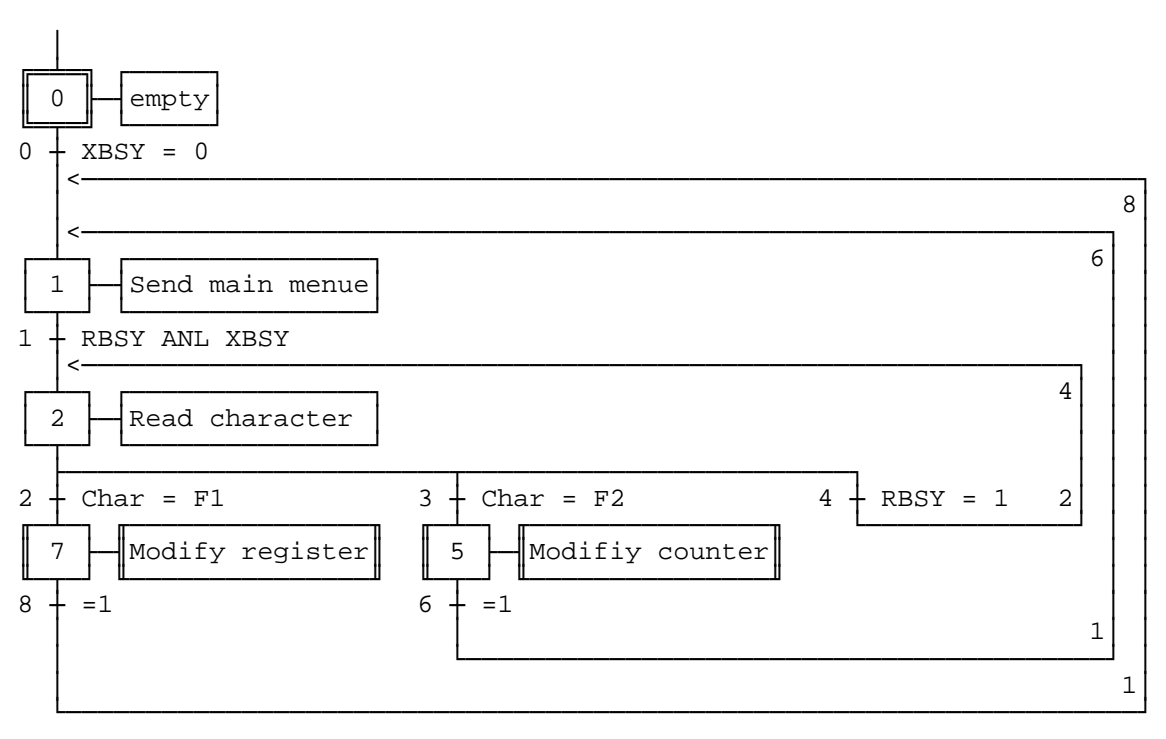

Page Nb 5, Modify counter

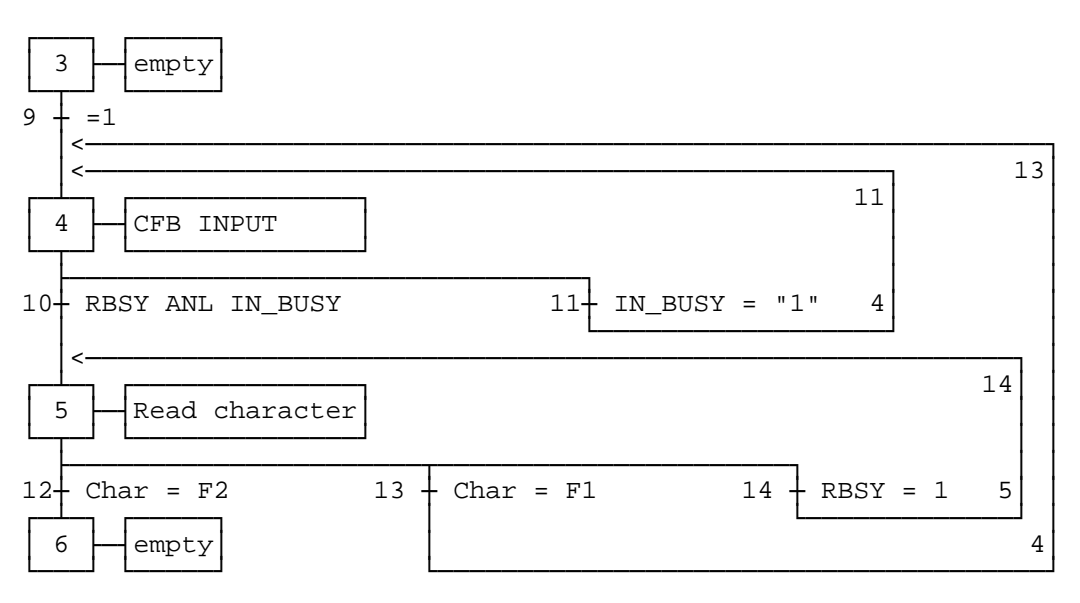

#### Page Nb 7, Modify register

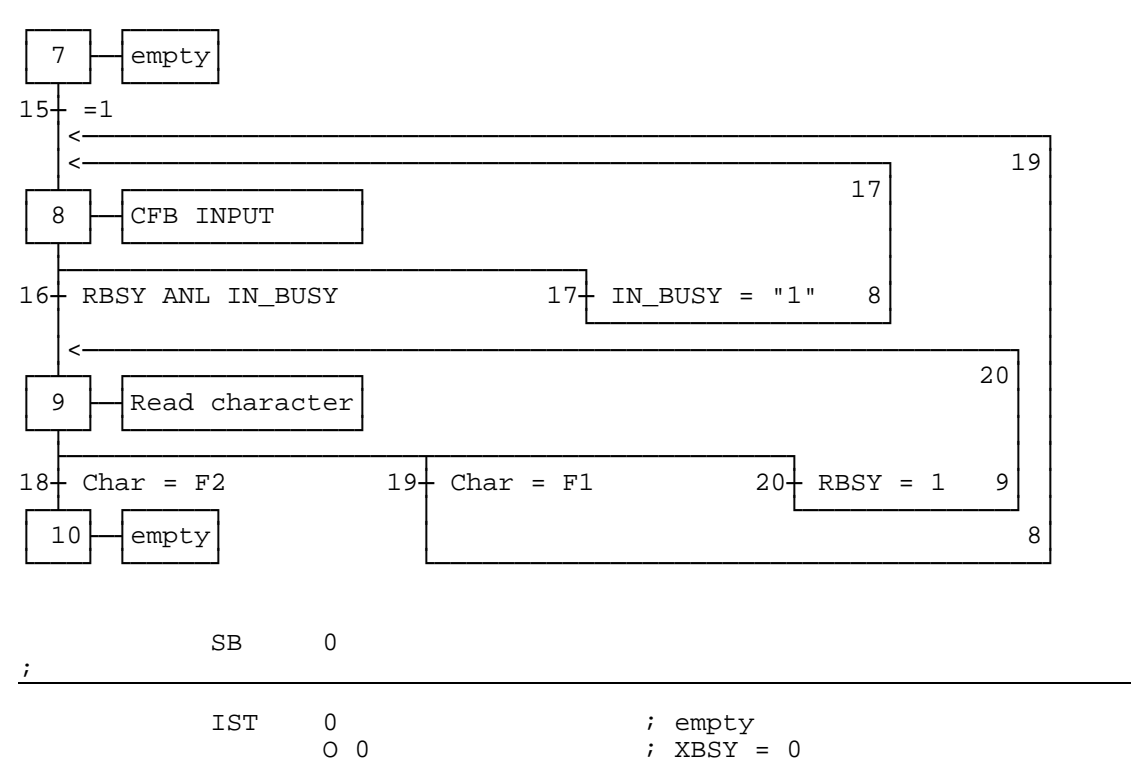

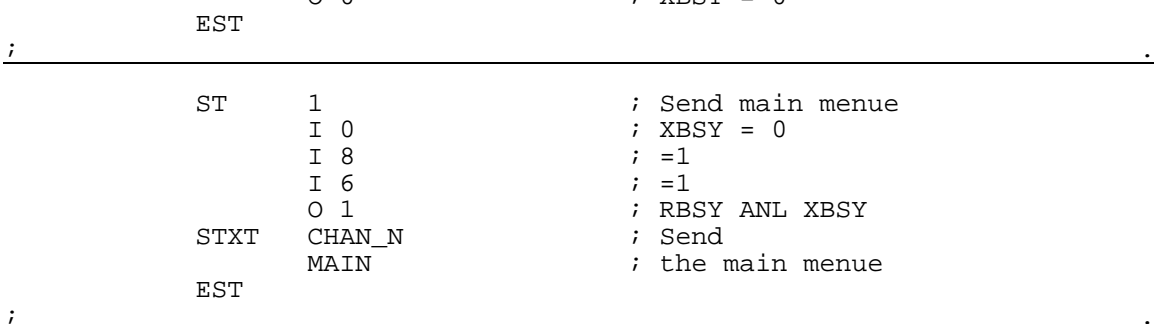

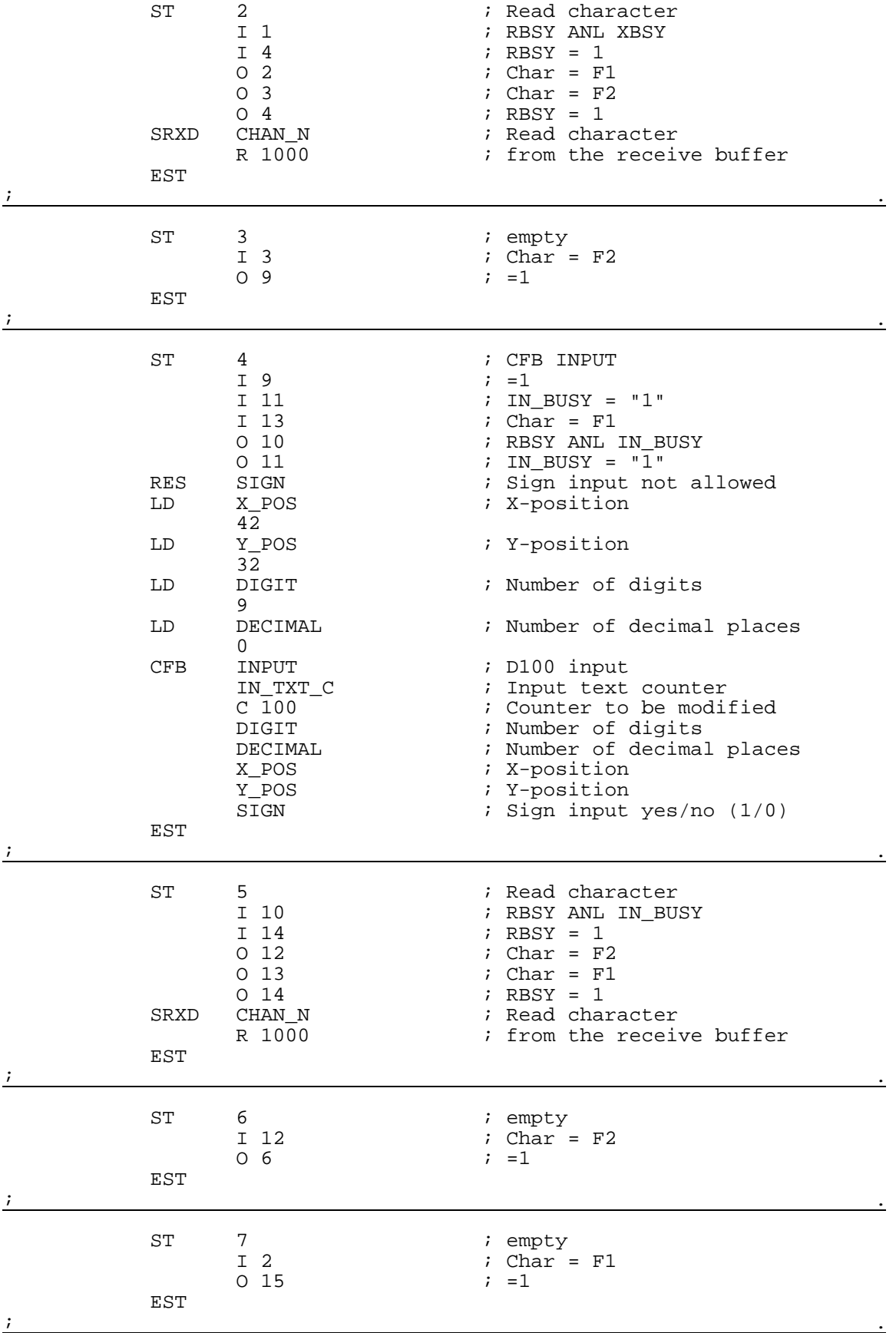

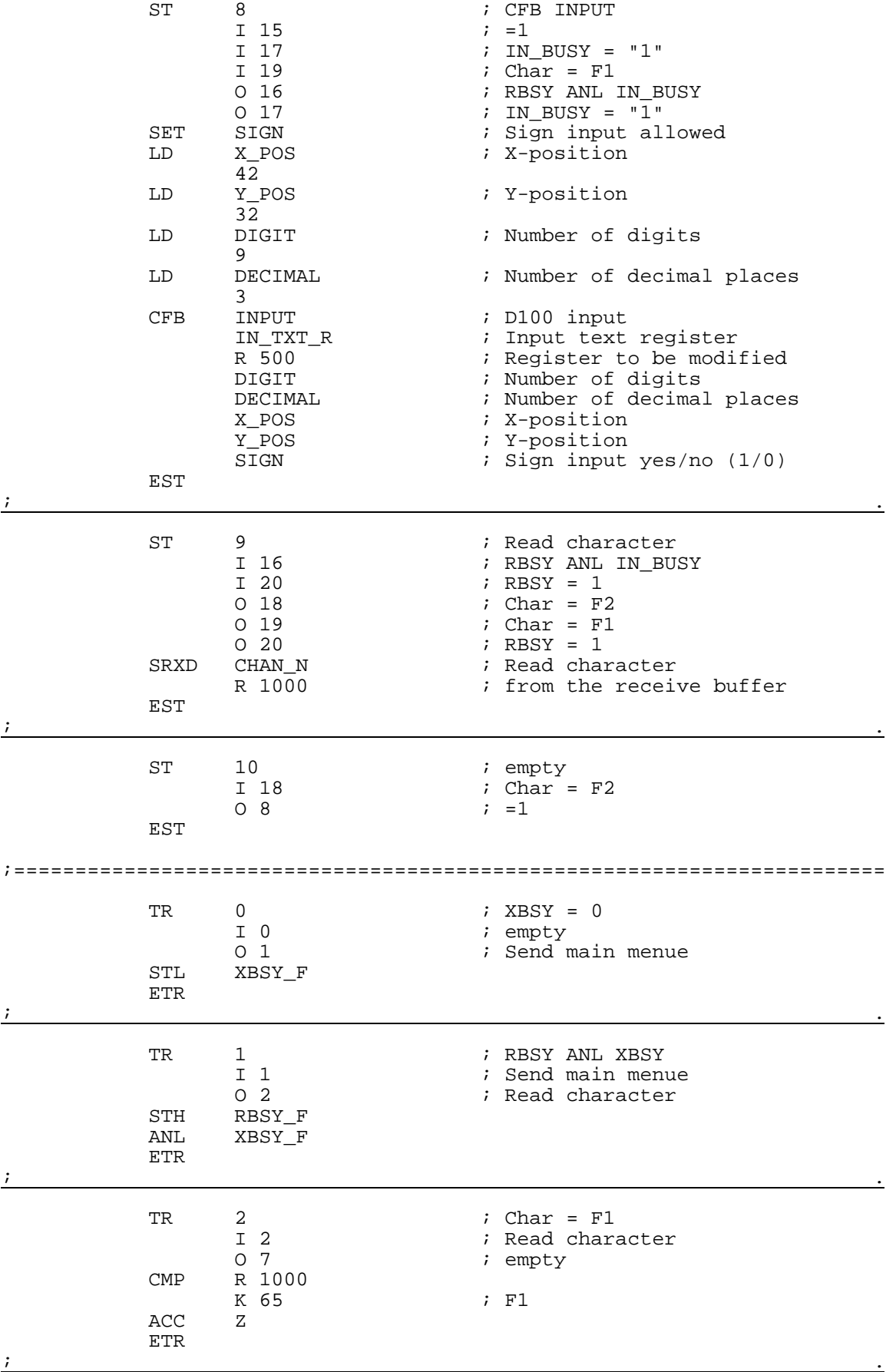

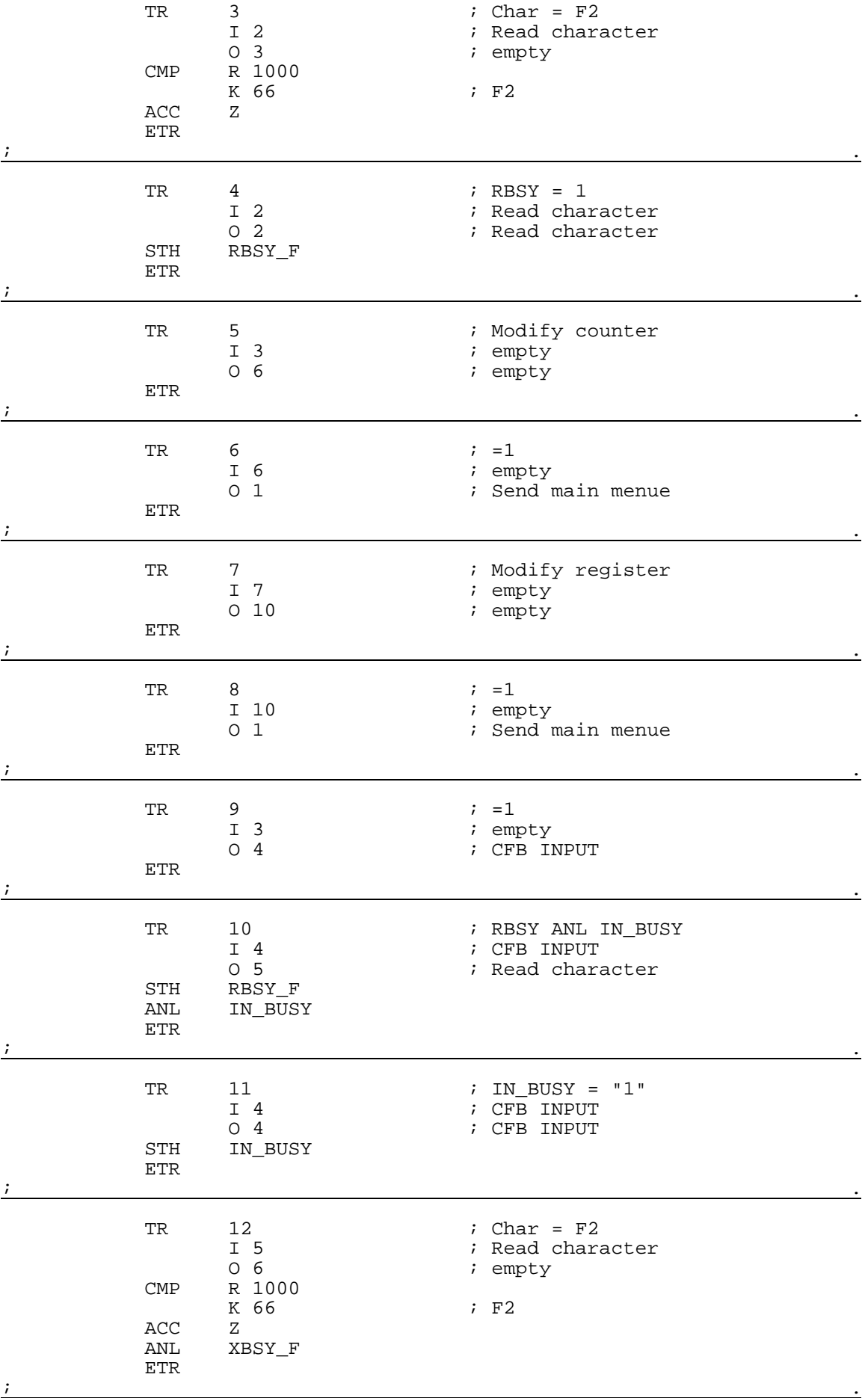

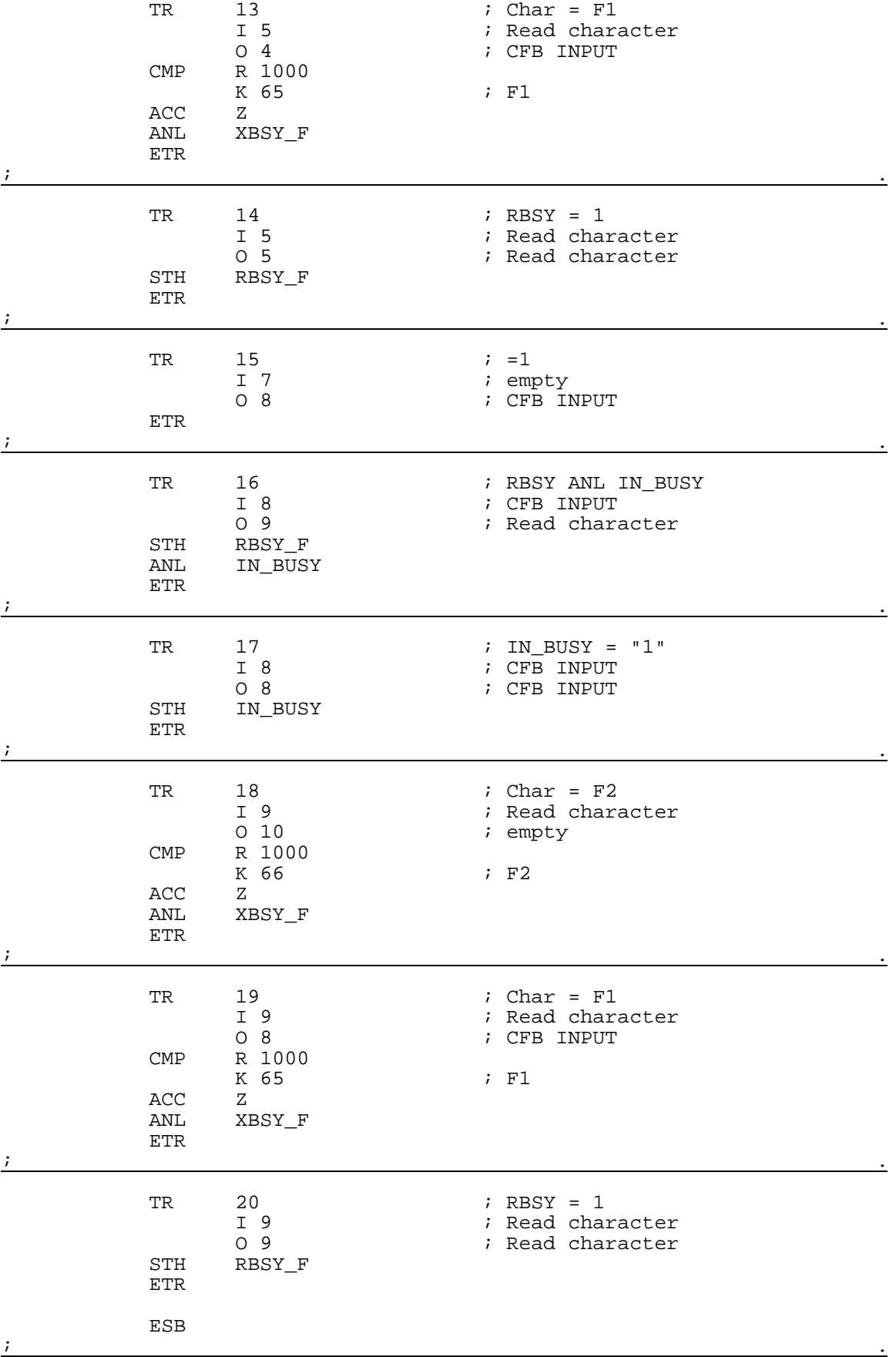

# **8.6 Function block : INPUT**

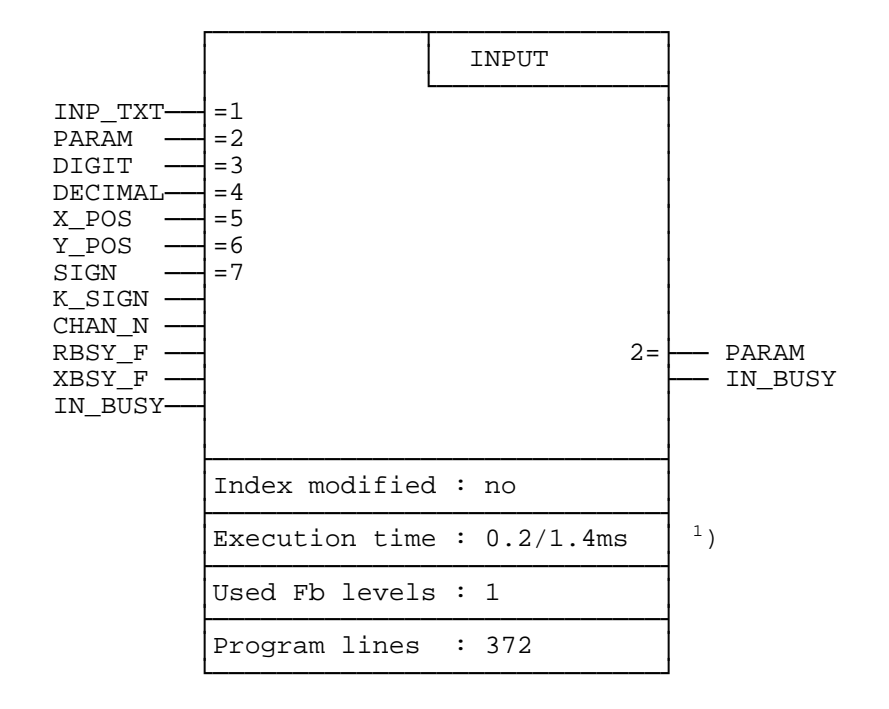

Data entry using the PCD7.D250 industrial terminal:

1)  $0.2 \text{ ms}$ : RBSY\_F = "0" (no character in receive buffer) 1.4 ms:  $RBSY_F = "1"$  (number 0...9 is read from the receive buffer and processed)

#### **Function description**

This function block allows the editing of the contents of a register or counter via the PCD7.D250 industrial terminal. A minus sign and decimal point are supported.

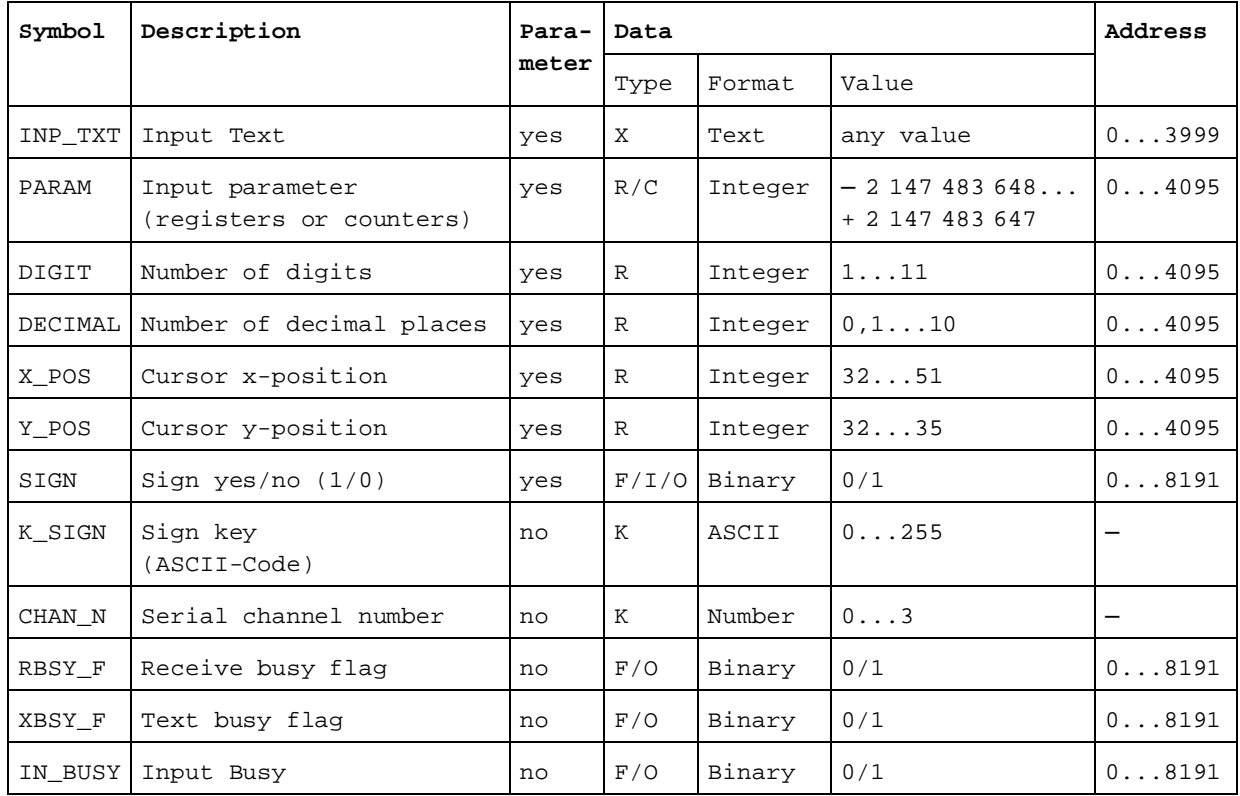

### **List of inputs and outputs**

Legend : C Counter

F Flag

I Input

K Special function

- O Output
- R Register

Internally used and reserved elements with symbolic names:

Seven work registers and 6 work flags are used internally by the FB. These registers and flags contain intermediate values during data entry and therefore can only be used by this FB. Only the base addresses of these elements need to be defined in the module.

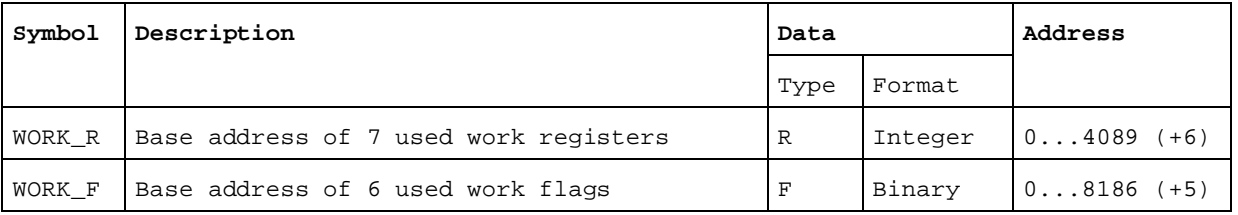

### Key allocation:

Since keys can be designated according to specific applications, symbols can be used to allocate any desired ASCII code to the keys.

The defaults are the standard key designations. The numeric keys (0...9) should not be reallocated, otherwise an error will occur when the ASCII value is converted to decimal.

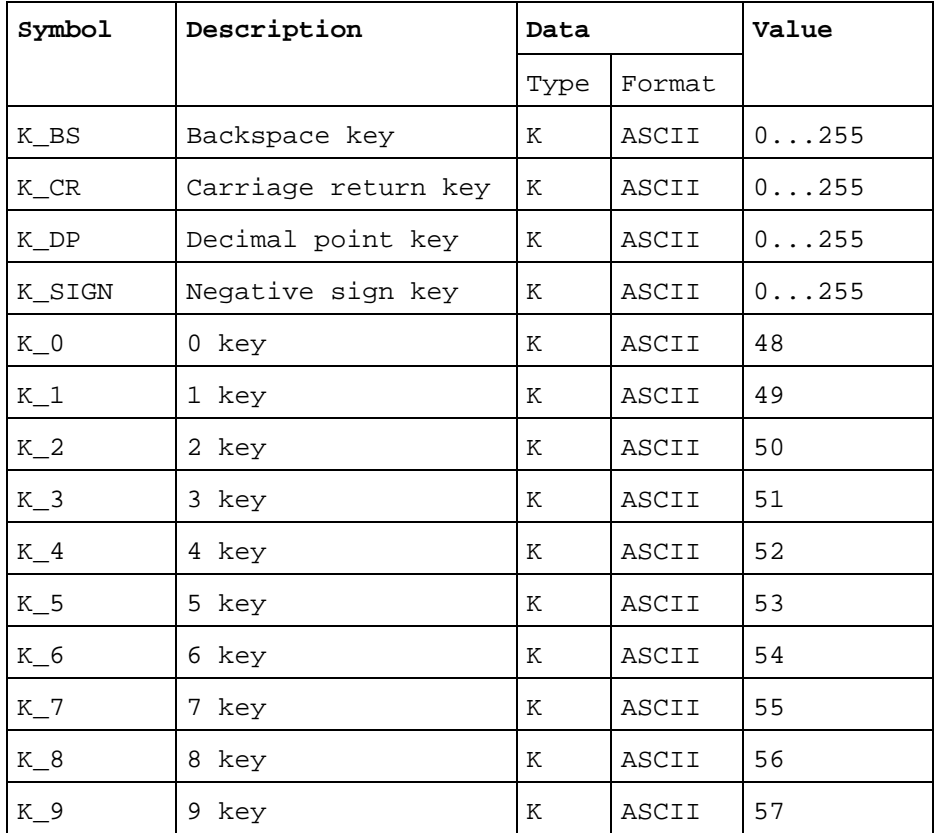

#### Calling the function block

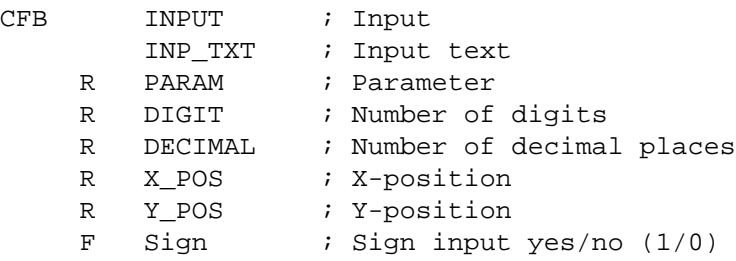

### **Detailed description of inputs and outputs**

• Input text "INP\_TXT":

This text is transmitted the first time the FB is called. The value of the element to be edited (register/counter) is only displayed when the FB outputs this text, and must be represented in the text. Apart from this, the text can be any size and can contain any characters. The current value of the element can be displayed in any format, however it is recommended that same format is used for both the input and the display of the data.

Example:

```
TEXT INP_TXT "<12>" ; Clear display
             "PARAMETER INPUT<10><13>"
             "===============<10><13>"
             "Value : $%00.3d$",PARAM.04T,"<10><13>"
             "Accept value [CR]"
```
• Input parameter "PARAM":

This parameter indicates which register or counter is to be changed.

• Number of digits "DIGIT":

This value defines the input field size. The register value defines the number of digits including the minus sign and decimal point. The number of digits entered is monitored and limited during input.

- Note: the last digit of the display line must not be used for the entry field.
- Number of decimal places "DECIMAL":

Fixed point format is used, this defines the number of decimal places. If no decimal point is required, use a value of 0 in this register. The number of decimal places is monitored and limited during input.

Example:

$$
\begin{array}{c|cccc}\n & & \text{DiffIT} = 8 \\
 & & & \text{I} & \\
\hline\n & 1 & 2 & 3 & 4 & .5 & 6 & 7 \\
 & & & & \text{I} & \\
\hline\n & & & & \text{DECIMAL} = 3\n\end{array}
$$

• Cursor position "X\_POS"/"Y\_POS":

Defines the position for the first character of the input field.

• Leading sign "SIGN":

Defines the position for the first character of the input field. "SIGN" =  $0 \rightarrow$  Input of minus sign disabled. "SIGN" =  $1 \rightarrow$  Input of minus sign enabled.

• Sign key "K\_SIGN":

Defines the ASCII code for the minus key. A leading plus sign cannot be entered.

• Serial channel number "CHAN\_N":

Defines the serial channel number. The serial channel must be assigned in mode C before calling the FB. (Possible assignment modes for the PCD7.D100 terminal are: MC0, MC1 and MC2).

• Serial channel diagnostic flags "RBSY\_F" / "XBSY\_F":

Addresses for the RBSY\_F and XBSY\_F flags must agree with the diagnostic flag addresses defined by the SASI instruction.

• Input busy flag "IN\_BUSY":

The input busy flag "IN\_BUSY" must initially be zero otherwise the FB will not function correctly. --> Reset the "IN\_BUSY" flag in XOB 16. The flag is set high the first time the FB is called. The flag is reset when a carriage return is received.

## **Input/change of a parameter:**

The first time the FB is called, the input text is output, the "IN\_BUSY" flag is set, and the cursor is positioned according to FB parameters "X\_POS" and "Y\_POS". It is then possible to enter a number (with optional minus) via the keyboard. If the first key depression is numerical, a preceding minus or the decimal point, the parameter input field is deleted.

Input field size is limited by the maximum number of digits (defined with FB parameter "DIGIT"). The maximum number of digits is monitored and limited by the FB during input. When the carriage return (CR) key is depressed, the number entered is stored in the "PARAM" register or counter, the "IN\_BUSY" flag is reset and the data input ends.

During input of a value (while the "IN\_BUSY" flag is high) the FB must be called cyclically by the user program.

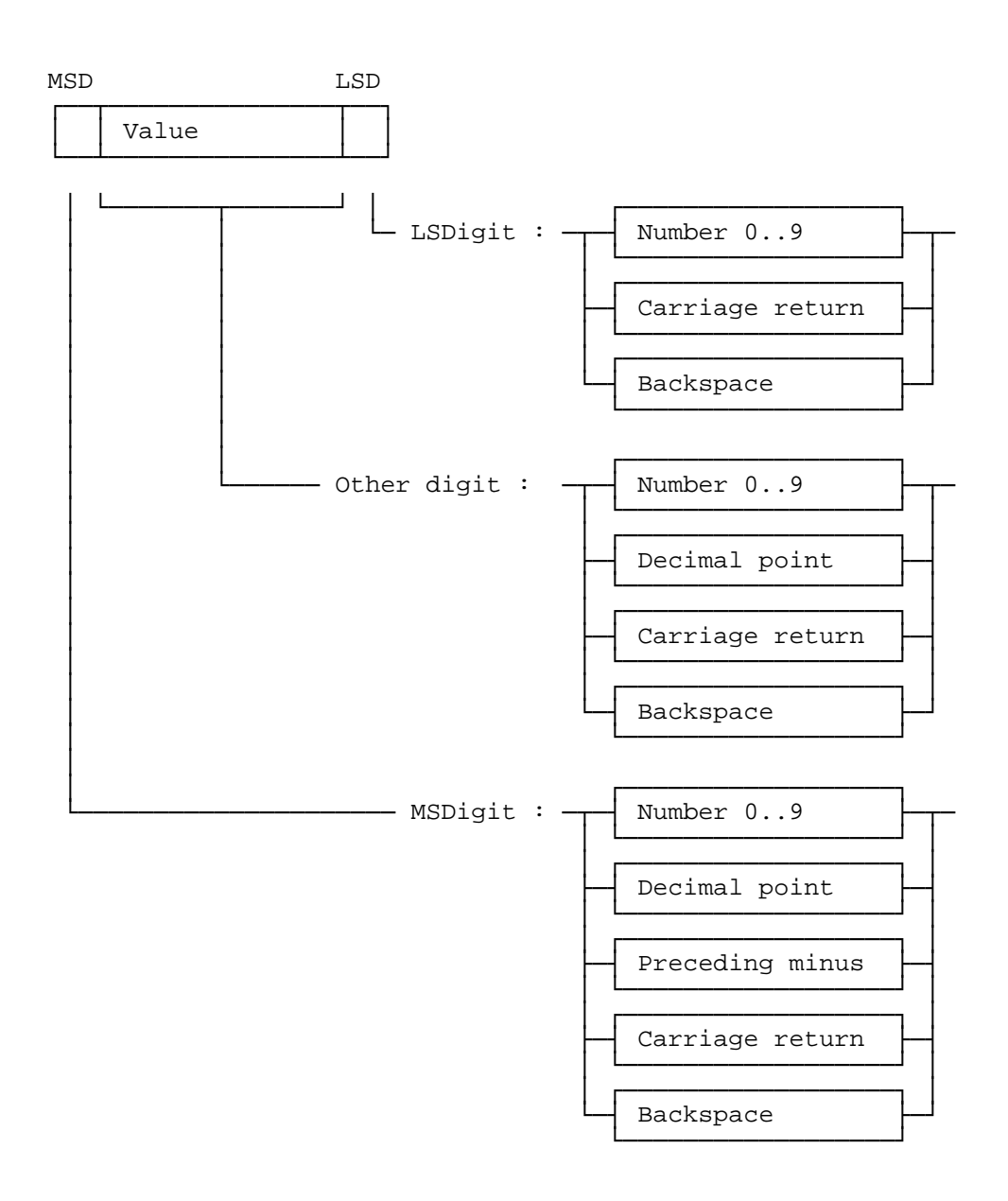

### Input format of numerical value to the PCD7.D250 terminal:

The following example demonstrates the principles.

FB parameters contain the following values:

```
Input text "INP_TXT" : "<12>" ; Clear display
                       "PARAMETER INPUT<10><13>"
                       "===============<10><13>"
                       "Value : $%00.3d$",PARAM.04T,"<10><13>"
                       "Accept value [CR]"
Register "PARAM" : 567890
Register "DIGIT" : 8
Register "DECIMAL" : 3
Register "X_POS" : 40
Register "Y_POS" : 34
```
The minus sign is defined as:

K SIGNEQUK  $45$  ; Negative sign key

When the FB is first called, this text appears on the display:

```
PARAMETER INPUT
===============
Value : 567.890
Accept value [CR]
```
The data is then input according to the following table. Only the data input field is affected, the rest of the display remains unchanged during input.

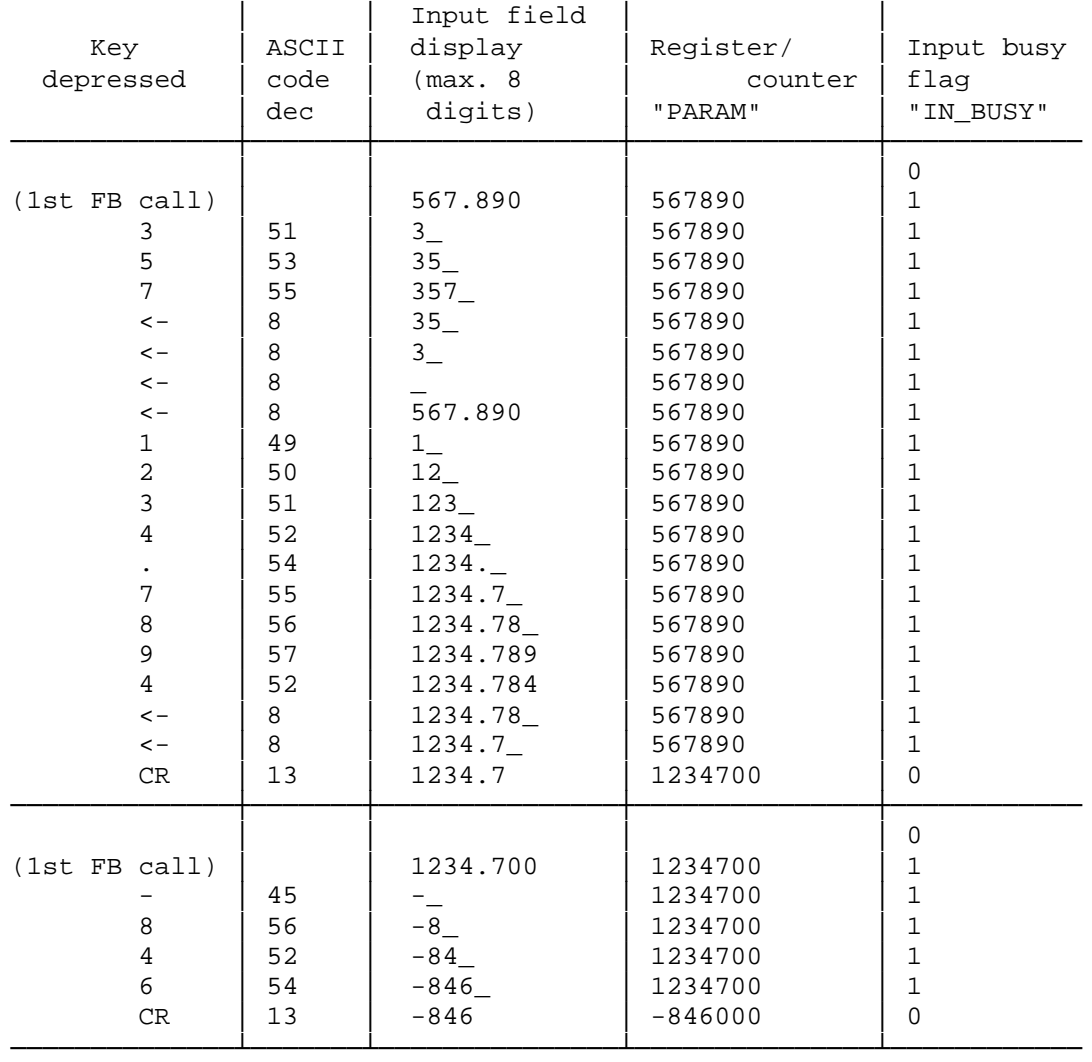

#### **Using the function block in user programs**

The FB is located in file D1\_INP.SRC. This file also contains all symbol definitions necessary for use with the FB.

Any symbols which are used globally in the user program are defined in the file as EXTN (external) and must be defined in another user file. This means that the file D1\_INP.SRC only has to be assembled once and then linked with the other user files.

Global symbols: INPUT, CHAN\_N, IN\_BUSY, RBSY\_F, XBSY\_F

If the FB is to be included in the user program by means of the assembler directive \$INCLUDE, the EXTN definitions must be deleted or replaced by local symbol definitions.

# **9. Comparison PCD7.D202** ↔ **PCD7.D250**

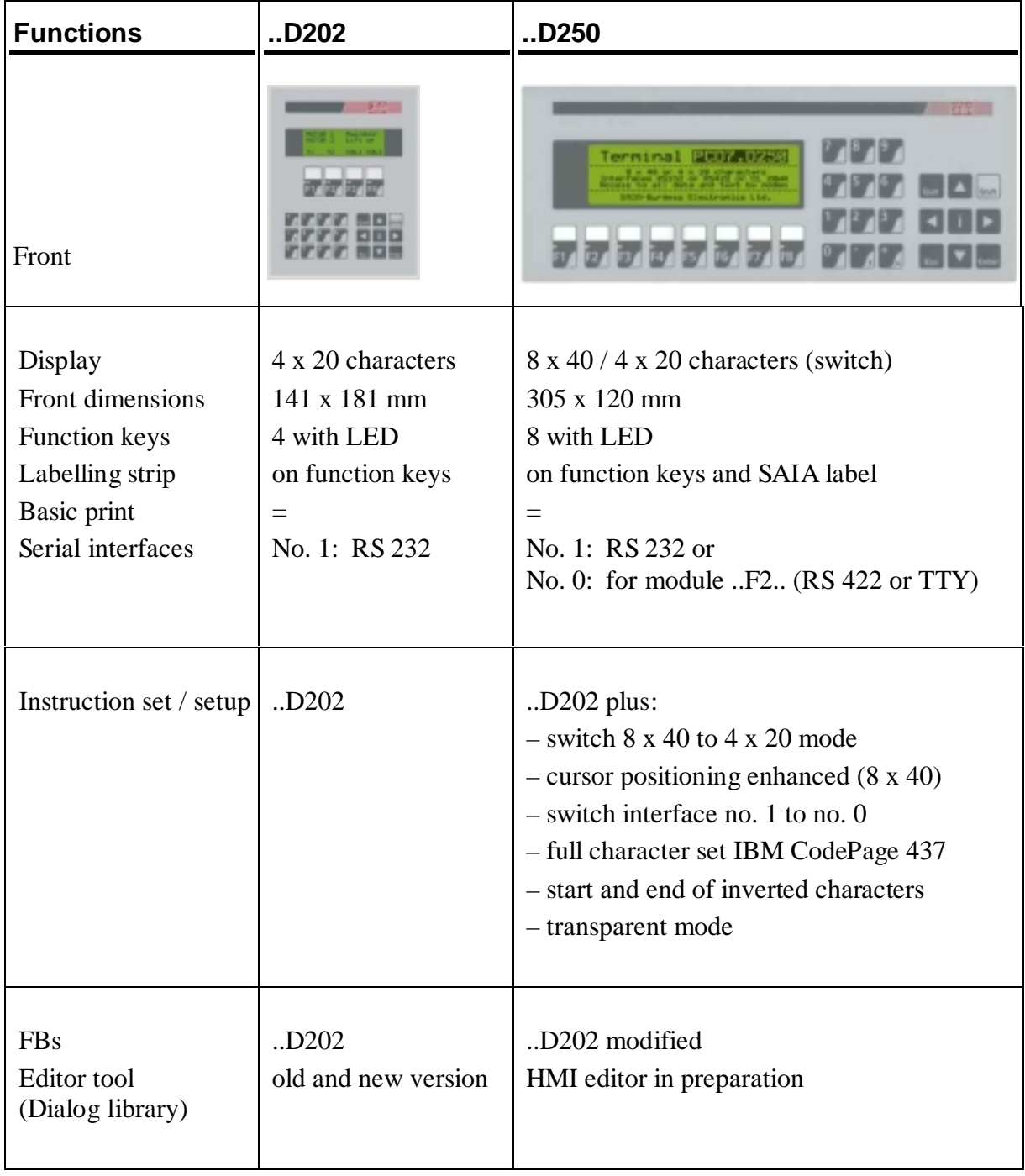

**Notes :**

# **10. Interface connection cables RS 232**

The cables are double shielded with metallized connectors, in 2.5 m standard lengths.

**Type PCD7.K412:** For interface RS 232 without handshaking RTS/CTS

Connection between terminal ..D250 and PGU socket (channel 0) of all PCD processor modules.

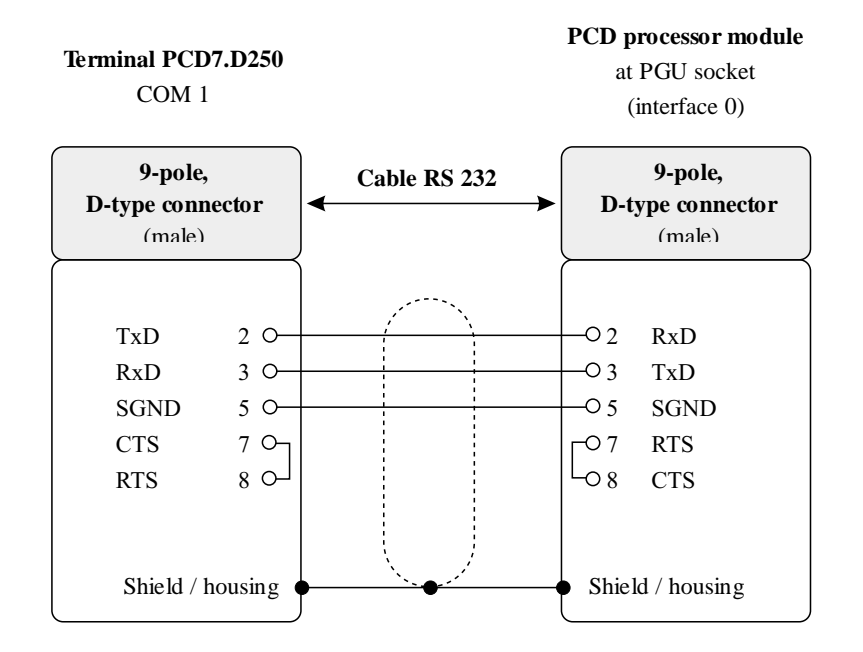

#### **Type PCD7.K422:** For interface RS 232 without handshaking RTS/CTS

Connection between terminal ..D250 and base modules of the series PCD1 and PCD2 or bus module of the series PCD4. Free cable ends (with sleeves).

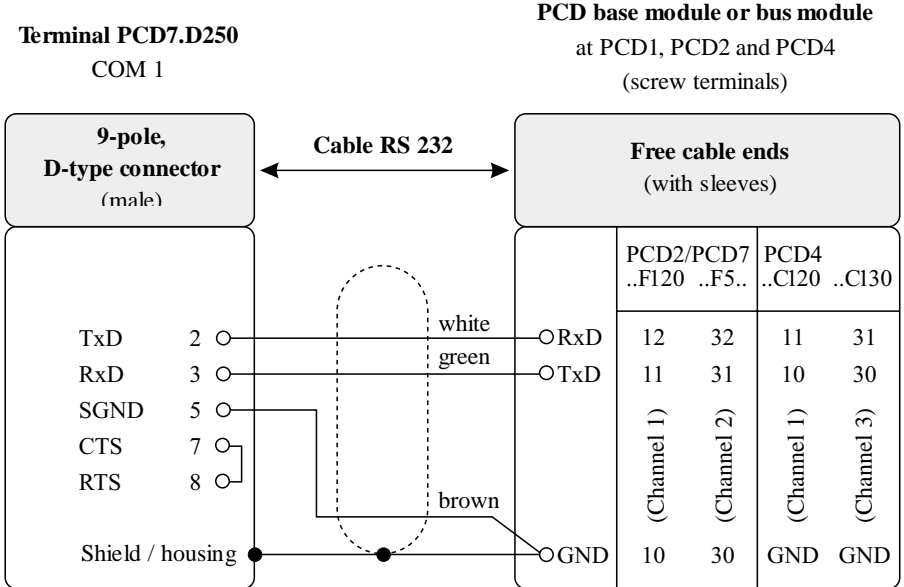

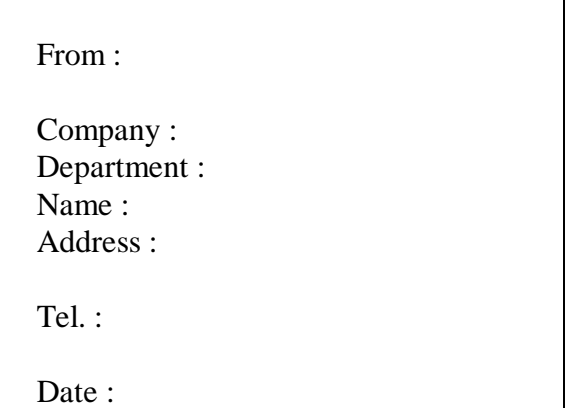

Send back to :

SAIA-Burgess Electronics Ltd. Bahnhofstrasse 18 CH-3280 Murten (Switzerland) http://www.saia-burgess.com

BA : Electronic Controllers

Industrial Terminal PCD7.D250

If you have any suggestions concerning the SAIA® PCD, or have found any errors in this manual, brief details would be appreciated.

**Your suggestions :**